# FIBERROAD

# Web-based Network Management User Manual

About This Manual

#### Introduction

This document chapter includes an introduction to the Fiberroad L2+ Managed WebGUI Network Management, which also contains Fiberroad Industrial Grade Ethernet Switch and Commercial Grade Ethernet Switch Series.

#### Conventions

This document contains notices, figures, screen captures, and certain text conventions.

#### Figures and Screen Captures

This document provides figures and screen captures as examples. These examples contain sample data. This data may vary from the actual data on an installed system.

Copyright©2022 Fiberroad Technology Co., Ltd. All rights reserved. No part of this publication may be reproduced, stored in a retrieval system or transmitted in any form, be it electronically, mechanically, or by any other means such as photocopying, recording or otherwise, without the prior written permission of Fiberroad Technology Co., Ltd. (Fiberroad)

Information provided by Fiberroad is believed to be accurate and reliable. However, no responsibility is assumed by Fiberroad for its use nor for any infringements of patents or other rights of third parties that may result from its use. No license is granted by implication or otherwise under any patent rights of Fiberroad.

The information contained in this publication is subject to change without notice.

#### Trademarks

Fiberroad's trademarks have been identified as such. However, the presence or absence of such identification does not affect the legal status of any brand.

#### Units of Measurement

Units of measurement in this publication conform to SI standards and practices.

Jan 01, 2022 Version number: 1.0

#### CONTENTS

| Revision History                                     | 8  |
|------------------------------------------------------|----|
| Chapter 1 System Configurations                      | 9  |
| 1. About Web-GUI Management                          | 9  |
| 1.1 Preparing for Web Management                     | 9  |
| 1.2 Device Summary                                   | 10 |
| 1.3 System - Administrator                           | 11 |
| 1.3.1 System-Administrator-Administrators            | 11 |
| 1.3.2 System – Administrator - Online Users          | 11 |
| 1.3.3 System – Administrator – Management Setting    | 12 |
| 1.4 System Log                                       | 12 |
| 1.4.1 System Log – Setting                           | 12 |
| 1.4.2 System Log – View                              | 14 |
| 1.5 Configurations                                   | 14 |
| 1.5.1 Configurations - View                          | 14 |
| 1.5.2 Configurations – Import                        | 15 |
| 1.5.3 Configurations – Export                        | 15 |
| 1.5.4 Configurations – Restore Factory Default       | 16 |
| 1.5.5 Configurations – Date & Time                   | 16 |
| 1.5.6 Configurations – Summer Time Setting           | 17 |
| 1.5.7 Configurations – Device Status                 | 18 |
| 1.5.8 Configurations – ARP Table                     | 19 |
| 1.5.9 Configurations – Software Upgrade              | 19 |
| 1.5.10 Configurations – Reboot                       | 20 |
| 2. Management                                        | 21 |
| 2.1.1 Management - IP Interfaces – Settings          | 21 |
| 2.1.2 Management – IP Interfaces – DHCP Client       | 22 |
| 2.1.3 Management – IP Interfaces – DHCP Client(IPv6) | 23 |
| 2.2 Management – SNMP                                | 24 |
| 2.2.1 Management -SNMP - v1/v2 setting               | 24 |
| 2.2.2 Management – SNMP – v3 setting                 | 25 |
| 2.2.3 Management – SNMP – Trap Setting               | 27 |
| 2.3 Management – LLDP                                | 28 |
|                                                      |    |

| 2.3.1 Management – LLDP - Global Setting28                                    |
|-------------------------------------------------------------------------------|
| 2.3.2 Management – LLDP – Port Configurations                                 |
| Chapter 3 Base Configuration                                                  |
| 3 Base Configuration31                                                        |
| 3.1.1Base Configuration-Port-Status And Setting                               |
| 3.1.2 Base Configuration-Port-Description32                                   |
| 3.1.3 Base Configuration-Port-Statistics                                      |
| 3.1.4 Base Configuration-Port-SFP Information                                 |
| 3.1.5 Base Configuration-Port-SFP Detail Information                          |
| 3.1.6 Base Configuration-Port-Traffic                                         |
| 3.2 Base Configuration - VLAN                                                 |
| 3.2.1 Base Configuration-VLAN-Basic Setting                                   |
| 3.2.2 Base Configuration-VLAN-Port Setting                                    |
| 3.2.3 Base Configuration-VLAN-Double VLAN                                     |
| 3.3 Base Configuration-QOS                                                    |
| 3.3.1 Base Configuration-QoS- Mapping -802.1p Priority                        |
| 3.3.2 Base Configuration-QoS- Mapping – DSCP Priority                         |
| 3.3.3 Base Configuration-QoS- Mapping – Local Priority                        |
| 3.4 Base Configuration-QoS- Ports41                                           |
| 3.4.1 Base Configuration-QoS- Ports-Port Priority42                           |
| 3.4.2 Base Configuration-QoS- Ports-Rate Limitation                           |
| 3.5 Base Configuration-FDB Table44                                            |
| 3.5.1 Base Configuration-FDB Table- Configuration – Aging Setting44           |
| 3.5.2 Base Configuration-FDB Table- Configuration – Static Mac Entry44        |
| 3.5.3 Base Configuration-FDB Table- Configuration – Port Learning Ability .45 |
| 3.5.4 Base Configuration-FDB Table- FDB Table46                               |
| 3.5.5 Base Configuration-FDB Table- Delete Entries                            |
| 3.5.6 Base Configuration-FDB Table- Port Mirror48                             |
| 3.5.7 Base Configuration-FDB Table- Port Isolate                              |
| 3.5.8 Base Configuration-FDB Table- Storm Filters                             |
| 4. Advanced Configuration51                                                   |
| 4.1 Advanced Configuration – Ports – Ports Security                           |
| 4.2 Advanced Configuration – ACL                                              |
| www.fiberroad.com 4                                                           |

| 4.2.1 Advanced Configuration – ACL – ACL Group Setting52                      |
|-------------------------------------------------------------------------------|
| 4.2.2 Advanced Configuration – ACL – ACL Rule Setting                         |
| 4.3 Advanced Configuration – DHCP snooping55                                  |
| 4.3.1 Advanced Configuration – DHCP snooping – Global Setting55               |
| 4.3.2 Advanced Configuration – DHCP snooping – Port Setting56                 |
| 4.3.3 Advanced Configuration – DHCP snooping – Binding Table56                |
| 4.4 Advanced Configuration – DHCP Server57                                    |
| 4.4.1 Advanced Configuration – DHCP Server – Global Setting57                 |
| 4.4.2 Advanced Configuration – DHCP Server – IP Address Pool                  |
| 4.4.3 Advanced Configuration – DHCP Server – IP Address Lease Information<br> |
| 4.5 Advanced Configuration – Multicast59                                      |
| 4.5.1 Advanced Configuration – Multicast – Manual Address Setting59           |
| 4.5.2 Advanced Configuration – Multicast – IGMP snooping Global Setting.60    |
| 4.5.3 Advanced Configuration – Multicast – IGMP snooping VLAN setting61       |
| 4.5.4 Advanced Configuration – Multicast – IGMP snooping IP Groups62          |
| 4.5.5 Advanced Configuration – Multicast – IGMP snooping MAC Groups63         |
| 4.5.6 Advanced Configuration – Multicast – IGMP snooping Multicast Table      |
| 63                                                                            |
| 4.6 Advanced Configuration – GMRP64                                           |
| 4.6.1 Advanced Configuration – GMRP– GMRP Setting64                           |
| 4.7 Advanced Configuration – GVRP65                                           |
| 4.7.1 Advanced Configuration – GVRP – GVRP Setting65                          |
| 4.8 Advanced Configuration – 802.1X66                                         |
| 4.8.1 Advanced Configuration – 802.1X – Authentication Server                 |
| 4.8.2 Advanced Configuration – 802.1X – Global Setting67                      |
| 4.8.3 Advanced Configuration – 802.1X – Port Configurations68                 |
| 4.8.4 Advanced Configuration – 802.1X – User Authentication Info69            |
| 4.9 Advanced Configuration – Link Aggregation70                               |
| 4.9.1 Advanced Configuration – Link Aggregation – Global Setting              |
| 4.9.2 Advanced Configuration – Link Aggregation – Port Configuations71        |
| 4.9.3 Advanced Configuration – Link Aggregation – Aggregation Information     |
|                                                                               |

| 4.10 Advance      | d Configuration – Loopback                          | 73   |
|-------------------|-----------------------------------------------------|------|
| 4.10.1 Adva       | anced Configuration – Loopback – Global Setting     | 73   |
| 4.10.2 Adva       | anced Configuration – Loopback – Port Configuration | 74   |
| 4.11 Advance      | d Configuration – STP                               | 75   |
| 4.11.1 Adva       | nced – STP – Bridge Configuration                   | 75   |
| 4.11.2 Adva       | nced-STP-Mapping Configuration                      | 76   |
| 4.11.3 Adva       | nced-STP-Priority Configuration                     | 77   |
| 4.11.4            | Advanced-STP-CIST Port Configuraion                 | 77   |
| 4.11.5            | Advanced-STP-MSTI Port Configuraion                 | 79   |
| 4.11.6            | Advanced-STP-Bridges Status                         | 80   |
| 4.11.7            | Advanced-STP-Ports Status                           | 81   |
| 4.11.8 Adva       | nced Configuration – Statistics                     | 81   |
| 4.12 Advance      | d Configuration – ERPS                              |      |
| 4.12.1 Adva       | nced Configuration – Global Setting                 |      |
| 4.12.2 Adva       | nced Configuration – ERPS - Ring Setting            | 82   |
| 4.12.3 Adva       | nced Configuration – ERPS - Ring Information        | 83   |
| 4.13 L3 (         | Config – Static Router Config                       |      |
| 4.14 Advance      | d Configuration – Alarm                             |      |
| 4.14.1 Adva       | nced Configuration – Alarm –Relay Setting           |      |
| 4.13.2 Adva       | nced Configuration – Alarm – Led Setting            |      |
| 4.13.3 Adva       | nced Configuration – Alarm – Temperature Setting    |      |
| 4.13.4 Adva       | nced Configuration – Alarm – Trap Setting           |      |
| 4.13.5 Adva       | nced Configuration – Alarm – Power Setting          |      |
| 4.15 PoE Man      | agement                                             |      |
| 4.15.1 PoE N      | Management – Port Configuration                     |      |
| 4.15.2 PoE N      | Management – Smart Power Configuration              |      |
| 4.15.3 PoE N      | Management – Time Range and Time Supply Configurati | on89 |
| 4.16 Extended     | ۱                                                   | 90   |
| 4.16.1 Exter      | nded – Port Cable Setting                           | 90   |
| 4.16.2 Exter      | nded – Ping Test                                    | 91   |
| 5 Extension       |                                                     | 92   |
| 5.1 Series Mar    | nagement                                            | 92   |
| 5.1.1 Series      | Managemetn- Serial Device                           |      |
| www.fiberroad.com |                                                     | 6    |

#### WebGUI User Manual

| 5.1.2 Series Managemetn- Serial Protocol   | 93 |
|--------------------------------------------|----|
| 5.1.3 Series Managemetn- Serial Statistics | 94 |

## **Revision History**

| Version | Date       | Author | Reasons of Change                                    | Section(s)<br>Affected |
|---------|------------|--------|------------------------------------------------------|------------------------|
| 1.0     | 2017/12/04 |        | Initial Release                                      | All                    |
| 2.0     | 2022/07/4  |        | MSTP/Port<br>Description/Static<br>Route/Summer Time | Portion                |
|         |            |        |                                                      |                        |

# Chapter 1 System Configurations

This chapter describes the port configuration in detail, including but not limit to the following:

- Administrator
- Router Table
- ARP Table
- Software Upgrade

#### 1. About Web-GUI Management

There is an embedded HTML web site residing in flash memory on CPU board of the switch, which offers advanced management features and allows users to manage the switch from anywhere on the network through a standard browser such as Mozilla Firefox or Chrome. (Note: Window IE is not supported) The Web-Based Management supports Mozilla Firefox 54.X or later, or Chrome 59.X or later. The Web browser is a program that can read hypertext.

#### 1.1 Preparing for Web Management

Before using the web management, install the Ethernet Switch on the network and make sure that any one of the PCs on the network can connect with the Ethernet through the web browser.

All of the Fiberroad Network Switch default value of IP, subnet mask, username and password are listed as below:

- IP Address: 192.168.1.6
- HTTP service: Enable
- User Name: admin
- Password: admin

← → C ▲ Not secure | 192.168.1.92/dologin.asp

Guest :

| FR-7M348             | BF Industrial Et | hernet Swit | ch    |
|----------------------|------------------|-------------|-------|
| Username<br>Password |                  |             | Login |

#### **1.2 Device Summary**

Overview the device information and port status.

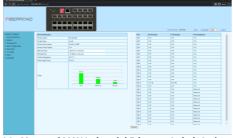

L2+ Managed MAX Industrial Ethernet Switch Series

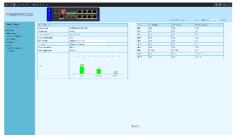

L2+ Managed Industrial Ethernet Switch with Serial Ports Series

| + C a feterer                                                                                                   | 192303-001-01-00     |                    |        |          |           | s) n 🖉                | net)  |
|----------------------------------------------------------------------------------------------------|----------------------|--------------------|--------|----------|-----------|-----------------------|-------|
| BERROAD                                                                                                    | 4.5                  |                    |        |          |           |                       | ~) •• |
| and Drivery                                                                                                    | Steam Mile March     |                    | rie1   | a statut | a subject | Access of the st      |       |
| aves Samean                                                                                                    | Proceedings and      | He BARLY           | 9,5    | EA.0     | 6.6       | Six and               |       |
| at a constant of the second second second second second second second second second second second second second | For all Notices and  | B. Broker S. Carlo | 40     | 14.0     | 6.0       | Sec. and              |       |
| engeret.                                                                                                    | Franklink Salar      | 85                 | 4,9    | ECO.     | 6/6       | Sec. and              |       |
| or the lagest set                                                                                               | Service Triangenties | NO D D U D B       | an s   | 100      | 6.00      | Trease.               |       |
| Narod                                                                                                    | Date of Time         | A10101014          | 955    | 100      | 600       | D.K                   |       |
|                                                                                                    | Ever of True         | A March Monard     | 9,0    | 1.00     | 6.00      | Server.               |       |
|                                                                                                    | Caret far year of    | 2015               | 66,9   | 260      | 6.00      | ED.K                  |       |
|                                                                                                    | Non-up/parts         | Non Children 2     | 4.5    | 20.0     | 6.00      | wow.                  |       |
|                                                                                                    |                      |                    | 45     | 14.0     | 6/6       | Sec.em                |       |
|                                                                                                    |                      |                    | 10,21  | 28.0     | 6.0       | in m                  |       |
|                                                                                                    |                      |                    | 497.00 | ECO.     | 6/6       | Co. and               |       |
|                                                                                                    |                      |                    | 970    | 100      | 6.08      | Trease.               |       |
|                                                                                                    | to apr               |                    | 000    | 1.00     | 6.00      | Served.               |       |
|                                                                                                    |                      |                    | 026    | 1.65     | 6.00      | Servec                |       |
|                                                                                                    |                      |                    | 6010   | 3000     | 6.00      | arow                  |       |
|                                                                                                    |                      | OW Many Man        | 44,54  | 28.0     | 6.00      | 909K                  |       |
|                                                                                                    |                      |                    | 49/37  | MAR      | 6/6       | 1V                    |       |
|                                                                                                    |                      |                    | 10,731 | 88.0     | 1.0       | 27                    |       |
|                                                                                                    |                      |                    | 49,791 | tro      | 94.89V    | <b>N</b> <sup>4</sup> |       |
|                                                                                                    |                      |                    |        |          |           |                       |       |

L2+ Managed Industrial Ethernet Switch Series

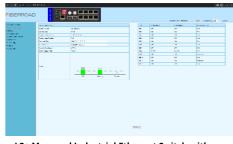

L2+ Managed Industrial Ethernet Switch with Optical Fiber Bypass Series

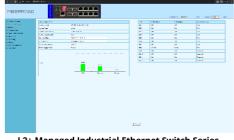

L2+ Managed Industrial Ethernet Switch Series

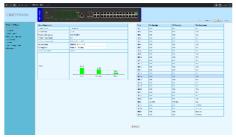

L2+ Managed PoE Switch Series(Commercial Grade)

#### 1.3 System - Administrator

#### 1.3.1 System-Administrator-Administrators

Add Users and its level, status and description.

| Expand  Collapse           | Name   | Password         |                                             |                     |              |       |        |  |
|----------------------------|--------|------------------|---------------------------------------------|---------------------|--------------|-------|--------|--|
| Device Summary             |        | admin            |                                             | Super Administrator |              |       |        |  |
| 😑 System                   |        | Add User         |                                             |                     |              |       |        |  |
| Administrator              |        | Name             |                                             |                     |              |       |        |  |
| Administrators             |        | Password         |                                             |                     |              |       |        |  |
| - Online Users             |        | Confirm Password |                                             |                     |              |       |        |  |
| - Management Setting       |        | Level            | Guest User 👻                                |                     |              |       |        |  |
| System Log                 |        | Status           | Super Administrator<br>Senior Administrator |                     |              |       |        |  |
| Configurations             |        | Description      | Junior Administrator                        |                     |              |       |        |  |
| Date & Time                |        |                  | Guest User Cance                            | N                   |              |       |        |  |
| -Summer Time               |        |                  |                                             |                     |              |       |        |  |
| Device Status<br>ARP Table |        |                  |                                             |                     |              |       |        |  |
| - Software Upgrade         |        |                  |                                             |                     |              |       |        |  |
| -Reboot                    |        |                  |                                             |                     |              |       |        |  |
| Version Information        |        |                  |                                             |                     |              |       |        |  |
| Management                 |        |                  |                                             |                     |              |       |        |  |
| Base Configuration         |        |                  |                                             |                     |              |       |        |  |
| Advanced                   |        |                  |                                             |                     |              |       |        |  |
| L3 Config                  |        |                  |                                             |                     |              |       |        |  |
| Alarm                      |        |                  |                                             |                     |              |       |        |  |
| PoE Management             |        |                  |                                             |                     |              |       |        |  |
| Extended                   |        |                  |                                             |                     |              |       |        |  |
|                            |        |                  |                                             |                     |              |       |        |  |
|                            |        |                  |                                             |                     |              |       |        |  |
|                            |        |                  |                                             |                     |              |       |        |  |
|                            |        |                  |                                             |                     |              |       |        |  |
|                            |        |                  |                                             |                     |              |       |        |  |
|                            |        |                  |                                             |                     |              |       |        |  |
|                            |        |                  |                                             |                     |              |       |        |  |
|                            |        |                  |                                             |                     |              |       |        |  |
|                            |        |                  |                                             |                     |              |       |        |  |
| 14                         |        |                  | ~                                           |                     |              | NI -  | A      |  |
| ltem                       |        |                  | D                                           | escriptio           | n            | INO   | tes    |  |
| Name/Dace                  | word / | ConfirmPass      | word                                        |                     |              | ٨٥    | Needed |  |
| Name/Pass                  | woru/  | Commeass         | word                                        |                     |              | AS    | Needed |  |
| Level                      |        |                  | S                                           | iper/Sen            | ior/Junior/C | Suest |        |  |
|                            |        |                  |                                             | •                   | ion/jamon/e  | 50050 |        |  |
| Status                     |        |                  | 0                                           | N/OFF               |              |       |        |  |
| Descriptior                |        |                  |                                             |                     |              | ٨с    | Needed |  |
| Description                | •      |                  |                                             |                     |              | AS    | Needed |  |

Remarks: 1. A total of 16 users can be added regardless of the level

#### 1.3.2 System – Administrator - Online Users

Overview online users information

| Expand  Collapse    | Name             | Level                   | Login Type | Login Information   | Login Time          | Description           |
|---------------------|------------------|-------------------------|------------|---------------------|---------------------|-----------------------|
| - Device Summary    | *admin           | Super Administrator     | web-3      | :ffff:192.168.1.138 | 2000-01-01 00:07:08 | Default Administrator |
| 😑 System            |                  | current administrator.) |            |                     |                     |                       |
| Administrator       | (married married | ourrent automations,    |            |                     |                     |                       |
| Administrators      |                  |                         |            | Refresh             |                     |                       |
| Online Users        |                  |                         |            |                     |                     |                       |
| -Management Setting |                  |                         |            |                     |                     |                       |
| System Log          |                  |                         |            |                     |                     |                       |
| Configurations      |                  |                         |            |                     |                     |                       |
| -Date & Time        |                  |                         |            |                     |                     |                       |
| Summer Time         |                  |                         |            |                     |                     |                       |
| Device Status       |                  |                         |            |                     |                     |                       |
| - ARP Table         |                  |                         |            |                     |                     |                       |
| - Software Upgrade  |                  |                         |            |                     |                     |                       |
| Reboot              |                  |                         |            |                     |                     |                       |
| Version Information |                  |                         |            |                     |                     |                       |
| Management          |                  |                         |            |                     |                     |                       |
| Base Configuration  |                  |                         |            |                     |                     |                       |
| Advanced            |                  |                         |            |                     |                     |                       |
| L3 Config           |                  |                         |            |                     |                     |                       |
| Alarm               |                  |                         |            |                     |                     |                       |
| PoE Management      |                  |                         |            |                     |                     |                       |
| Extended            |                  |                         |            |                     |                     |                       |
|                     |                  |                         |            |                     |                     |                       |
|                     |                  |                         |            |                     |                     |                       |
|                     |                  |                         |            |                     |                     |                       |
|                     |                  |                         |            |                     |                     |                       |
|                     |                  |                         |            |                     |                     |                       |
|                     |                  |                         |            |                     |                     |                       |
|                     |                  |                         |            |                     |                     |                       |
|                     |                  |                         |            |                     |                     |                       |
|                     |                  |                         |            |                     |                     |                       |

#### Remarks: 1, Only super administrator have this privilege.

#### 1.3.3 System – Administrator – Management Setting

Access Timeout Setting

| Login Way Setting                         |                                 |                         |
|-------------------------------------------|---------------------------------|-------------------------|
| mmary Console Timeout                     | 5 <1-30> Default:5minutes       |                         |
| Telnet                                    | Enabled      Disabled Timeout 5 | <1-30> Default:5minutes |
| trator SSH                                | Enabled      Disabled Timeout 5 | <1-30> Default:5minutes |
| e Users WEB                               | Enabled Obisabled Timeout 5     | <1-30> Default:Sminutes |
| igement Setting                           | o traves o traves interactor    | CLARK RELATIONED        |
| Log                                       | Refres                          | h Apply                 |
| rations                                   |                                 |                         |
| Time                                      |                                 |                         |
| r Time                                    |                                 |                         |
| Status                                    |                                 |                         |
| le la la la la la la la la la la la la la |                                 |                         |
| e Upgrade                                 |                                 |                         |
|                                           |                                 |                         |
| Information                               |                                 |                         |
| int                                       |                                 |                         |
| guration                                  |                                 |                         |
|                                           |                                 |                         |
|                                           |                                 |                         |
|                                           |                                 |                         |
| ement                                     |                                 |                         |
|                                           |                                 |                         |
|                                           |                                 |                         |
|                                           |                                 |                         |
|                                           |                                 |                         |
|                                           |                                 |                         |
|                                           |                                 |                         |
|                                           |                                 |                         |
|                                           |                                 |                         |
|                                           |                                 |                         |

| ltem            | Description        | Notes             |
|-----------------|--------------------|-------------------|
| Consolt Timeout | 1-30(When enabled) | Default:5 minutes |
| Telnet Timeout  | 1-30(When enabled) | Default:5 minutes |
| SSH Timeout     | 1-30(When enabled) | Default:5 minutes |
| WEB Timeout     | 1-30(When enabled) | Default:5 minutes |

#### 1.4 System Log 1.4.1 System Log – Setting

In the system log setting interface, you can view or modify system log configuration

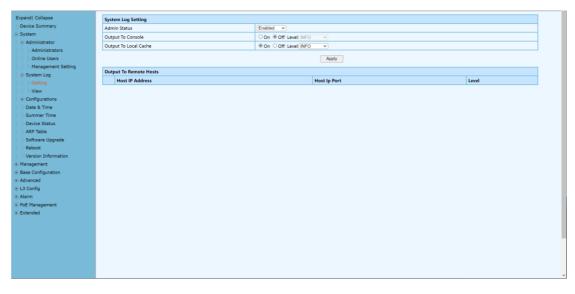

| ltem                  | Description                      | Notes           |
|-----------------------|----------------------------------|-----------------|
| Admin Status          | Enable/Disable                   | Default: Enable |
| Output To Console     | ON/OFF                           | Default:OFF     |
| Output To Local Cache | ON/OFF                           | Defalt:ON       |
| Level                 | System log level, divided into 8 | Default: INFO   |

levels according to the severity EMERG: level 0, the system cannot be used ALERT : Level 1, need to be processed immediately CRIT: Level 2, Severe State ERR: Level 3, Error Status WARNNING : Level 4, Warning Status NOTICE : Level 5, normal but important state INFO : Level 6, Notification Event DEBUG : Level 7, debugging information

Click the "Add" button, to the output to remote hosts setting.

| Expand  Collapse    | System Log Setting     |                 |                         |                                |
|---------------------|------------------------|-----------------|-------------------------|--------------------------------|
| -Device Summary     | Admin Status           |                 |                         |                                |
| 😑 System            | Output To Console      | Setting         |                         |                                |
| Administrator       | Output To Local Cache  | Host IP Address |                         | tpv4(A.B.C.D)                  |
| Administrators      | output to cotar catric | Host Ip Port    | 514                     | (514 <1024-65534>) Default 514 |
| - Online Users      |                        | Level           | INFO 🗸                  |                                |
| Management Setting  | Output To Remote Hosts |                 | EMERG<br>ALERT          | Cancel                         |
| B-System Log        | Host IP Address        |                 | CRIT                    |                                |
|                     | Host IP Address        |                 | ERR<br>WARNING          |                                |
| View                |                        |                 | NOTICE                  |                                |
| Configurations      |                        |                 | NOTICE<br>INFO<br>DEBUG | (                              |
| -Date & Time        |                        |                 | 01000                   |                                |
| -Summer Time        |                        |                 |                         |                                |
| - Device Status     |                        |                 |                         |                                |
| ARP Table           |                        |                 |                         |                                |
| -Software Upgrade   |                        |                 |                         |                                |
| Reboot              |                        |                 |                         |                                |
| Version Information |                        |                 |                         |                                |
| Management          |                        |                 |                         |                                |
| Base Configuration  |                        |                 |                         |                                |
| Advanced            |                        |                 |                         |                                |
| L3 Config           |                        |                 |                         |                                |
| Alarm               |                        |                 |                         |                                |
| PoE Management      |                        |                 |                         |                                |
| Extended            |                        |                 |                         |                                |
|                     |                        |                 |                         |                                |
|                     |                        |                 |                         |                                |
|                     |                        |                 |                         |                                |
|                     |                        |                 |                         |                                |
|                     |                        |                 |                         |                                |
|                     |                        |                 |                         |                                |
|                     |                        |                 |                         |                                |

| ltem            | Description                                                                                                    | Notes         |
|-----------------|----------------------------------------------------------------------------------------------------|---------------|
| Host IP Address | Remote log host IP address                                                                                                    |               |
| Host IP Port    | Remote log host port, range 514,1024-<br>65534                                                                                                    | Default:514   |
| Level           | System log level, divided into 8 levels<br>according to severity<br>EMERG: level 0, system cannot be<br>used<br>ALERT : Level 1, need to be processed<br>immediately<br>CRIT: Level 2, Severe State<br>ERR : Level 2, Severe State<br>ERR : Level 3, Error Status<br>WARNNING : Level 4, Warning Status<br>NOTICE : Level 5, normal but<br>important state<br>INFO : Level 6, Notification Event | Default: INFO |

# **DEBUG** : Level 7, debugging information

Remarks: 1. The smaller the log level value, the higher the level. Only logs with a level equal to or greater than the set level will be output. For example, if you set the logging level to the console to 5 (NOTICE), only logs with level 0 to 5 will be output to the console.

#### 1.4.2 System Log – View

| Expand  Collapse    | System Log                                                                                                    |
|---------------------|----------------------------------------------------------------------------------------------------|
| Device Summary      | Refresh Reversed Export Clear                                                                                                    |
| System              | 2000-01-01 00:00:13 I MAIN: sysDoRestoreDefaultAndReboot! [Reset Button]                                                                                  |
| Administrator       | 2000-01-01 00:00:16 I LOGD: Syslead Stop                                                                                                    |
| Administrators      | 2000-01-01 00:00:10 I LOGD: Syslagd Bart<br>2000-01-01 00:00:10 I LOGD: Output to Console(level=INFO) disabled                                            |
| Online Users        | 2000-01-01 00100110 I LOGD: output to Cache File(level=INFO) enabled<br>2000-01-01 0010010 I LOGD: output to TFTF Rever(level=INFO, j=0,0,0,010) disabled |
| Management Setting  | 2000-01-01 00:00:13 I MAIN: sysDoRestoreDefaultAndReboot! [Reset Button]                                                                                  |
| 😸 System Log        | 2000-01-01 00:00:15 I LODD: Syslogd Stop<br>2000-01-01 00:00:00 I LODD: Syslogd Start                                                                     |
| Setting             | 2000-01-01 00:00:08 I LOGD: Output to Console(level=INFO) disabled                                                                                        |
|                     | 2000-01-01 00100108 I LOGD: Output to Tert Server(level=INFO,jp=0.0.0.010) disabled                                                                       |
| Configurations      | 2000-01-01 00100199 N MAIN: Switch Daemon Version: V2.0<br>2000-01-01 0010012 T MAIN: symbolestoreBealLandHeboott [Reset Button]                          |
| Date & Time         | 2000-01-01 00:00:14 I LOGD: Syslogd Stop                                                                                                    |
| Summer Time         | 2000-01-01 00:00:08 I LOGD: Sysledd Start<br>2000-01-01 00:00:08 I LOGD: Cutput to Console(level=INFO) disabled                                           |
| Device Status       | 2000-01-01 00100108 I LOGDi output to TCFF Berver(level=INFO) enabled                                                                                     |
| ARP Table           | 2000-01-01 00:00:08 N MAIN: Switch Daemon Version: V2.0                                                                                                   |
| Software Upgrade    | 2000-01-01 001012 I MAIN: sysDoRestoreDefaultAndReboot! [Reset Button]<br>2000-01-01 00100124 I LOGI: Syslead Stop                                        |
| Reboot              | 2000-01-01 00:00:09 1 LOGD output to Console(level-INFO) disabled                                                                                         |
| Version Information | 2000-01-01 00:00:09 I LOGD: Output to Cache File(level=INFO) enabled                                                                                      |
| Management          | 2000-01-01 001019 1 LOGD: Output to TTTF Server(level=NTFO,1p=0.0.0.010) disabled<br>2000-01-01 00100131 MAIN; sysObestoreEstaultAndeboot: [Reset Button] |
| Base Configuration  | 2000-01-01 00:00:15 I L60D: Sysleyd Step                                                                                                    |
| Advanced            |                                                                                                    |
| L3 Config           |                                                                                                    |
| Alarm               |                                                                                                    |
| PoE Management      |                                                                                                    |
| Extended            |                                                                                                    |
|                     |                                                                                                    |
|                     |                                                                                                    |
|                     |                                                                                                    |
|                     |                                                                                                    |
|                     |                                                                                                    |
|                     |                                                                                                    |
|                     |                                                                                                    |
|                     |                                                                                                    |

| ltem     | Description                               | Notes |
|----------|-------------------------------------------|-------|
| Refresh  | Refresh the system log content            |       |
| Reversed | New to old display in chronological order |       |
| Export   | Export the contents of the system log     |       |
| Clear    | Clear he contents of the system log       |       |

#### 1.5 Configurations 1.5.1 Configurations - View

| •                       |                                                                                |                                                    | - |
|-------------------------|--------------------------------------------------------------------------------|----------------------------------------------------|---|
| Expand  Collapse        | Configuration View                                                             |                                                    |   |
| Device Summary          | Configuration View                                                             | Running Configuration Startup Configuration Reload | 1 |
| E-System                | Running Configuration                                                          | · · · · · · · · · · · · · · · · · · ·              | 1 |
| Administrator           | System Name : switch                                                           |                                                    |   |
| System Log              | Product : FR-7M3208                                                            |                                                    |   |
| Configurations          | <pre>!Software Version : V2.0(V2.0) !Product MAC Address : 001893-12544D</pre> |                                                    |   |
| -View                   | <pre>!System Date Time : 2000-01-01 00:05:41 ! Running Configuration</pre>     |                                                    |   |
| Import                  | [command in 'system'                                                           |                                                    |   |
| Export                  | !system time<br>time timeZone 26                                               |                                                    |   |
| Restore Factory Default | no ntp                                                                         |                                                    |   |
| Date & Time             | !<br>!syslog                                                                   |                                                    |   |
| -Summer Time            | syslog enable<br>no syslog console                                             |                                                    |   |
| - Device Status         | syslog cache enable level 6                                                    |                                                    |   |
| ARP Table               | laccess timeout                                                                |                                                    |   |
| - Software Upgrade      | timeout console 5                                                              |                                                    |   |
| Reboot                  | timeout telnet 5<br>timeout web 5                                              |                                                    |   |
| Version Information     | timeout ssh 5                                                                  |                                                    |   |
| Management              |                                                                                |                                                    |   |
| Base Configuration      | 'command in 'administrator'                                                    |                                                    |   |
| Advanced                | login way enable telnet                                                        |                                                    |   |
| L3 Config               |                                                                                |                                                    | - |
| Alarm                   |                                                                                |                                                    |   |
| PoE Management          |                                                                                |                                                    |   |
| -Port Config            |                                                                                |                                                    |   |
| -Smart Power Config     |                                                                                |                                                    |   |
| Time Range Config       |                                                                                |                                                    |   |
| -Timing Supply Config   |                                                                                |                                                    |   |
| Extended                |                                                                                |                                                    |   |
|                         |                                                                                |                                                    |   |
|                         |                                                                                |                                                    |   |
|                         |                                                                                |                                                    |   |
|                         |                                                                                |                                                    |   |
|                         |                                                                                |                                                    |   |

WebGUI User Manual

| Item                     | Description                                 | Notes      |
|--------------------------|---------------------------------------------|------------|
| Running<br>Configuration | Show system running configuration           | Text Style |
| Startup Configuration    | Show system startup configuration           | Text Style |
| Reload                   | Reload the running or startup configuration |            |

#### **1.5.2 Configurations – Import**

| Expand  Collapse        | Configuration Import |        |  |
|-------------------------|----------------------|--------|--|
| -Device Summary         | Import               | Browse |  |
| 🖻 System                |                      |        |  |
| Administrator           |                      | Submit |  |
| System Log              |                      |        |  |
| Configurations          |                      |        |  |
| View                    |                      |        |  |
| -Import                 |                      |        |  |
| Export                  |                      |        |  |
| Restore Factory Default |                      |        |  |
| Date & Time             |                      |        |  |
| -Summer Time            |                      |        |  |
| -Device Status          |                      |        |  |
| -ARP Table              |                      |        |  |
| -Software Upgrade       |                      |        |  |
| Reboot                  |                      |        |  |
| Version Information     |                      |        |  |
| Management              |                      |        |  |
| Base Configuration      |                      |        |  |
| Advanced                |                      |        |  |
| L3 Config               |                      |        |  |
| Alarm                   |                      |        |  |
| PoE Management          |                      |        |  |
| -Port Config            |                      |        |  |
| -Smart Power Config     |                      |        |  |
| Time Range Config       |                      |        |  |
| Timing Supply Config    |                      |        |  |
| Extended                |                      |        |  |
|                         |                      |        |  |
|                         |                      |        |  |
|                         |                      |        |  |
|                         |                      |        |  |
|                         |                      |        |  |

Remarks: 1, In the Configurations [Import] interface, click [Browse], select the configuration file to import, and click [Submit] to start the import.

#### 1.5.3 Configurations – Export

| Expand  Collapse        | Startup configuration |        |  |
|-------------------------|-----------------------|--------|--|
| -Device Summary         | Export                | Export |  |
| 🖻 System                |                       |        |  |
| Administrator           | Running configuration |        |  |
| System Log              | Export                | Export |  |
| Configurations          |                       |        |  |
| View                    |                       |        |  |
| Import                  |                       |        |  |
|                         |                       |        |  |
| Restore Factory Default |                       |        |  |
| Date & Time             |                       |        |  |
| -Summer Time            |                       |        |  |
| -Device Status          |                       |        |  |
| ARP Table               |                       |        |  |
| -Software Upgrade       |                       |        |  |
| Reboot                  |                       |        |  |
| Version Information     |                       |        |  |
| Management              |                       |        |  |
| Base Configuration      |                       |        |  |
| Advanced                |                       |        |  |
| E3 Config               |                       |        |  |
| Alarm                   |                       |        |  |
| 🖶 PoE Management        |                       |        |  |
| Port Config             |                       |        |  |
| Smart Power Config      |                       |        |  |
| Time Range Config       |                       |        |  |
| Timing Supply Config    |                       |        |  |
| Extended                |                       |        |  |
|                         |                       |        |  |
|                         |                       |        |  |
|                         |                       |        |  |
|                         |                       |        |  |

Remarks: 1. Export configuration is divided into startup configuration and running configuration. Click [Export] in the corresponding project to prompt up the "File Save" dialog box (different browsers may differ, here take the IE11 browser as an example), click [Save] to export the corresponding configuration file to the local.

# Expand: Exter Factory Data Device Summary Exter Factory Data Image: Summary Exter Factory Data Image: Summary Exter Factory Data Image: Summary Exter Factory Data Image: Summary Exter Factory Data Image: Static Controls Exter Factory Data Image: Static Controls Exter Factory Data

#### **1.5.4 Configurations – Restore Factory Default**

#### **Configuration Steps**

1, Click [Restore] and then click [OK] in the confirmation dialog box to restore the factory configuration.

2. Click [Cancel] to cancel the factory configuration restoration. After a successful factory reset, the system automatically restarts to take effect to the factory configuration.

#### 1.5.5 Configurations – Date & Time

| Expand  Collapse        | Date & Time     |                                                                                  |
|-------------------------|-----------------|----------------------------------------------------------------------------------|
| - Device Summary        | System Time     | 2000-01-01 00:08:00                                                              |
| System                  |                 |                                                                                  |
| Administrator           | Time Zone       |                                                                                  |
| System Log              | Manual Set Time | 2000 v Year 01 v Month 01 v Day 00 v Hour 07 v Minute 57 v Second Set to PC time |
| Configurations          | SNTP Client     | Disabled v                                                                       |
| View                    |                 | Refresh Apply                                                                    |
| Import                  |                 | toman rappy                                                                      |
| Export                  |                 |                                                                                  |
| Restore Factory Default |                 |                                                                                  |
| -Date & Time            |                 |                                                                                  |
| -Summer Time            |                 |                                                                                  |
| - Device Status         |                 |                                                                                  |
| ARP Table               |                 |                                                                                  |
| -Software Upgrade       |                 |                                                                                  |
| Reboot                  |                 |                                                                                  |
| -Version Information    |                 |                                                                                  |
| Management              |                 |                                                                                  |
| Base Configuration      |                 |                                                                                  |
| Advanced                |                 |                                                                                  |
| L3 Config               |                 |                                                                                  |
| Alarm                   |                 |                                                                                  |
| PoE Management          |                 |                                                                                  |
| -Port Config            |                 |                                                                                  |
| -Smart Power Config     |                 |                                                                                  |
| -Time Range Config      |                 |                                                                                  |
| -Timing Supply Config   |                 |                                                                                  |
| Extended                |                 |                                                                                  |
|                         |                 |                                                                                  |
|                         |                 |                                                                                  |
|                         |                 |                                                                                  |
|                         |                 |                                                                                  |
|                         |                 |                                                                                  |

| ltem           | Description                                      | Notes            |
|----------------|--------------------------------------------------|------------------|
| System Time    | Display the actual effective system time.        | Read Only        |
| Time Zone      | System time zone setting, select any time        |                  |
| Time Zone      | zone from the drop-down list.                    |                  |
| Manual Set     | It can be set after the SNTP client is disabled. |                  |
| Time           | The year range is 1970-2037.Others are the       |                  |
| Time           | same as the common settings.                     |                  |
| Set to PC time | Synchronize with PC time                         |                  |
| SNTP Client    | Enabled: Enable the SNTP client                  | Default:Disabled |

#### Disabled: Disable the SNTP client

| Date & Time     |                                                                       |
|-----------------|-----------------------------------------------------------------------|
| System Time     | 2018.06.25-17:15:52                                                   |
| Time Zone       | (GMT+8:00) Beijing, Perth, Singapore, Hong Kong •                     |
| Manual Set Time | 2018 • Year 6 • Month 25 • Day 17 • Hour 15 • Minute 10 • Second      |
| SNTP Client     | Enabled •                                                             |
|                 | ✓ Unicast IP:8.8.8.8 Interval(unit:minutes): 1440 <10-43200> Sync now |
|                 | MultiCast                                                             |
|                 | 🔲 Broadcast                                                           |
|                 | Sync Status                                                           |

Refresh Apply

| ltem                | Description                                                                                                    | Notes                                                                              |
|---------------------|----------------------------------------------------------------------------------------------------|------------------------------------------------------------------------------------|
| Synchronous<br>Mode | Unicast<br>Multicast<br>Broadcast                                                                                      | These three modes<br>are multi-selectable,<br>but at least one must<br>be selected |
| IP                  | IP address pf SNTP, Default IP address<br>8.8.8.8; Interval range 10-43200, and Only for unicast<br>default value 1440 |                                                                                    |
| Interval            | SNTP client time synchronization interval                                                                              | Only for unicast                                                                   |
| Sync now            | SNTP client immediate synchronize times                                                                                |                                                                                    |

#### 1.5.6 Configurations – Summer Time Setting

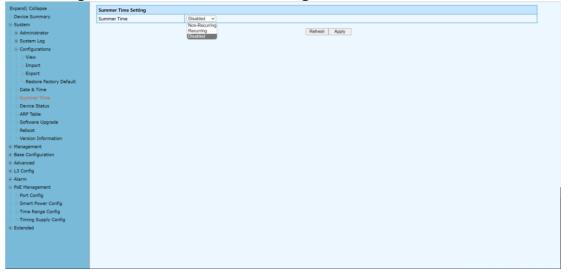

#### **Configuration Step**

1.Select [System/ Summer Time] in the navigation bar to enter the [Summer Time] interface.

#### **Non-Recurring**

| Summer Time Setting  | Summer Time Setting                                                           |  |
|----------------------|-------------------------------------------------------------------------------|--|
| Summer Time          | Non-Recur V                                                                   |  |
| Start Time           | 1970 v Year 01 v Month 01 v Day 00 v Hour 00 v Minute 00 v Second             |  |
| End Time             | [1970 ▼] Year [01 ▼] Month [01 ▼] Day [00 ▼] Hour [00 ▼] Minute [00 ▼] Second |  |
| Offset(unit:minutes) | 0 <1-1440> Default.0minutes                                                   |  |
| Refresh Apply        |                                                                               |  |

#### Recurring

| Summer Time Setting  | ummer Time Setting                |  |
|----------------------|-----------------------------------|--|
| Summer Time          | Recurring V                       |  |
| Start Month          | January V                         |  |
| Start Week           | First V                           |  |
| Start Day            | Monday V                          |  |
| Starting Time of Day | 00 V Hour 00 V Minute 00 V Second |  |
| End Month            | January 💙                         |  |
| End Week             | First V                           |  |
| End Day              | Monday V                          |  |
| Ending Time of Day   | 00 v Hour 00 v Minute 00 v Second |  |
| Offset(unit:minutes) | 0 <1-1440> Default:0minutes       |  |

#### **Default: Disabled**

#### 1.5.7 Configurations – Device Status

| xpand  Collapse         | Device Information     |                                                |
|-------------------------|------------------------|------------------------------------------------|
| Device Summary          | Product Model          | FR-7M3208                                      |
| System                  | System Name            | switch                                         |
| Administrator           | Product MAC Address    | 001893-12544D                                  |
| System Log              | Product Serial Number  | N/A                                            |
| Configurations          | Software Version       | V2.0                                           |
| View<br>Import          | Software Released Date | 2022-04-27 09:30:55                            |
| Export                  | Hardware Version       | V2.0                                           |
| Restore Factory Default | Date And Time          | 2000-01-01 00:11:01                            |
| Date & Time             | Running Time           | 11 Minute 1 Second                             |
| -Summer Time            | CPU Usage              | 18.0%                                          |
| Device Status           | Memory Usage           | 26.9% (Total:126484 KBytes, Free:92436 KBytes) |
| ARP Table               | Nvram Usage            | 3.9% (Total:262136 Bytes, Free:251880 Bytes)   |
| -Software Upgrade       | Current Temperature    | 31.0 °C                                        |
| Reboot                  | Power Supply Status    | Power 1                                        |
| Version Information     |                        |                                                |
| Management              |                        | Refresh                                        |
| Base Configuration      |                        |                                                |
| Advanced                |                        |                                                |
| L3 Config               |                        |                                                |
| Alarm                   |                        |                                                |
| PoE Management          |                        |                                                |
| -Port Config            |                        |                                                |
| -Smart Power Config     |                        |                                                |
| Time Range Config       |                        |                                                |
| Timing Supply Config    |                        |                                                |
| Extended                |                        |                                                |
|                         |                        |                                                |
|                         |                        |                                                |
|                         |                        |                                                |
|                         |                        |                                                |

In the [Device Status] interface, the basic information and the operating status information of the device system are displayed.

| ltem                   | Description                                | Notes     |
|------------------------|--------------------------------------------|-----------|
| Product Model          | The device mode                            | Read Only |
| Product MAC            | The device MAC address                     | Read Only |
| Address                |                                            |           |
| Product Serial         | The device product serial number           | Read Only |
| Number                 |                                            |           |
| Software Version       | The software version running on            | Read Only |
| Software               | The time when running the software         | Read Only |
| Released Date          |                                            |           |
| Hardware Version       | The hardware version of the current device | Read Only |
| Date and Time          | The device system time                     | Read Only |
| <b>Operation Hours</b> | The system running time                    | Read Only |
| CPU Usage              | The system's CPU usage.                    | Read Only |
| Memory Usage           | The memory usage of the device system      | Read Only |
| Configuration          | Configuration space usage of the device    | Read Only |
| Usage                  | system                                     |           |

#### **1.5.8 Configurations – ARP Table**

Each switch has an ARP table to stroe the IP addresses and MAC addresses of the network devices.

| Expand  Collapse                 | IP Address    | MAC Address                         | Interface |
|----------------------------------|---------------|-------------------------------------|-----------|
| Device Summary                   |               |                                     |           |
| B System                         | 192.168.1.138 | 98FC84-E3273F                       | ipO       |
| Administrator                    |               |                                     |           |
| System Log                       |               |                                     |           |
| Configurations                   |               |                                     |           |
| View                             |               |                                     |           |
| -Import                          |               |                                     |           |
| -Export                          |               |                                     |           |
|                                  |               |                                     |           |
| Restore Factory Default          |               |                                     |           |
| - Summer Time                    |               |                                     |           |
| - Summer Time<br>- Device Status |               |                                     |           |
| ARP Table                        |               |                                     |           |
|                                  |               |                                     |           |
| - Software Upgrade<br>- Reboot   |               |                                     |           |
|                                  |               |                                     |           |
| Version Information              |               |                                     |           |
| Management                       |               |                                     |           |
| Base Configuration               |               |                                     |           |
| Advanced                         |               |                                     |           |
| L3 Config                        |               |                                     |           |
| Alarm                            |               |                                     |           |
| PoE Management                   |               |                                     |           |
| -Port Config                     |               |                                     |           |
| -Smart Power Config              |               |                                     |           |
| -Time Range Config               |               |                                     |           |
| Timing Supply Config             |               |                                     |           |
| Extended                         |               |                                     |           |
|                                  |               |                                     |           |
|                                  |               | Prev Next 1 1 Go First Last Refresh |           |
|                                  |               |                                     |           |
|                                  |               |                                     |           |
|                                  |               |                                     |           |

#### 1.5.9 Configurations – Software Upgrade

| Expand  Collapse        | System Information     |                     |  |
|-------------------------|------------------------|---------------------|--|
| Device Summary          | Product Model          | FR-7M3208           |  |
| System                  | Software Released Time | 2022-04-27 09:30:55 |  |
| Administrator           | Software Version       | V2.0                |  |
| System Log              |                        |                     |  |
| Configurations          | Software Upgrade       |                     |  |
| View                    | Software Upgrade       | Browse              |  |
| Import                  |                        |                     |  |
| Export                  |                        | Submit              |  |
| Restore Factory Default |                        |                     |  |
| Date & Time             |                        |                     |  |
| -Summer Time            |                        |                     |  |
| -Device Status          |                        |                     |  |
| -ARP Table              |                        |                     |  |
| Software Upgrade        |                        |                     |  |
| Reboot                  |                        |                     |  |
| Version Information     |                        |                     |  |
| Management              |                        |                     |  |
| Base Configuration      |                        |                     |  |
| Advanced                |                        |                     |  |
| L3 Config               |                        |                     |  |
| Alarm                   |                        |                     |  |
| PoE Management          |                        |                     |  |
| -Port Config            |                        |                     |  |
| - Smart Power Config    |                        |                     |  |
| -Time Range Config      |                        |                     |  |
| Timing Supply Config    |                        |                     |  |
| Extended                |                        |                     |  |
|                         |                        |                     |  |
|                         |                        |                     |  |
|                         |                        |                     |  |
|                         |                        |                     |  |
|                         |                        |                     |  |

#### **Configuration Step**

1, On the [Software Upgrade] interface, click [Browse] to select the upgrade file to be imported. (The upgrade files are generally of the form .ub and .urk. Marked with "b" for BOOT files and "r" for "File System". The file is marked with k for the file with the kernel. Click [Submit]. The system starts uploading the upgrade file. After the upload is complete, the device automatically restarts to update the software after the upgrade is complete.

2, During the software upgrade, make sure that the device is powered up until the upgrade is completed.

#### 1.5.10 Configurations – Reboot

| Expand] Collapse Rebot   Device Summary Rebot   System Rebot   System Log Rebot   Softmutons Softmutons   Softmutons Softmutons   Softmuton                                                                                                    | -Device Summary         |               |
|----------------------------------------------------------------------------------------------------|-------------------------|---------------|
| Device Summary     Reboot       Reboot     Reboot       Reboot     Reboot       Reboot     Reboot       Reboot     Reboot       Restore Factory Data     Reboot       Restore Factory Data<                                                                                                    |                         |               |
| <ul> <li>System Log</li> <li>Administrator</li> <li>Software Log</li> <li>Configurations</li> <li>Import</li> <li>Export</li> <li>Export</li> <li>Export</li> <li>Summer Time</li> <li>Device Status</li> <li>Software Upgrade</li> <li>Software Upgrade</li> <li>Software Upgrade</li> <li>Base Configuration</li> <li>Advanced</li> <li>I Config</li> <li>Smart Flower Config</li> <li>Smart Flower Config</li> <li>Time Stapp Config</li> </ul>                                                                                                    | System                  |               |
| i System Log<br>Configurations<br>Very Very<br>Very Very Very Very Very Very Very Very                                                                                                    |                         | NEXTOR LEGNOR |
| Configurations         Verw         Impot         Expot         Restore Fatory Default         Date 5 Time         Summer Time         Software Upgride         Restore Fatory Default         Version Information         Alvanced         Alvanced         Sators         Version Fatory Config         Smare Timey         Base Configuration         Sators         For Hanagement         For Exponse         For Exponse <td>Administrator</td> <td></td>                                                                                                    | Administrator           |               |
| Import       Import       Export       Export       Summer Time       Date 5 Time       Sumver Time       Date 5 Time       Software Upgode       Software Upgode       Software Upgode       Babeon       Config       Aarm       Poet Config       Smart Power Config       Time Suppy Config                                                                                                    | System Log              |               |
| Inport Inport Restor Sectory Default Restor Sectory Default Summer Time Device Status ARP Table Software Upgrade Restor Restor R | Configurations          |               |
| Image: Part Part Part Part Part Part Part Part                                                                                                    | View                    |               |
| Pate A Time Summer Time Device Status APP Table Software Upgrade Software Upgrade Software Upgrade Base Configuration Advanced Advanced Advanced Soft Status Advanced Soft Status Advanced Soft Status Advanced Soft Status Soft Status S  | Import                  |               |
| Date 3 Time         Summer Time         Device Staus         AP Table         Software Upgade         Rebots         Wesion Information         Management         4 Advanced         4 Jarmagement         • Saftware Upgade         • Saftware Upgade         • Saftware Upgade         • Saftware Upgade         • Saftware Upgade         • Base Configuration         • U Config         • Smart Power Config         • Timing Supply Config         • Timing Supply Config                                                                                                    | Export                  |               |
| Summer Time       Device Status       ARP Table       Software Upgrade       Rebort       Version Information       Rearconfuguration       & Advanced       & L3 Config       & Advanced       Pot Config       Smart Rever Config       Time Range Config       Time Range Config                                                                                                    | Restore Factory Default |               |
| Period         ARP Table         Software Upgrade         Rebot         Wesion Information         Management         Base Configuration         + Idanagement         + Alarm         PoE Management         PoE Management         PoE Gonfig         Smart Power Config         Tmen Range Config         Timen Range Config                                                                                                    |                         |               |
| ARP Table<br>Software Upgrade<br>Reboot<br>Westion Information<br>Management<br>& Management<br>& Advanced<br>& I.S. Config<br># Advanced<br># Jamm<br># Pot Sonfig<br>Smart Rever Config<br>Time Range Config                                                                                                    |                         |               |
| Schware Upgrade       Raboot       Wraion Information       Management       E Advanced       * Advanced       * Advanced       * Advanced       * De Management       * De Management       * Poer Schift       * Poer Schift       * Time Range Config       * Time Range Config                                                                                                    |                         |               |
| Rebot       Version Information       Management       4 Advanced       4 L3 Config       4 Advanced       • L3 Config       • PoE Management       • Pot Config       • Smart Rower Config       • Timme Range Config       • Timme Range Config                                                                                                    | ARP Table               |               |
| Version Information  Management  Ease Configuration  Advanced  Advanced  FOE Management  Pet Config  Smart Rower Config  Time Runge Config  Time Runge Config  Time   |                         |               |
| * Hanagement<br>* Base Configuration<br>* L3 Config<br>* L3 Config<br>* PoE Management<br>PoE Management<br>. Pot Config<br>Smart Power Config<br>Time Range Config                                                                                                    |                         |               |
| Base Configuration     Advanced     4. Sconfig     Klamm     FoE Management     Port Config     Smart Rower Config     Time Range Config     Time (Config)                                                                                                    | Version Information     |               |
| * Advanced<br>* L3 Config<br>* D5 Managament<br>- Port Config<br>- Smart Power Config<br>- Time Range Config<br>- Time Range Config                                                                                                    |                         |               |
| L3 Config     Alarm     PoE Management     Port Config     Smart Power Config     Time Range Config     Time Range Config                                                                                                    | Base Configuration      |               |
| Alarm     Pot Config     Smart Power Config     Time Range Config     Time Range Config                                                                                                    |                         |               |
| Pot Config Smart Pover Config Time Range Config Timing Supply Config                                                                                                    |                         |               |
| Port Config Smart Rower Config Time Range Config Time (Supp) Config                                                                                                    |                         |               |
| Smart Power Config Time Range Config Time Range Config                                                                                                    |                         |               |
| Time Range Config Timing Supply Config                                                                                                    |                         |               |
| - Timing Supply Config                                                                                                    |                         |               |
|                                                                                                    |                         |               |
| • Extended                                                                                                    |                         |               |
|                                                                                                    | e Extended              |               |
|                                                                                                    |                         |               |
|                                                                                                    |                         |               |
|                                                                                                    |                         |               |

#### **Configuration Step**

1.Select [System / Configurations / Reboot] in the navigation bar to enter the [Reboot] interface

2. Click [Reboot] and the 'Confirm Restart' dialog box will pop up. Click OK to restart the device. A restart progress bar is displayed. Click [Cancel] to cancel the restart of the device.

| 192.168.1.6 says<br>Are you sure you want to reboot the system? | 20 |
|-----------------------------------------------------------------|----|
| Message window                                                  |    |
| System is rebooting                                             |    |
| 12% Continue                                                    |    |

# Chapter 2 Management Configurations

This chapter describes the port configuration in detail, including but not limit to the following:

- IP Interface
- SNMP
- LLDP

#### 2. Management

#### 2.1.1 Management - IP Interfaces - Settings

IP (Internet Protocol Address) is short for IP Address. IP address is a unified address format provided by the IP protocol, which assigns a logical address to each network and host on the Internet to mask physical address differences.

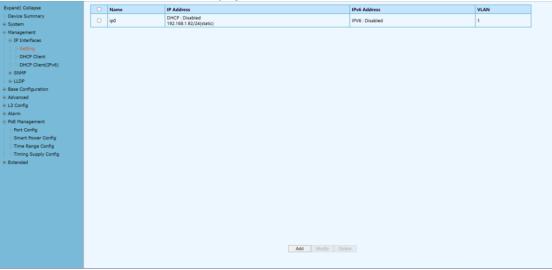

#### **Configuration Steps**

1. Select [Management / IP Interface / Setting] in the navigation bar to enter the IP interface [Setting].

2. All current IP interface and configuration information can be viewed in the IP interface [Setting],

3. To add a new IP interface, click [Add], then fill in the relevant configuration, and click [Apply],

4. To modify an IP interface, check the corresponding IP interface, click [modify], then modify the configuration, and click [Apply], the IP interface is shown.

5. To delete an IP interface, check the appropriate IP interface and click [Delete].

| Setting           |                |  |
|-------------------|----------------|--|
| Static IP Address | IPv4(A.B.C.D)  |  |
| Subnet Mask       | IPv4(A.B.C.D)  |  |
| VLAN              | <1-4094>       |  |
| IPv6              | Disabled V     |  |
| IPv6 Address      | IPv6(X::X:X/M) |  |
|                   | Apply Cancel   |  |

| ltem              | Description                                                                                                    | Notes            |
|-------------------|----------------------------------------------------------------------------------------------------|------------------|
| Static IP Address | Static IPv4 address, the format is dotted<br>decimal system, each interface IPv4<br>address can not be in the same network<br>segment. | A.B.C.D          |
| Mask              | The mask of IPv4 address                                                                                                    | A.B.C.D          |
| VLAN              | VLAN bound by assigned IP interface                                                                                                    | <1 – 4094>       |
| IPv6              | Disabled/Enabled                                                                                                    | Default:Disabled |
| IPv6 Address      | X::X:X/M                                                                                                    |                  |

#### 2.1.2 Management – IP Interfaces – DHCP Client

| Expand  Collapse                | DHCP Client Setting                                |                       |
|---------------------------------|----------------------------------------------------|-----------------------|
| - Device Summary                | Admin Status                                       | Disabled V Apply      |
| System                          |                                                    | 1.000010.0            |
| Management                      | DHCP Client Status                                 |                       |
| IP Interfaces                   | Status                                             |                       |
| Setting                         | IP Address                                         |                       |
| -DHCP Client                    | Subnet Mask                                        |                       |
| DHCP Client(IPv6)               | Lease Time                                         |                       |
| • SNMP                          | Lease Obtained                                     |                       |
| LLDP     Base Configuration     | Lease Expires                                      |                       |
| Base Configuration     Advanced |                                                    |                       |
| L3 Config                       |                                                    | Renow Release Refresh |
| Alarm                           | ("Please refresh the page after Renew or Release.) |                       |
| B PoE Management                |                                                    |                       |
| -Port Config                    |                                                    |                       |
| -Smart Power Config             |                                                    |                       |
| Time Range Config               |                                                    |                       |
| Timing Supply Config            |                                                    |                       |
| Extended                        |                                                    |                       |
|                                 |                                                    |                       |
|                                 |                                                    |                       |
|                                 |                                                    |                       |
|                                 |                                                    |                       |
|                                 |                                                    |                       |
|                                 |                                                    |                       |
|                                 |                                                    |                       |
|                                 |                                                    |                       |
|                                 |                                                    |                       |
|                                 |                                                    |                       |
|                                 |                                                    |                       |
|                                 |                                                    |                       |

Configuration Step

1,Select [Management / IP Interface / DHCP Client] in the navigation bar to enter the [DHCP Client] interface.

2,In the [DHCP Client] interface, you can view the current configuration information and DHCP client status.

| ltem         | Description                         | Notes            |
|--------------|-------------------------------------|------------------|
| Admin Status | Enable/Disable                      | Default: Disable |
| Renew        | DHCP Client renew the configuration |                  |
| Release      | DHCP Client release the current     |                  |

|         | configuration             |
|---------|---------------------------|
| Refresh | Refresh the configuration |

#### 2.1.3 Management – IP Interfaces – DHCP Client(IPv6)

| Expand  Collapse     | DHCP Client(IPv6) Setting                          |                       |
|----------------------|----------------------------------------------------|-----------------------|
| - Device Summary     | Admin Status                                       | Disabled V Apply      |
| System               |                                                    |                       |
| Management           | DHCP Client(IPv6) Status                           |                       |
| IP Interfaces        | Status                                             |                       |
| Setting              | IPv6 Address                                       |                       |
| -DHCP Client         | Lease Time                                         |                       |
| DHCP Client(IPv6)    | Lease Obtained                                     |                       |
| B LLDP               | Lease Expires                                      |                       |
| Base Configuration   |                                                    |                       |
| Advanced             |                                                    | Renew Release Refresh |
| L3 Config            | ("Please refresh the page after Renew or Release.) |                       |
| Alarm                |                                                    |                       |
| PoE Management       |                                                    |                       |
| -Port Config         |                                                    |                       |
| -Smart Power Config  |                                                    |                       |
| -Time Range Config   |                                                    |                       |
| Timing Supply Config |                                                    |                       |
| Extended             |                                                    |                       |
|                      |                                                    |                       |
|                      |                                                    |                       |
|                      |                                                    |                       |
|                      |                                                    |                       |
|                      |                                                    |                       |
|                      |                                                    |                       |
|                      |                                                    |                       |
|                      |                                                    |                       |
|                      |                                                    |                       |
|                      |                                                    |                       |
|                      |                                                    |                       |
|                      |                                                    |                       |

#### **Configuration Steps**

1,Select [Management / IP Interface / DHCP Client(IPv6] in the navigation bar to enter the [DHCP Client(IPv6] interface.

2,In the [DHCP Client(IPv6)] interface, you can view the current configuration information and DHCP client status.

| ltem         | Description                         | Notes |  |  |
|--------------|-------------------------------------|-------|--|--|
| Admin Status | Enable/Disable Default: Disable     |       |  |  |
| Renew        | DHCP Client renew the configuration |       |  |  |
| Release      | DHCP Client release the current     |       |  |  |
|              | configuration                       |       |  |  |
| Refresh      | Refresh the configuration           |       |  |  |

#### 2.2 Management – SNMP

#### 2.2.1 Management -SNMP - v1/v2 setting

The Simple Network Management Protocol (**SNMP**) is an Internet Standard protocol that is based on the manager/agent model with a simple request/response format. The network manager issues a request and the managed agents will send responses in return.

| Even all Colleges                                                                                                    |                    |                                                            |                                     |               |  |  |  |  |
|----------------------------------------------------------------------------------------------------|--------------------|------------------------------------------------------------|-------------------------------------|---------------|--|--|--|--|
| Expand  Collapse<br>- Device Summary                                                                                               | SNMP Basic Setting |                                                            |                                     |               |  |  |  |  |
| System                                                                                                    | Admin Status       | Enabled      Disabled                                      |                                     |               |  |  |  |  |
| Management                                                                                                    | SNMP Port          | 161 <1-65535> Default:161                                  |                                     |               |  |  |  |  |
| IP Interfaces                                                                                                    | System Name        | switch                                                     | (Any UTF-8 String Except Spaces, MA | X: 255 Bytes) |  |  |  |  |
| Setting                                                                                                    | System Location    | location                                                   | (Any UTF-8 String Except Spaces, MA | X: 255 Bytes) |  |  |  |  |
| -DHCP Client                                                                                                    | System Contact     | contact                                                    | (Any UTF-8 String Except Spaces, MA | X: 255 Bytes) |  |  |  |  |
| DHCP Client(IPv6)                                                                                                    |                    |                                                            |                                     |               |  |  |  |  |
| SNMP                                                                                                    | Communities        |                                                            |                                     |               |  |  |  |  |
|                                                                                                    |                    | Community (Any UTF-8 String Except Spaces, MAX: 127 Bytes) | Туре                                | Add           |  |  |  |  |
| -V3 Setting                                                                                                    | Communities        | public                                                     | Read-Only     Read-Write            |               |  |  |  |  |
| -Trap Setting                                                                                                    |                    | private                                                    | Read-Only     Read-Write            |               |  |  |  |  |
| LLDP                                                                                                    |                    | (house)                                                    | o head only o head think            |               |  |  |  |  |
| L3 Config<br>Alarm<br>Pot Kanagement<br>Port Config<br>Smart Power Config<br>Time Range Config<br>Timing Supply Config<br>Extended |                    |                                                            |                                     |               |  |  |  |  |
|                                                                                                    |                    |                                                            |                                     |               |  |  |  |  |

#### **Configuration Steps**

1.Select [Management / SNMP / V1/V2 Setting] in the navigation bar to enter the SNMP interface.

2.You can view the Base Setting of SNMP in the [SNMP Base Setting] interface.

3.To modify the Base Configuration, modify the corresponding configuration in the configuration box, and then click [Apply] to make effective.

4. If you want to add a group word, click [Add] and a group word is added to set the group word name and type. The system supports up to eight group characters, with the first and second being the default, so you can add up to six more. Click [Apply] to make effective.

5. To delete a group word, click [Delete] on the right corresponding entry (the first and second are the system default, cannot be deleted), and click [Apply] to make effective.

| ltem            | Description                            | Notes           |
|-----------------|----------------------------------------|-----------------|
| Admin Status    | Enable / Disable                       | Default: Enable |
| SNMP Port       | SNMP port with Range <1-65535>         | Default: 161    |
|                 | System name, any legal character other |                 |
| SNMP Name       | than a space can be entered with a     |                 |
|                 | maximum length of 255                  |                 |
|                 | System location information, any legal |                 |
| System Location | character other than a space can be    |                 |
|                 | entered with a maximum length of 255   |                 |
|                 | System contact information, any legal  |                 |
| System Contact  | character other than a space can be    |                 |
|                 | entered with a maximum length of 255   |                 |
| Communities     | Name: Any legal character other than a |                 |

space can be entered with a maximum length of 127 Type: Read and write **Note**: The system supports a maximum of 8 group characters and requires at least two group characters. The default two group characters can only change the group name, cannot change the type or delete. Click [Add ] to add a group character, add a group character can change the name and type, and delete.

#### 2.2.2 Management – SNMP – v3 setting

SNMPv3 addresses issues related to the large-scale deployment of SNMP, accounting, and fault management. Currently, SNMP is predominantly used for monitoring and performance management. SNMPv3 defines **a secure version of SNMP** and also facilitates remote configuration of the SNMP entities.

|                      |           |           | 0              |            |               |           |               |
|----------------------|-----------|-----------|----------------|------------|---------------|-----------|---------------|
| Expand  Collapse     | User Name | User Type | Security Level | Auth Type  | Auth Password | Priv Type | Priv Password |
| - Device Summary     |           |           |                |            |               |           |               |
| System               |           |           |                |            |               |           |               |
| 🖶 Management         |           |           |                |            |               |           |               |
| IP Interfaces        |           |           |                |            |               |           |               |
| -Setting             |           |           |                |            |               |           |               |
|                      |           |           |                |            |               |           |               |
| DHCP Client(IPv6)    |           |           |                |            |               |           |               |
| -SNMP                |           |           |                |            |               |           |               |
| -V1/V2 Setting       |           |           |                |            |               |           |               |
| -V3 Setting          |           |           |                |            |               |           |               |
| -Trap Setting        |           |           |                |            |               |           |               |
| LLDP                 |           |           |                |            |               |           |               |
| Base Configuration   |           |           |                |            |               |           |               |
| Advanced             |           |           |                |            |               |           |               |
| L3 Config            |           |           |                |            |               |           |               |
| Alarm                |           |           |                |            |               |           |               |
| 🖶 PoE Management     |           |           |                |            |               |           |               |
| -Port Config         |           |           |                |            |               |           |               |
| -Smart Power Config  |           |           |                |            |               |           |               |
| -Time Range Config   |           |           |                |            |               |           |               |
| Timing Supply Config |           |           |                |            |               |           |               |
| Extended             |           |           |                |            |               |           |               |
|                      |           |           |                |            |               |           |               |
|                      |           |           |                |            |               |           |               |
|                      |           |           |                |            |               |           |               |
|                      |           |           |                |            |               |           |               |
|                      |           |           |                |            |               |           |               |
|                      |           |           |                |            |               |           |               |
|                      |           |           |                | Add Modify | Delete        |           |               |
|                      |           |           |                |            |               |           |               |
|                      |           |           |                |            |               |           |               |

#### **Configuration Steps**

1.Select [Management / SNMP V3 Setting] in the navigation bar to enter the SNMP interface.

2.You can view the Base Setting of SNMP in the [SNMP Base Setting] interface.

3.To modify the Base Configuration, modify the corresponding configuration in the configuration box, and then click [Apply] to make effective.

4. If you want to add a group word, click [Add] and a group word is added to set the group word name and type. The system supports up to eight group characters, with the first and second being the default, so you can add up to six more. Click [Apply] to make effective.

5. To delete a group word, click [Delete] on the right corresponding entry (the first and second are the system default, cannot be deleted), and click [Apply] to make effective.

#### WebGUI User Manual

| Expand  Collapse                               | User Name Us | ser Type       |              | Auth Type | Auth Password | Priv Type | Priv Password |  |
|------------------------------------------------|--------------|----------------|--------------|-----------|---------------|-----------|---------------|--|
| Device Summary     System                      |              | SNMP V3 User   |              |           |               |           |               |  |
| <ul> <li>System</li> <li>Management</li> </ul> |              | User Name      | [            |           |               |           |               |  |
| -IP Interfaces                                 |              | User Type      | Read-Write V |           |               |           |               |  |
| Setting                                        |              | Security Level | authPriv V   |           |               |           |               |  |
| DHCP Client                                    |              | Auth Type      | MD5 V        |           | 1             |           |               |  |
| DHCP Client(IPv6)                              |              | Auth Password  |              |           | 1             |           |               |  |
| SNMP                                           |              | Priv Type      | DES V        |           | 1             |           |               |  |
| -V1/V2 Setting                                 |              | Priv Password  |              |           | ]             |           |               |  |
| -V3 Setting<br>Trap Setting                    |              |                | Apply Cancel |           | ]             |           |               |  |
| Irap Setting                                   |              |                |              |           |               |           |               |  |
| Base Configuration                             |              |                |              |           |               |           |               |  |
| Advanced                                       |              |                |              |           |               |           |               |  |
| L3 Config                                      |              |                |              |           |               |           |               |  |
| Alarm                                          |              |                |              |           |               |           |               |  |
| PoE Management                                 |              |                |              |           |               |           |               |  |
| -Port Config                                   |              |                |              |           |               |           |               |  |
| -Smart Power Config<br>Time Range Config       |              |                |              |           |               |           |               |  |
| Timing Supply Config                           |              |                |              |           |               |           |               |  |
| Extended                                       |              |                |              |           |               |           |               |  |
|                                                |              |                |              |           |               |           |               |  |
|                                                |              |                |              |           |               |           |               |  |
|                                                |              |                |              |           |               |           |               |  |
|                                                |              |                |              |           |               |           |               |  |
|                                                |              |                |              |           |               |           |               |  |
|                                                |              |                |              |           |               |           |               |  |
|                                                |              |                |              |           |               |           |               |  |
|                                                |              |                |              |           |               |           |               |  |
|                                                |              |                |              |           |               |           |               |  |

| ltem           | Description                                                              |
|----------------|--------------------------------------------------------------------------|
| User Name      | As Needed                                                                |
| User Type      | Read-Write/ Read-Only                                                    |
|                | NoAuthNoPriv:Communication without authentication and                    |
|                | privacy.                                                                 |
| Security Level | AuthNoRriv:Communication with authentication an witout                   |
|                | privacy.                                                                 |
|                | AuthRriv:Communication with authentication and privacy.                  |
|                | NoAuthNoPriv can't support                                               |
|                | <b>MD5:</b> The MD5 message-digest algorithm is a cryptographically      |
|                | broken but still widely used hash function producing a 128-bit           |
| Auth Type      | hash value.                                                              |
| Additype       | SHA: In cryptography, SHA-1 (Secure Hash Algorithm 1) is a               |
|                | cryptographic hash function which takes an input and produces            |
|                | a 160-bit (20-byte) hash value known as a message digest –               |
|                | typically rendered as a hexadecimal number, 40 digits long.              |
| Auth           | As Needed                                                                |
| Password       | As Needed                                                                |
|                | Only supports AuthPriv level                                             |
|                | <b>DES:</b> DES is based on the Feistel structure where the plaintext is |
|                | divided into two halves. DES takes input as 64-bit plain text and        |
| Priv Type      | 56-bit key to produce 64-bit Ciphertext.                                 |
|                | <b>AES:</b> AES algorithm takes 128-bit plaintext and 128-bit secret key |
|                | which together forms a 128-bit block which is depicted as 4 X 4          |
|                | square matrix.                                                           |
| Priv password  | As Needed                                                                |

#### 2.2.3 Management – SNMP – Trap Setting

The Simple Network Management Protocol (SNMP) is an Internet-standard protocol used to manage devices on IP networks. The SNMP messages are used to inspect and communicate information about managed objects. The Trap message is one of the types of SNMP messages which are generated to report system events.

| Expand  Collapse              | SNMP Trap Setting                 |        |                                                        |               |     |     |  |  |  |
|-------------------------------|-----------------------------------|--------|--------------------------------------------------------|---------------|-----|-----|--|--|--|
| - Device Summary              | Admin Status O Enabled ® Disabled |        |                                                        |               |     |     |  |  |  |
| System                        | Send Authentication Failed Trap   | O Enal | Enabled ® Disabled                                     |               |     |     |  |  |  |
| Management                    | Default Trap Community            | public | ublic (Any UTF-8 String Except Spaces, MAX: 127 Bytes) |               |     |     |  |  |  |
| IP Interfaces                 |                                   | Index  |                                                        |               |     | Add |  |  |  |
| Setting                       | Trap Servers                      | 1      | public                                                 | 192.168.1.166 | 162 |     |  |  |  |
|                               |                                   |        | hanne                                                  | 102.100.1.100 | 102 |     |  |  |  |
| DHCP Client(IPv6)             |                                   |        | Apply                                                  |               |     |     |  |  |  |
| SNMP                          |                                   |        |                                                        |               |     |     |  |  |  |
| -V1/V2 Setting<br>-V3 Setting |                                   |        |                                                        |               |     |     |  |  |  |
| Trap Setting                  |                                   |        |                                                        |               |     |     |  |  |  |
| LLDP                          |                                   |        |                                                        |               |     |     |  |  |  |
| Base Configuration            |                                   |        |                                                        |               |     |     |  |  |  |
| Advanced                      |                                   |        |                                                        |               |     |     |  |  |  |
| L3 Config                     |                                   |        |                                                        |               |     |     |  |  |  |
| Alarm                         |                                   |        |                                                        |               |     |     |  |  |  |
| PoE Management                |                                   |        |                                                        |               |     |     |  |  |  |
| Port Config                   |                                   |        |                                                        |               |     |     |  |  |  |
| -Smart Power Config           |                                   |        |                                                        |               |     |     |  |  |  |
| -Time Range Config            |                                   |        |                                                        |               |     |     |  |  |  |
| Timing Supply Config          |                                   |        |                                                        |               |     |     |  |  |  |
| Extended                      |                                   |        |                                                        |               |     |     |  |  |  |
|                               |                                   |        |                                                        |               |     |     |  |  |  |
|                               |                                   |        |                                                        |               |     |     |  |  |  |
|                               |                                   |        |                                                        |               |     |     |  |  |  |
|                               |                                   |        |                                                        |               |     |     |  |  |  |
|                               |                                   |        |                                                        |               |     |     |  |  |  |
|                               |                                   |        |                                                        |               |     |     |  |  |  |
|                               |                                   |        |                                                        |               |     |     |  |  |  |
|                               |                                   |        |                                                        |               |     |     |  |  |  |
|                               |                                   |        |                                                        |               |     |     |  |  |  |

#### **Configuration Steps**

1. Select [Management / SNMP / Trap Setting] in the navigation bar and enter the SNMP [Trap Setting] interface.

2. The current trap configuration of SNMP can be viewed in the SNMP [Trap Setting] interface.

3. If you need to modify the Trap Setting, modify the corresponding configuration in the configuration box, and then click [Apply],

4. If you want to add a Trap server, click [Add] and the Trap server entry will occur. The system supports up to 4 groups of Trap servers, the first group is the default of the system and cannot be deleted, so you can add up to 3 groups of Trap servers, click [Apply] to make effective.

5. If you want to delete the Trap server, click [Delete] on the right of the corresponding entry (where group 1 is the default of the system and cannot be deleted), and click [Apply] to make effective.

| SNMP Trap Setting               |        |                                                            |      |                                |                              |  |  |
|---------------------------------|--------|------------------------------------------------------------|------|--------------------------------|------------------------------|--|--|
| Admin Status                    | OEn    | abled 💿 Disabled                                           |      |                                |                              |  |  |
| Send Authentication Failed Trap | OEn    | Denabled  Opisabled                                        |      |                                |                              |  |  |
| Default Trap Community          | public | ;                                                          | (Any | UTF-8 String Except Spaces, MA | X: 127 Bytes)                |  |  |
| Tran Gaman                      | Index  | Community (Any UTF-8 String Except Spaces, MAX: 127 Bytes) |      | Server IP Address              | Server IP Port <1-65535> Add |  |  |
| Trap Servers                    | 1      | public 192.168.1.166 162                                   |      |                                |                              |  |  |
|                                 |        | Apply                                                      |      |                                |                              |  |  |

| ltem                                  | Description                                                                                                    | Notes           |
|---------------------------------------|----------------------------------------------------------------------------------------------------|-----------------|
| Admin Status                          | Enable / DIsable                                                                                                    | Default: Enable |
| Send<br>Authentication<br>Failed Trap | <b>Enable</b> : Enable the Sending SNMP<br>Authentication Failed Trap<br><b>Disable</b> : Disable the Sending SNMP<br>Authentication Failed Trap | Default:Disable |

| Default Trap | Default trap Community characters, any     |  |  |  |  |
|--------------|--------------------------------------------|--|--|--|--|
| Community    | legal character other than a space can be  |  |  |  |  |
| Community    | entered with a maximum length of 127       |  |  |  |  |
|              | Coummunity Characters: Any legal           |  |  |  |  |
|              | character other than a space can be        |  |  |  |  |
|              | entered with a maximum length of 127       |  |  |  |  |
|              | Server IP Address: The IP address of       |  |  |  |  |
|              | trap serve, IPv4, dot decimal format.      |  |  |  |  |
|              | Server IP Port: The IP port of trap serve, |  |  |  |  |
|              | range <1-65535>, default 162               |  |  |  |  |
| Trap Server  | Note: The system supports up to 4          |  |  |  |  |
|              | servers. Click the [Add]to add. The        |  |  |  |  |
|              | system default server number:1,            |  |  |  |  |
|              | community character: public, IP            |  |  |  |  |
|              | address: 192.168.1.166, IP port: 162. The  |  |  |  |  |
|              | default server cannot be deleted, but the  |  |  |  |  |
|              | added server can be deleted.               |  |  |  |  |
|              |                                            |  |  |  |  |

#### 2.3 Management – LLDP

#### 2.3.1 Management – LLDP - Global Setting

LLDP can be used in scenarios where you need to work between devices which are not Fiberroad proprietary and devices which are Fiberroad proprietary. You can use the LLDP protocol for troubleshooting purposes. The switch gives all the information about the current LLDP status of ports and you can use this information to fix connectivity problems within the network.

| Expand  Collapse                  | LLDP global setting    |            |                             |
|-----------------------------------|------------------------|------------|-----------------------------|
| Device Summary                    | LLDP admin status      | Disabled v |                             |
| System                            | Transmit interval      | 30         | <5-32768> Default:30 second |
| Management                        | Hold multiplier        | 4          | <2-10> Default:4            |
| IP Interfaces                     | Reinit delay           | 2          | <1-10> Default:2 second     |
| Setting<br>DHCP Client            | Trap interval          | 30         | <5-3600> Default:30 second  |
| DHCP Client(IPv6)                 | Transmit credit num    | 5          | <1-100> Default:5           |
| .SNMP                             | Fast transmit interval | 1          | <1-3600> Default:1 second   |
| -V1/V2 Setting                    | Fast transmit num      | 4          | <1-8> Default:4             |
| -V3 Setting                       |                        |            |                             |
| Trap Setting                      |                        |            | Apply                       |
| i≡-LLDP                           |                        |            |                             |
| -Global Setting                   |                        |            |                             |
| Port Configurations               |                        |            |                             |
| Base Configuration                |                        |            |                             |
| Advanced                          |                        |            |                             |
| L3 Config                         |                        |            |                             |
| Alarm                             |                        |            |                             |
| PoE Management                    |                        |            |                             |
| -Port Config                      |                        |            |                             |
| -Smart Power Config               |                        |            |                             |
| -Time Range Config                |                        |            |                             |
|                                   |                        |            |                             |
| Timing Supply Config              |                        |            |                             |
| Timing Supply Config     Extended |                        |            |                             |
|                                   |                        |            |                             |
|                                   |                        |            |                             |
|                                   |                        |            |                             |
|                                   |                        |            |                             |
|                                   |                        |            |                             |
|                                   |                        |            |                             |
|                                   |                        |            |                             |

#### **Configuration Steps**

1. Select [Management / LLDP / Global Setting] in the navigation bar to enter the LLDP [Global Setting] interface.

2. The LLDP global configuration can be viewed in the LLDP [Global Setting] interface.

3. Modify the corresponding LLDP configuration in the LLDP [Global Setting] interface, and then click [Apply].

| LLDP global setting    |            |                             |  |  |  |  |  |
|------------------------|------------|-----------------------------|--|--|--|--|--|
| LLDP admin status      | Disabled • |                             |  |  |  |  |  |
| Transmit interval      | 30         | <5-32768> Default:30 second |  |  |  |  |  |
| Hold multiplier        | 4          | <2-10> Default:4            |  |  |  |  |  |
| Reinit delay           | 2          | <1-10> Default:2 second     |  |  |  |  |  |
| Trap interval          | 30         | <5-3600> Default:30 second  |  |  |  |  |  |
| Transmit credit num    | 5          | <1-100> Default:5           |  |  |  |  |  |
| Fast transmit interval | 1          | <1-3600> Default:1 second   |  |  |  |  |  |
| Fast transmit num      | 4          | <1-8> Default:4             |  |  |  |  |  |
|                        |            | Apply                       |  |  |  |  |  |

| ltem                | Description                              | Notes       |
|---------------------|------------------------------------------|-------------|
| LLDP admin status   | Enable / Disable                         | Default:    |
|                     |                                          | Disable     |
| Transmit interval   | LLDP transmit interval range 5-32768     | Default: 30 |
| Hold multiplier     | LLDP hold multiplier range 2-10          | Default: 4  |
| Reinit delay        | LLDP reinit delay range 1-10             | Default: 2  |
| Trap interval       | LLDP trap inerval range 5-3600           | Default: 30 |
| Transmit credit num | LLDP transmit credit num range 1-100     | Default: 5  |
| Fast transmit       | LLDP fast transmit interval range 1-3600 | Default: 1  |
| interval            |                                          |             |
| Fast transmit num   | LLDP fast transmit num range 1-8         | Default: 4  |

#### 2.3.2 Management – LLDP – Port Configurations

| Expand  Collapse                        | Port  | Destination addres | Admin Status | Transmit inter<br>val(s) | Hold multip<br>lier | Reinit delay<br>(s) | Trap interva<br>l(s) | Transmit c<br>t num | redi | Fast transi<br>erval(s) | mit int | Fast trans | smit | Trap enable | TLVs transmit enable |
|-----------------------------------------|-------|--------------------|--------------|--------------------------|---------------------|---------------------|----------------------|---------------------|------|-------------------------|---------|------------|------|-------------|----------------------|
| s System                                |       | 0180C2-00000E V    | 0 V          |                          |                     |                     |                      |                     |      |                         |         |            |      | 0 V         | •                    |
| Management                              | GE/1  | 0180C2-00000E      | Disabled ~   | 0                        | 0                   | 0                   | 0                    | 0                   |      | 0                       | 1       | 0          | 1    | Disabled V  |                      |
| IP Interfaces                           |       |                    | (            |                          | <u> </u>            |                     |                      | <u> </u>            |      |                         | )       |            |      |             |                      |
| Setting                                 | GE/2  | 0180C2-00000E      | Disabled ~   | 0                        | 0                   | 0                   | 0                    | 0                   |      | 0                       | ļ       | 0          | J    | Disabled V  | · ·                  |
| DHCP Client                             | GE/3  | 0180C2-00000E      | Disabled ~   | 0                        | 0                   | 0                   | 0                    | 0                   |      | 0                       |         | 0          |      | Disabled ~  | •                    |
| DHCP Client(IPv6)     SNMP              | GE/4  | 0180C2-00000E      | Disabled ~   | 0                        | 0                   | 0                   | 0                    | 0                   |      | 0                       |         | 0          |      | Disabled V  | •                    |
| -V1/V2 Setting                          | GE/5  | 0180C2-00000E      | Disabled ~   | 0                        | 0                   | 0                   | 0                    | 0                   |      | 0                       |         | 0          |      | Disabled ~  | •                    |
| V3 Setting                              | GE/6  | 0180C2-00000E      | Disabled ~   | 0                        | 0                   | 0                   | 0                    | 0                   |      | 0                       |         | 0          |      | Disabled ~  |                      |
| Trap Setting                            | GE/7  | 0180C2-00000E      | Disabled V   | 0                        | 0                   | 0                   | 0                    | 0                   |      | 0                       | ,<br>1  | 0          | 2    | Disabled V  | •                    |
| ⊜-LLDP                                  | - ·   |                    |              |                          |                     |                     |                      |                     |      |                         | 1       |            | J    |             |                      |
| -Global Setting<br>-Port Configurations | GE/8  | 0180C2-00000E      | Disabled ~   | 0                        | 0                   | 0                   | 0                    | 0                   |      | 0                       |         | 0          |      | Disabled ~  | •                    |
| Base Configuration                      | GE/9  | 0180C2-00000E      | Disabled ~   | 0                        | 0                   | 0                   | 0                    | 0                   |      | 0                       |         | 0          |      | Disabled ~  | •                    |
| Advanced                                | GE/10 | 0180C2-00000E      | Disabled ~   | 0                        | 0                   | 0                   | 0                    | 0                   |      | 0                       |         | 0          |      | Disabled ~  |                      |
| L3 Config                               |       |                    |              |                          |                     |                     |                      |                     | _    |                         | ,       |            |      |             |                      |
| Alarm                                   |       |                    |              |                          |                     |                     | Apply                | Refresh             |      |                         |         |            |      |             |                      |
| PoE Management                          |       |                    |              |                          |                     |                     |                      |                     |      |                         |         |            |      |             |                      |
| -Port Config                            |       |                    |              |                          |                     |                     |                      |                     |      |                         |         |            |      |             |                      |
| -Smart Power Config                     |       |                    |              |                          |                     |                     |                      |                     |      |                         |         |            |      |             |                      |
| Time Range Config                       |       |                    |              |                          |                     |                     |                      |                     |      |                         |         |            |      |             |                      |
| Timing Supply Config     Extended       |       |                    |              |                          |                     |                     |                      |                     |      |                         |         |            |      |             |                      |
| - Extended                              |       |                    |              |                          |                     |                     |                      |                     |      |                         |         |            |      |             |                      |
|                                         |       |                    |              |                          |                     |                     |                      |                     |      |                         |         |            |      |             |                      |
|                                         |       |                    |              |                          |                     |                     |                      |                     |      |                         |         |            |      |             |                      |
|                                         |       |                    |              |                          |                     |                     |                      |                     |      |                         |         |            |      |             |                      |
|                                         |       |                    |              |                          |                     |                     |                      |                     |      |                         |         |            |      |             |                      |
|                                         |       |                    |              |                          |                     |                     |                      |                     |      |                         |         |            |      |             |                      |
|                                         |       |                    |              |                          |                     |                     |                      |                     |      |                         |         |            |      |             |                      |
|                                         |       |                    |              |                          |                     |                     |                      |                     |      |                         |         |            |      |             |                      |

#### Configuration Steps,

1. Select [Management / LLDP / Port Configuration] in the navigation bar to enter the LLDP [Port Configuration] interface

2. The LLDP port corresponding configuration can be viewed in the LLDP [Port Configuration] interface

3. Choose the LLDP configuration of all ports corresponding to any destination address 0180C2-00000E, 0180C2-000003, 0180C2-000000 in the LLDP [Port Configuration] interface

4. To modify the LLDP configuration of a destination address port, click [Modify] after selecting the destination address, and enter the port configuration interface4.Select or fill out the configuration items that need to be modified, and click [Apply] to make effective. There will be a corresponding prompt if the configuration item is incorrectly filled.

| ltem                       | Description   | Notes |
|----------------------------|---------------|-------|
|                            | 0180C2-00000E |       |
| <b>Destination Address</b> | 0180C2-000003 |       |
|                            | 0180C2-000000 |       |

Remarks :

0x0180-C200-000E for LLDP frames destined for nearest bridge agents. 0x0180-C200-0000 for LLDP frames destined for nearest customer bridge agents. 0x0180-C200-0003 for LLDP frames destined for nearest non-TPMR bridge agents.

| ltem                 | Description                                | Notes    |
|----------------------|--------------------------------------------|----------|
|                      | Transmit Only: Enable LLDP port transmit   |          |
|                      | function                                   |          |
|                      | Receive Only: Enable LLDP port receive     |          |
| Admin Status         | function                                   | Default: |
| Aumin Status         | Transmit and receive: Enable LLDP port     | Disable  |
|                      | transmit and receive function              |          |
|                      | Disable: Disable LLDP port transmit and    |          |
|                      | receive function                           |          |
|                      | Default: Use[Global Setting] transmit      |          |
| Transmit Interval(s) | interval                                   |          |
|                      | LLDP transmit interval range 5-32768       |          |
|                      | Default: Use[Global Setting] hold          |          |
| Hold Multiplier      | multiplier                                 |          |
|                      | LLDP hold multiplier range 2-10            |          |
| Reinit Delay(s)      | Default: Use[Global Setting] reinit delay  |          |
| Kellin Delay(S)      | LLDP reinit delay range 1-10               |          |
| Tran Intonyal(s)     | Default: Use[Global Setting] trap interval |          |
| Trap Interval(s)     | LLDP trap inerval range 5-3600             |          |
| Transmist credit     | Default: Use[Global Setting] Transmist     |          |
| num                  | credit num                                 |          |
|                      | LLDP transmit credit num range 1-100       |          |
| Fast transmit        | Default: Use[Global Setting] Fast transmit |          |
| interval(s)          | interval                                   |          |
| interval(s)          | LLDP fast transmit interval range 1-3600   |          |
|                      | Default: Use[Global Setting] Fast transmit |          |
| Fast transmit num    | num                                        |          |
|                      | LLDP fast transmit num range 1-8           |          |
| Trap enable          | Enable / Disable                           |          |
|                      | Port Description                           |          |
| TLVs transmit        | System Name                                |          |
| enable               | System Description                         |          |
|                      | System Capabilities                        |          |

## **Chapter 3 Base Configuration**

This chapter describes the port configuration in detail, including but not limit to the following:

- Ports
- VLAN
- QOS
- FDB

#### 3 Base Configuration 3.1.1Base Configuration-Port-Status And Setting

| Expand  Collapse                                                                                                    |       | Running Status |           |       |        |              | Admin Status |              |            |        |              |          |         |
|----------------------------------------------------------------------------------------------------|-------|----------------|-----------|-------|--------|--------------|--------------|--------------|------------|--------|--------------|----------|---------|
| - Device Summary                                                                                                    | Port  | Link Status    | Port Type | Speed | Duplex | Rx Rate(bps) | Tx Rate(bps) | Admin Status | Speed      | Duplex | Flow Control | EEE      | Setting |
| <ul> <li>System</li> </ul>                                                                                                    | GE/1  | ¥              | Copper    | 100M  | Full   | 0.00         | 32.41K       | On           | Auto       | Auto   | Off          | Disabled | Modify  |
| Management                                                                                                    | GE/2  | ¥              | Copper    | 100M  | Full   | 0.00         | 32.41K       | On           | Auto       | Auto   | Off          | Disabled | Modify  |
| Base Configuration                                                                                                    | GE/3  | ×              | Copper    | 10M   | Half   | 0.00         | 0.00         | On           | Auto       | Auto   | Off          | Disabled | Modify  |
| Ports     Status And Setting                                                                                                    | GE/4  | v.             | Copper    | 100M  | Full   | 0.00         |              | On           | Auto       | Auto   | Off          | Disabled | Modify  |
| Description                                                                                                    | GE/5  | ×              | Copper    | 10M   | Half   | 0.00         | 0.00         | On           | Auto       | Auto   | Off          | Disabled | Modify  |
| Statistics                                                                                                    | GE/6  | ¥              | Copper    | 100M  | Full   | 0.00         | 32.24K       | On           | Auto       | Auto   | Off          | Disabled | Modify  |
| -Sfp Information                                                                                                    | GE/7  | ¥              | Copper    | 1000M | Full   | 56.35K       | 19.94K       | On           | Auto       | Auto   | Off          | Disabled | Modify  |
| -Sfp Detail Information                                                                                                    | GE/8  | ¥              | Copper    | 100M  | Full   | 0.00         | 32.24K       | On           | Auto       | Auto   | Off          | Disabled | Modify  |
| Traffic                                                                                                    | GE/9  | ×              | Fiber     | 10M   | Half   | 0.00         | 0.00         | On           | Fiber-Auto | Full   | Off          | Disabled | Modify  |
| VLAN     QOS                                                                                                    | GE/10 | ×              | Fiber     | 10M   | Half   | 0.00         | 0.00         | On           | Fiber-Auto | Full   | Off          | Disabled | Modify  |
| Port Isolate     Storm Filers     Advanced     IS Config     Alarm     Port Config     Port Config     Snart Power Config     Snart Power Config     Timing Supply Config     Extended |       |                |           |       |        |              |              |              |            |        |              |          |         |

#### **Configuration Steps**

- 1. Select [Bae Configuration / Ports / Status and Setting] in the navigation bar to enter the [Status and Setting] interface.
- 2. The Status and Settings interface shows the operating status and configuration information for each port.

| Setting      |              |
|--------------|--------------|
| Port         | GE/1         |
| Link Status  | Link Down    |
| Admin Status | On v         |
| Fiber Mode   | Fiber-Auto V |
| EEE          | Disabled V   |
|              | Apply Cancel |

3. If you need to modify the configuration of a port, just click the [Modify] on the right side corresponding entry. to enter the modification interface and modify the corresponding configuration item. Click the [Apply] to complete the modification, and click the [Cancel] to cancel the modification.

| ltem         | Description                              | Notes       |
|--------------|------------------------------------------|-------------|
| Port         | The name and number of the port          |             |
| Link Status  | Indicates that the port is linked up     |             |
|              | Indicates that the port is linked down   |             |
| Port Type    | Copper or Fiber Port                     |             |
| Rate         | The port working speed, unconnected port |             |
|              | is always displayed as 10M               |             |
| Duplex       | The port working duplex mode, the        |             |
|              | unconnected port always shows half       |             |
|              | duplex                                   |             |
|              |                                          |             |
| ltem         | Description                              | Notes       |
| Port         |                                          | Read Only   |
| Link Status  |                                          | Read Only   |
| Admin Status | ON/OFF                                   | Default: ON |
| Fiber Mode   | Fiber-Auto                               | Default:    |
|              | Fiber-100M                               | Fiber-Auto  |
|              | Fiber-1000M                              |             |
| EEE          | Energy Efficient Ethernet                | Default:    |
|              | Enabled / Disabled                       | Disabled    |

Remarks: Energy Efficient Ethernet (EEE) is an IEEE 802.3az standard that is designed to reduce power consumption in ethernet network during idle periods.

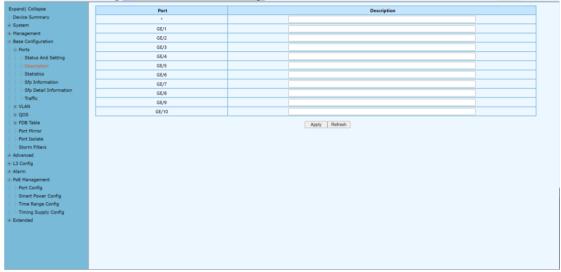

#### 3.1.2 Base Configuration-Port-Description

#### 3.1.3 Base Configuration-Port-Statistics

| xpand  Collapse                  | Expand   Collapse    |         |                      |          |
|----------------------------------|----------------------|---------|----------------------|----------|
| Device Summary<br>System         | Port:GE/1     Clear  |         |                      |          |
| Management                       | Rx Bytes             | 181996  | Tx Bytes             | 3605822  |
| Management<br>Base Configuration | Rx Packets           | 380     | Tx Packets           | 27426    |
| Base Configuration     Borts     | Rx Unicast Packets   | 292     | Tx Unicast Packets   | 234      |
| Status And Setting               | Rx Multicast Packets | 56      | Tx Multicast Packets | 8467     |
| -Description                     | Rx Broadcast Packets | 32      | Tx Broadcast Packets | 18725    |
| Statistics                       | Rx Discards Packets  | 0       | Tx Discards Packets  | 0        |
| -Sfp Information                 | Rx Pause Packets     | 0       | Tx Pause Packets     | 0        |
| -Sfp Detail Information          | Drop Events          | 0       | Fcs Errors           | 0        |
| Traffic                          | Fragments            | 0       |                      |          |
| + VLAN                           | Port:GE/2     Clear  |         |                      |          |
| . QOS                            |                      |         |                      |          |
| FDB Table                        | Port:GE/3     Clear  |         |                      |          |
| -Port Mirror                     | Port:GE/4     Clear  |         |                      |          |
| -Port Isolate                    | Port:GE/5     Clear  |         |                      |          |
| Storm Filters                    |                      |         |                      |          |
| Advanced                         | Port:GE/6     Clear  |         |                      |          |
| L3 Config                        | ▼ Port:GE/7 Clear    |         |                      |          |
| Alarm                            | Rx Bytes             | 6208721 | Tx Bytes             | 14875507 |
| PoE Management<br>Port Config    | Rx Packets           | 43911   | Tx Packets           | 22834    |
| -Smart Power Config              | Rx Unicast Packets   | 14984   | Tx Unicast Packets   | 22032    |
| Time Range Config                | Rx Multicast Packets | 8860    | Tx Multicast Packets | 576      |
| Timing Supply Config             | Rx Broadcast Packets | 20067   | Tx Broadcast Packets | 226      |
| Extended                         | Rx Discards Packets  | 0       | Tx Discards Packets  | 0        |
|                                  | Rx Pause Packets     | 0       | Tx Pause Packets     | 0        |
|                                  | Drop Events          | 0       | Fos Fronts           | 0        |
|                                  |                      |         | lear All Refresh     |          |

#### **Configuration Steps**

Select [Base Configuration / Ports / Statistics] to enter the port [Statistics] page
 The [Statistics] shows each port statistical information. You can expand corresponding port statistics by clicking flag on the left of port entry, and click cleared button on the right to clear the statistics of the port.

3. Click the [Refresh] to update the statistics of all ports. Click [Clear All] to clear the statistics for all ports.

| ltem                      | Description                                | Notes |
|---------------------------|--------------------------------------------|-------|
| Rx / Tx Packets           | Total received / sent packets              |       |
| Rx / Tx Unicast Packets   | Total received / sent unicast packets      |       |
| Rx / Tx Multicast Packets | Total received / sent multicast packets    |       |
| Rx / Tx Broadcast         | Total received / sent broadcast packets    |       |
| Packets                   |                                            |       |
| Rx / Tx Discards Packets  | Total received / sent discarded packets    |       |
| Rx / Tx Pause Packets     | Total received / sent flow control packets |       |
| Drop Events               | Drop messages (interval sampling)          |       |
| FCS Errors                | FCS error packet                           |       |
| Fragments                 | Fragment packets (less than 64 bytes)      |       |

## 3.1.4 Base Configuration-Port-SFP Information

|                         |       | 0        |                |             |               |                |           |            |               |               |                 |            |             |
|-------------------------|-------|----------|----------------|-------------|---------------|----------------|-----------|------------|---------------|---------------|-----------------|------------|-------------|
| Expand  Collapse        | Port  | Status   | Wavelength(nm) | Distance(m) | Bit Rate(MBd) | Ethernet Codes | DDM       | Calibrated | Tx Power(dBm) | Rx Power(dBm) | Temperature(°C) | Voltage(V) | Current(mA) |
| Device Summary          | GE/9  | Inserted | 1310           | 20000       | 1300          | N/A            | Supported | Internally | -4.98         | -inf          | 23.55           | 3.28       | 10.90       |
| • System                | GE/10 | Inserted | 1310           | 20000       | 1300          | Fiber-1000M    | Supported | Internally | -7.00         | -inf          | 21.11           | 3.28       | 9.05        |
| Management              |       |          |                |             |               |                |           |            |               |               |                 |            |             |
| Base Configuration      |       |          |                |             |               |                |           | Refresh    |               |               |                 |            |             |
| Ports                   |       |          |                |             |               |                |           |            |               |               |                 |            |             |
| -Status And Setting     |       |          |                |             |               |                |           |            |               |               |                 |            |             |
| Description             |       |          |                |             |               |                |           |            |               |               |                 |            |             |
| Statistics              |       |          |                |             |               |                |           |            |               |               |                 |            |             |
| -Sfp Information        |       |          |                |             |               |                |           |            |               |               |                 |            |             |
| -Sfp Detail Information |       |          |                |             |               |                |           |            |               |               |                 |            |             |
| Traffic                 |       |          |                |             |               |                |           |            |               |               |                 |            |             |
| . VLAN                  |       |          |                |             |               |                |           |            |               |               |                 |            |             |
| · QOS                   |       |          |                |             |               |                |           |            |               |               |                 |            |             |
| FDB Table               |       |          |                |             |               |                |           |            |               |               |                 |            |             |
| -Port Mirror            |       |          |                |             |               |                |           |            |               |               |                 |            |             |
| -Port Isolate           |       |          |                |             |               |                |           |            |               |               |                 |            |             |
| -Storm Filters          |       |          |                |             |               |                |           |            |               |               |                 |            |             |
| Advanced                |       |          |                |             |               |                |           |            |               |               |                 |            |             |
| L3 Config               |       |          |                |             |               |                |           |            |               |               |                 |            |             |
| Alarm                   |       |          |                |             |               |                |           |            |               |               |                 |            |             |
| PoE Management          |       |          |                |             |               |                |           |            |               |               |                 |            |             |
| Port Config             |       |          |                |             |               |                |           |            |               |               |                 |            |             |
| -Smart Power Config     |       |          |                |             |               |                |           |            |               |               |                 |            |             |
| -Time Range Config      |       |          |                |             |               |                |           |            |               |               |                 |            |             |
| -Timing Supply Config   |       |          |                |             |               |                |           |            |               |               |                 |            |             |
| Extended                |       |          |                |             |               |                |           |            |               |               |                 |            |             |
|                         |       |          |                |             |               |                |           |            |               |               |                 |            |             |
|                         |       |          |                |             |               |                |           |            |               |               |                 |            |             |
|                         |       |          |                |             |               |                |           |            |               |               |                 |            |             |
|                         |       |          |                |             |               |                |           |            |               |               |                 |            |             |

| ltem           | Description                         | Notes       |
|----------------|-------------------------------------|-------------|
| Port           | The name of information             | Read Only   |
| Status         | Removed / Inserted                  | Read Only   |
| Wavelength     | Operating Wavelength                | Read Only   |
| Distance(m)    | SFP effective transmission distance | Unit: Meter |
| Bit Rate       | N/A / Bit Rata                      | Unit: MBd   |
| Ethernet Codes | N/A / Fiber-100M / Fiber-1000M      | Read Only   |
| DDM            | N/A / Supported                     | Read Only   |
| Calibrated     | N/A / Internally / Externally       | Read Only   |
| Tx Power(dBm)  | Transmitter optical power           | Unit: dBm   |
| Rx Power(dBm)  | Receiver optical power              | Unit: dBm   |
| Temperature(℃) | SFP operating temperature           | Unit: °C    |
| Voltage(V)     | SFP Voltage                         | Unit: V     |
| Crrent(mA)     | SFP Current                         | Unit: mA    |

| mal compare                 | Expand   Collapse |          |                |                |                 |                 |
|-----------------------------|-------------------|----------|----------------|----------------|-----------------|-----------------|
| evice Summary               | · Port:GE/9       |          |                |                |                 |                 |
| ystem                       | Status            | Inserted | Ethernet Codes | BASE-BX10      | Mode            | Single Mode     |
| lanagement                  | Wavelength(nm)    | 1310     | Distance(m)    | 20000          | Bit Rate(MBd)   | 1300            |
| ase Configuration           | Vendor Name       | OEM      | OUI            | 00-00-00       | PN              | SFP Transceiver |
| Status And Setting          | Version           |          | SN             | HW352107150386 | Date            | 2021-07-15      |
| Description                 | Connector Type    | LC       | DDM            | Supported      | Calibrated      | Internally      |
| Statistics                  | Tx Power(dBm)     | -5.01    | Rx Power(dBm)  | -inf           | Temperature(°C) | 31.25           |
| Sfp Information             | Voltage(V)        | 3.28     | Current(mA)    | 10.80          |                 |                 |
| Sfp Detail Information      | · Port:GE/10      |          |                |                |                 |                 |
| Traffic                     | Status            | Inserted | Ethernet Codes | 1000BASE-LX    | Mode            | Single Mode     |
| VLAN                        | Wavelength(nm)    | 1310     | Distance(m)    | 20000          | Bit Rate(MBd)   | 1300            |
| QOS                         | Vendor Name       | OEM      | OUI            | 00-00-00       | PN              | SFP             |
| FDB Table                   | Version           | 000      | SN             | HW35207001557  | Date            | 2020-07-04      |
| Port Mirror<br>Port Isolate | Connector Type    | LC       | DDM            | Supported      | Calibrated      | Internally      |
| Storm Filters               | Tx Power(dBm)     | -7.00    | Rx Power(dBm)  | ·inf           | Temperature(°C) | 27.40           |
| dvanced                     | Voltage(V)        | 3.28     | Current(mA)    | 9.30           |                 |                 |
| 3 Config                    |                   |          |                | (1997)         |                 |                 |
| larm                        |                   |          |                | Refresh        |                 |                 |
| oE Management               |                   |          |                |                |                 |                 |
| Port Config                 |                   |          |                |                |                 |                 |
| Smart Power Config          |                   |          |                |                |                 |                 |
| Time Range Config           |                   |          |                |                |                 |                 |
| Timing Supply Config        |                   |          |                |                |                 |                 |
| tended                      |                   |          |                |                |                 |                 |
|                             |                   |          |                |                |                 |                 |
|                             |                   |          |                |                |                 |                 |
|                             |                   |          |                |                |                 |                 |
|                             |                   |          |                |                |                 |                 |
|                             |                   |          |                |                |                 |                 |

#### 3.1.5 Base Configuration-Port-SFP Detail Information

3.1.6 Base Configuration-Port-Traffic

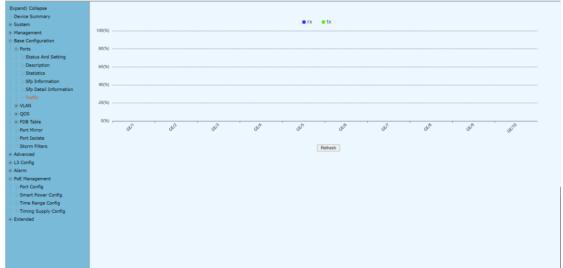

Remarks: Real-time traffic statistics of each ports.

### 3.2 Base Configuration - VLAN 3.2.1 Base Configuration-VLAN-Basic Setting

|                      | 0            |       |      |            |                   | 0               |                |      |      |      |      |       |
|----------------------|--------------|-------|------|------------|-------------------|-----------------|----------------|------|------|------|------|-------|
| i  Collapse          | VLAN Setting |       |      |            |                   |                 |                |      |      |      |      |       |
| ice Summary          | Choose Range | 1-200 | × 1  | Search ('N | I':VLAN Port Memb | er, 'U':VLAN Ur | tagged Member) |      |      |      |      |       |
| tem                  | vlan         | Name  | GE/1 | GE/2       | GE/3              | GE/4            | GE/5           | GE/6 | GE/7 | GE/8 | GE/9 | GE/10 |
| nagement             | 1            | VLAN1 | U    | U          | U                 | U               | U              | U    | U    | U    | U    | U     |
| e Configuration      |              |       |      |            |                   |                 |                |      |      |      |      |       |
| Ports                |              |       |      |            |                   |                 |                |      |      |      |      |       |
| /LAN                 |              |       |      |            |                   |                 |                |      |      |      |      |       |
| -Basic Setting       |              |       |      |            |                   |                 |                |      |      |      |      |       |
| Port Setting         |              |       |      |            |                   |                 |                |      |      |      |      |       |
| Double VLAN          |              |       |      |            |                   |                 |                |      |      |      |      |       |
| ços                  |              |       |      |            |                   |                 |                |      |      |      |      |       |
| DB Table             |              |       |      |            |                   |                 |                |      |      |      |      |       |
| Port Mirror          |              |       |      |            |                   |                 |                |      |      |      |      |       |
| Port Isolate         |              |       |      |            |                   |                 |                |      |      |      |      |       |
| Storm Filters        |              |       |      |            |                   |                 |                |      |      |      |      |       |
| anced                |              |       |      |            |                   |                 |                |      |      |      |      |       |
| Config               |              |       |      |            |                   |                 |                |      |      |      |      |       |
| m                    |              |       |      |            |                   |                 |                |      |      |      |      |       |
| Management           |              |       |      |            |                   |                 |                |      |      |      |      |       |
| Port Config          |              |       |      |            |                   |                 |                |      |      |      |      |       |
| Smart Power Config   |              |       |      |            |                   |                 |                |      |      |      |      |       |
| Time Range Config    |              |       |      |            |                   |                 |                |      |      |      |      |       |
| Timing Supply Config |              |       |      |            |                   |                 |                |      |      |      |      |       |
| ended                |              |       |      |            |                   |                 |                |      |      |      |      |       |
|                      |              |       |      |            |                   |                 |                |      |      |      |      |       |
|                      |              |       |      |            |                   |                 |                |      |      |      |      |       |
|                      |              |       |      |            |                   |                 |                |      |      |      |      |       |
|                      |              |       |      |            |                   |                 |                |      |      |      |      |       |
|                      |              |       |      |            |                   |                 |                |      |      |      |      |       |
|                      |              |       |      |            |                   |                 |                |      |      |      |      |       |
|                      |              |       |      |            |                   | Top Bott        | iom Setting    |      |      |      |      |       |
|                      |              |       |      |            |                   |                 |                |      |      |      |      |       |

### **Configuration Steps**

1. Select [Base Configuration / VLAN / Basic Setting] to enter the VLAN [Basic Setting] interface.

2. On [Basic Setting] interface, you can view the related configuration information of each VLAN. If you want to find information about a VLAN ID, select the range of the VLAN ID in the drop-down box, enter the specified VLAN ID in the input box, and click [Search].

3. To add, modify, or delete VLANs, click [Setting]. Enter the VLAN to be added, modified, or deleted in the <VLAN list> box on setup interface. Then select Add, Modify, or Delete. Click [Apply]. The setting and modification options can only modify the VLAN name

| Basic Setting |                                   |  |  |  |  |  |
|---------------|-----------------------------------|--|--|--|--|--|
| Created VLAN  | 1                                 |  |  |  |  |  |
| VLAN List     | Example:1-10,13,15-4094           |  |  |  |  |  |
|               | Add      Delete      Modify Name: |  |  |  |  |  |
|               | Apply Cancel                      |  |  |  |  |  |

| ltem         | Description                                 | Notes |
|--------------|---------------------------------------------|-------|
| Choose Range |                                             |       |
|              | To search for a VLAN ID                     |       |
|              | 1. Select the interval where the VLAN to be |       |
|              | searched in the interval selection box;     |       |
| Search       | 2. If you enter a specific VLAN ID in the   |       |
| Search       | input box, for example 11, the information  |       |
|              | bar with the VLAN number 11 turns yellow;   |       |
|              | 3. If there is no such VLAN, the            |       |
|              | corresponding information is prompted.      |       |
| Тор          | Display the first page of VLAN information  |       |
| Bottom       | Display the last page of VLAN information   |       |

WebGUI User Manual

| ltem          | Description                                                                                                    | Notes |
|---------------|----------------------------------------------------------------------------------------------------|-------|
| VLAN List Box | It is to input the VLAN list to be set and<br>supports multi-VLAN batch input, such as<br>1,2,3,4-10                                         |       |
| Add           | To add the VLAN that is entered in the<br>VLAN list box. VLAN 1 is the default VLAN.<br>It already exists and does not need to be<br>created |       |
| Delete        | To delete the VLAN input in the VLAN list<br>box. VLAN 1 is the default VLAN and cannot<br>be deleted.                                       |       |
| Modify        | To modify the VLAN input in the VLAN list<br>box. The VLAN name can be modified. The<br>new name needs to be entered in the<br>name box.     |       |

### 3.2.2 Base Configuration-VLAN-Port Setting

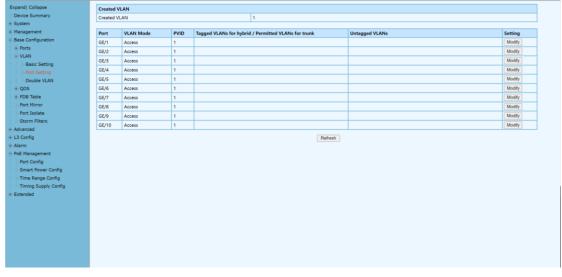

### **Configuration Steps**

1. Select [Base Configuration / VLAN / Port Setting] to enter the VLAN Port Setting interface.

2. On the [Port Setting] interface, you can view the VLAN related configuration information of each port.

3. To modify the VLAN configuration of a port, click [Modify] in the corresponding port display field to enter the port setting interface,

4. Select or fill in the configuration items that need to be modified and click [Apply]. There will be prompts if the configuration item is filled in incorrectly.

| Port Setting   |                                                              |        |          |        |  |  |  |
|----------------|--------------------------------------------------------------|--------|----------|--------|--|--|--|
| Port           | GE/1                                                         | $\sim$ |          |        |  |  |  |
| VLAN Mode      | trunk                                                        | ~      |          |        |  |  |  |
| PVID           | 39                                                           |        | <1-4094> |        |  |  |  |
| Permitted VLAN | Replace Add Delete All Created VLAN  Example:1-10,13,15-4094 |        |          |        |  |  |  |
|                |                                                              | ,      | Apply    | Cancel |  |  |  |
| Description    |                                                              |        |          |        |  |  |  |

ltem

Notes

| Port          | Port Name Information                                                                                                    |          |
|---------------|----------------------------------------------------------------------------------------------------|----------|
| VLAN Mode     | Port VLAN Mode<br><b>Access</b> : Access mode<br><b>Trunk</b> : Trunk mode<br><b>Hybrid</b> : Hybrid mode                                                                                                    |          |
| PVID          | Port PVID                                                                                                    | <1-4094> |
| Tagged VLAN   | List of VLANs allowed to pass through the<br>port. It supports batch input of multiple<br>VLANs. For example: '1,2,3,4-10';<br>Add: Add the tagged VLAN to the port as the<br>input VLAN;<br>Delete: Delete the VLAN from the tagged<br>VLAN of the port;<br>Replace: Replace the original tagged VLAN of<br>the port with the input VLAN;<br>All created VLANs: All the created VLANs are<br>tagged VLANs of the port. Even if they are<br>created later, they will be automatically<br>added to the tagged VLAN of the port. |          |
| Untagged VLAN | <ul> <li>Port untagged VLAN list, supports multi-VLAN batch input, such as: "1,2,3,4-10";</li> <li>Add: Add the incoming VLAN to the untagged VLAN of the port;</li> <li>Delete: Delete the incoming VLAN from the untagged VLAN of the port.</li> <li>Replace: Replace the original untagged VLAN of the port with the input VLAN.</li> </ul>                                                                                                    |          |

### 3.2.3 Base Configuration-VLAN-Double VLAN

| and  Collapse                                                                                            |       |                       |            |                       |             |
|----------------------------------------------------------------------------------------------------|-------|-----------------------|------------|-----------------------|-------------|
|                                                                                                    | Port  | Mode                  | Outer PVID | Ingress Mode          | Egress Mode |
| avice Summary                                                                                            |       | <ul> <li>v</li> </ul> | · •        | <ul> <li>v</li> </ul> | 0 V         |
| rstem                                                                                                    | GE/1  | Disabled ~            | 1 🗸        | All                   | Untagged V  |
| anagement                                                                                                | GE/2  | Disabled ~            | 1 ~        | All                   | Untagged V  |
| se Configuration                                                                                         | GE/3  | Disabled ~            | 1 ~        | All Y                 | Untagged V  |
| Ports<br>VLAN                                                                                            | GE/4  | Disabled ~            | 1 ~        | All                   | Untagged V  |
| -Basic Setting                                                                                           | GE/5  | Disabled ~            | 1 ~        | All                   | Untagged V  |
| -Port Setting                                                                                            | GE/6  | Disabled ~            | 1 ~        | All v                 | Untagged V  |
| Double VLAN                                                                                              | GE/7  | Disabled ~            | 1 ~        | All Y                 | Untagged V  |
| QOS                                                                                                    | GE/8  | Disabled ~            | 1 ~        | All                   | Untagged V  |
| FDB Table                                                                                                | GE/9  | Disabled ~            | 1 ~        | All 🗸                 | Untagged V  |
| Port Mirror                                                                                              | GE/10 | Disabled V            | 1 ~        | All                   | Untagged V  |
| E Management                                                                                             |       |                       |            |                       |             |
| E Management<br>Port Config<br>Smart Power Config<br>Time Range Config<br>Timing Supply Config<br>tended |       |                       |            |                       |             |

| Item Description Notes |
|------------------------|
|------------------------|

WebGUI User Manual

| Port         | Port Name Information   | Read Only         |
|--------------|-------------------------|-------------------|
| Mode         | Enabled / Disabled      | Default: Disabled |
| Outer PVID   | 1, 33-46                |                   |
| Ingress Mode | All / Tagged / Untagged | Default : All     |
| Egress Mode  | Tagged / Untagged       | Default: Untagged |

### 3.3 Base Configuration-QOS

### 3.3.1 Base Configuration-QoS- Mapping -802.1p Priority

The 802.1p determines the packet's queue in the outbound port on the switch.

| 6 7<br>6 7 |  |
|------------|--|
|            |  |
| 6 7        |  |
|            |  |
|            |  |
|            |  |
|            |  |
|            |  |
|            |  |
|            |  |
|            |  |
|            |  |
|            |  |
|            |  |
|            |  |
|            |  |
|            |  |
|            |  |
|            |  |
|            |  |
|            |  |
|            |  |
|            |  |
|            |  |
|            |  |
|            |  |
|            |  |
|            |  |
|            |  |
|            |  |
|            |  |
|            |  |

### **Configuration Steps**

1. Select [Base Configuration / QOS / Mapping / 802.1p Priority] in the navigation bar to enter the QOS [802.1p Priority] interface.

2. On the QOS [802.1p Priority] interface, you can view the mapping from 802.1p priorities to local priorities.

| 802.1p Priority Mapping |            |   |   |   |   |   |   |   |   |   |   |   |   |   |   |   |
|-------------------------|------------|---|---|---|---|---|---|---|---|---|---|---|---|---|---|---|
| 802.1p Priority         | 0          |   | 1 |   | 2 |   | 3 |   | 4 |   | 5 |   | 6 |   | 7 |   |
| Local Priority          | 0          | ~ | 1 | ~ | 2 | ~ | 3 | ~ | 4 | ~ | 5 | ~ | 6 | ~ | 7 | ~ |
|                         | Acely Back |   |   |   |   |   |   |   |   |   |   |   |   |   |   |   |

3. To modify the mapping relationship, click [Modify] and select the mapped local priority for the corresponding 802.1p priority in drop-down list box.

| ltem   | Description                     | Notes  |  |  |  |  |  |
|--------|---------------------------------|--------|--|--|--|--|--|
| Modify | Modify the mapping between      | 802.1p |  |  |  |  |  |
| wouny  | priorities and local priorities |        |  |  |  |  |  |

### 3.3.2 Base Configuration-QoS- Mapping – DSCP Priority

DSCP is a 6-bit packet header value used for traffic classification and priority assignment.

| scal Priority<br>SCP Priority<br>SCP Priority<br>SCP Priority<br>SCP Priority<br>SCP Priority<br>SCP Priority<br>SCP Priority | 0                                                            | 1<br>0<br>9<br>1<br>17<br>2                                            | 2<br>0<br>10<br>1<br>18                                                                                                    |                                                                                                    | 4<br>0<br>12<br>1                                                                                                    |                                                                                                    | 6<br>0<br>14                                                                                                    | 7<br>0<br>15                                                                                                    |
|----------------------------------------------------------------------------------------------------|--------------------------------------------------------------|------------------------------------------------------------------------|----------------------------------------------------------------------------------------------------|----------------------------------------------------------------------------------------------------|----------------------------------------------------------------------------------------------------|----------------------------------------------------------------------------------------------------|----------------------------------------------------------------------------------------------------|----------------------------------------------------------------------------------------------------|
| scal Priority<br>SCP Priority<br>SCP Priority<br>SCP Priority<br>SCP Priority<br>SCP Priority<br>SCP Priority<br>SCP Priority | 0<br>8<br>1<br>16<br>2                                       | 0<br>9<br>1<br>17                                                      | 0<br>10<br>1                                                                                                    | 0<br>11                                                                                                    | 0                                                                                                    | 0                                                                                                    | 0<br>14                                                                                                    | 0                                                                                                    |
| SCP Priority<br>scal Priority<br>SCP Priority<br>scal Priority<br>SCP Priority<br>scal Priority                               | 8<br>1<br>16<br>2                                            | 9<br>1<br>17                                                           | 10<br>1                                                                                                    | 11                                                                                                    | 12                                                                                                    | 13                                                                                                    | 14                                                                                                    | 15                                                                                                    |
| ocal Priority<br>SCP Priority<br>ocal Priority<br>SCP Priority<br>ocal Priority                                               | 1<br>16<br>2                                                 | 1 17                                                                   | 1                                                                                                    |                                                                                                    |                                                                                                    |                                                                                                    |                                                                                                    |                                                                                                    |
| SCP Priority<br>ocal Priority<br>SCP Priority<br>ocal Priority                                                                | 16<br>2                                                      | 17                                                                     | -                                                                                                    | 1                                                                                                    | 1                                                                                                    | 1                                                                                                    |                                                                                                    |                                                                                                    |
| ocal Priority<br>SCP Priority<br>ocal Priority                                                                                | 2                                                            |                                                                        | 18                                                                                                    |                                                                                                    |                                                                                                    |                                                                                                    | 1                                                                                                    | 1                                                                                                    |
| SCP Priority<br>scal Priority                                                                                                 |                                                              | 2                                                                      |                                                                                                    | 19                                                                                                    | 20                                                                                                    | 21                                                                                                    | 22                                                                                                    | 23                                                                                                    |
| cal Priority                                                                                                    | 24                                                           | -                                                                      | 2                                                                                                    | 2                                                                                                    | 2                                                                                                    | 2                                                                                                    | 2                                                                                                    | 2                                                                                                    |
|                                                                                                    |                                                              | 25                                                                     | 26                                                                                                    | 27                                                                                                    | 28                                                                                                    | 29                                                                                                    | 30                                                                                                    | 31                                                                                                    |
| con pulsales                                                                                                    | 3                                                            | 3                                                                      | 3                                                                                                    | 3                                                                                                    | 3                                                                                                    | 3                                                                                                    | 3                                                                                                    | 3                                                                                                    |
| SCP Priority                                                                                                    | 32                                                           | 33                                                                     | 34                                                                                                    | 35                                                                                                    | 36                                                                                                    | 37                                                                                                    | 38                                                                                                    | 39                                                                                                    |
| cal Priority                                                                                                    | 4                                                            | 4                                                                      | 4                                                                                                    | 4                                                                                                    | 4                                                                                                    | 4                                                                                                    | 4                                                                                                    | 4                                                                                                    |
| SCP Priority                                                                                                    | 40                                                           | 41                                                                     | 42                                                                                                    | 43                                                                                                    | 44                                                                                                    | 45                                                                                                    | 46                                                                                                    | 47                                                                                                    |
| cal Priority                                                                                                    | 5                                                            | 5                                                                      | 5                                                                                                    | 5                                                                                                    | 5                                                                                                    | 5                                                                                                    | 5                                                                                                    | 5                                                                                                    |
| SCP Priority                                                                                                    | 48                                                           | 49                                                                     | 50                                                                                                    | 51                                                                                                    | 52                                                                                                    | 53                                                                                                    | 54                                                                                                    | 55                                                                                                    |
| cal Priority                                                                                                    | 6                                                            | 6                                                                      | 6                                                                                                    | 6                                                                                                    | 6                                                                                                    | 6                                                                                                    | 6                                                                                                    | 6                                                                                                    |
| SCP Priority                                                                                                    | 56                                                           | 57                                                                     | 58                                                                                                    | 59                                                                                                    | 60                                                                                                    | 61                                                                                                    | 62                                                                                                    | 63                                                                                                    |
| cal Priority                                                                                                    | 7                                                            | 7                                                                      | 7                                                                                                    | 7                                                                                                    | 7                                                                                                    | 7                                                                                                    | 7                                                                                                    | 7                                                                                                    |
|                                                                                                    |                                                              |                                                                        |                                                                                                    |                                                                                                    |                                                                                                    | -                                                                                                    |                                                                                                    |                                                                                                    |
|                                                                                                    |                                                              |                                                                        |                                                                                                    | Modify                                                                                                    |                                                                                                    |                                                                                                    |                                                                                                    |                                                                                                    |
|                                                                                                    |                                                              |                                                                        |                                                                                                    |                                                                                                    |                                                                                                    |                                                                                                    |                                                                                                    |                                                                                                    |
|                                                                                                    |                                                              |                                                                        |                                                                                                    |                                                                                                    |                                                                                                    |                                                                                                    |                                                                                                    |                                                                                                    |
|                                                                                                    |                                                              |                                                                        |                                                                                                    |                                                                                                    |                                                                                                    |                                                                                                    |                                                                                                    |                                                                                                    |
|                                                                                                    |                                                              |                                                                        |                                                                                                    |                                                                                                    |                                                                                                    |                                                                                                    |                                                                                                    |                                                                                                    |
|                                                                                                    |                                                              |                                                                        |                                                                                                    |                                                                                                    |                                                                                                    |                                                                                                    |                                                                                                    |                                                                                                    |
|                                                                                                    |                                                              |                                                                        |                                                                                                    |                                                                                                    |                                                                                                    |                                                                                                    |                                                                                                    |                                                                                                    |
|                                                                                                    |                                                              |                                                                        |                                                                                                    |                                                                                                    |                                                                                                    |                                                                                                    |                                                                                                    |                                                                                                    |
|                                                                                                    |                                                              |                                                                        |                                                                                                    |                                                                                                    |                                                                                                    |                                                                                                    |                                                                                                    |                                                                                                    |
|                                                                                                    | cal Priority<br>ICP Priority<br>cal Priority<br>ICP Priority | cal Priority 5<br>ICP Priority 48<br>cal Priority 6<br>ICP Priority 56 | state         state           CP Priority         48         49           cal Priority         6         6           CP Priority         56         57 | cal Priority         5         5           CP Priority         48         49         50           cal Priority         6         6         6           CP Priority         56         57         58 | cal Priority         5         5         5           CP Priority         48         49         50         51           cal Priority         6         6         6         6           CP Priority         50         57         58         59 | cal Priority         5         5         5         5           CP Priority         48         49         50         51         52           cal Priority         6         6         6         6         6           cP Priority         50         57         58         59         60           cal Priority         7         7         7         7         7 | cal Priority         5         5         5         5         5           CP Priority         440         490         500         510         52         53           cal Priority         60         60         60         60         60         60         60         60         60         60         60         60         60         60         60         60         60         60         60         60         60         60         60         60         60         60         60         60         60         60         60         60         60         60         60         60         60         60         60         60         60         60         60         60         60         60         60         60         60         60         60         60         60         60         60         60         60         60         60         60         60         60         60         60         60         60         60         60         60         60         60         60         60         60         60         60         60         60         60         60         60         60         60         60         < | cal Priority         5         5         5         5         5           CP Priority         48         49         50         51         52         53         54           cal Priority         6         6         6         6         6         6           cal Priority         50         57         58         59         60         61         62           cal Priority         7         7         7         7         7         7         7         7 |

### **Configuration Steps**

1. Select [Base Configuration / QOS / Mapping / DSCP Priority] in the navigation bar to enter the QOS DSCP Priority Mapping interface.

2. On the QOS [DSCP Priority] interface, you can view the mapping from DSCP priorities to local priorities.

3. To modify the mapping relationship, click [Modify] and select the mapped local priority for the corresponding DSCP priority in drop-down list box

| ltem   | Description                     | Notes |
|--------|---------------------------------|-------|
| Modify | Modify the mapping between DSCP |       |
| Mouny  | priorities and local priorities |       |

### 3.3.3 Base Configuration-QoS- Mapping – Local Priority

The local priority is assigned to the local clock and is used if needed when the data associated with the local clock is compared with data on another potential grandmaster (or the master) clock.

| Expand  Collapse                   | Local Priority M | lapping |   |   |        |   |   |   |   |
|------------------------------------|------------------|---------|---|---|--------|---|---|---|---|
| - Device Summary                   | Local Priority   | 0       | 1 | 2 | 3      | 4 | 5 | 6 | 7 |
| System                             | Queue            | 0       | 1 | 2 | 3      | 4 | 5 | 6 | 7 |
| Management                         | 4                | -       |   |   |        |   | - |   |   |
| Base Configuration                 |                  |         |   |   | Modify |   |   |   |   |
| Ports                              |                  |         |   |   |        |   |   |   |   |
| -VLAN                              |                  |         |   |   |        |   |   |   |   |
| Basic Setting                      |                  |         |   |   |        |   |   |   |   |
| -Port Setting                      |                  |         |   |   |        |   |   |   |   |
| Double VLAN                        |                  |         |   |   |        |   |   |   |   |
| ⊕-QOS                              |                  |         |   |   |        |   |   |   |   |
| Mapping                            |                  |         |   |   |        |   |   |   |   |
| -802.1p Priority                   |                  |         |   |   |        |   |   |   |   |
| DSCP Priority                      |                  |         |   |   |        |   |   |   |   |
| Local Priority                     |                  |         |   |   |        |   |   |   |   |
| Ports                              |                  |         |   |   |        |   |   |   |   |
| FDB Table                          |                  |         |   |   |        |   |   |   |   |
| -Port Mirror                       |                  |         |   |   |        |   |   |   |   |
| -Port Isolate                      |                  |         |   |   |        |   |   |   |   |
| -Storm Filters                     |                  |         |   |   |        |   |   |   |   |
| Advanced                           |                  |         |   |   |        |   |   |   |   |
| L3 Config                          |                  |         |   |   |        |   |   |   |   |
| Alarm                              |                  |         |   |   |        |   |   |   |   |
| PoE Management                     |                  |         |   |   |        |   |   |   |   |
| -Port Config<br>Smart Power Config |                  |         |   |   |        |   |   |   |   |
| Time Range Config                  |                  |         |   |   |        |   |   |   |   |
|                                    |                  |         |   |   |        |   |   |   |   |
| Timing Supply Config     Extended  |                  |         |   |   |        |   |   |   |   |
| Extended                           |                  |         |   |   |        |   |   |   |   |
|                                    |                  |         |   |   |        |   |   |   |   |
|                                    |                  |         |   |   |        |   |   |   |   |
|                                    |                  |         |   |   |        |   |   |   |   |

### **Configuration Steps**

1. Select [Base Configuration / QOS / Mapping / Local Priority] in the navigation bar to enter the QOS Local Mapping.

2. You can view the mapping from the local priority to the egress queue on the QOS [Local Priority] interface.

3. To modify the mapping relationship, click [Modify] and select the mapped egress queue for the corresponding local priority in drop-down list box.

| ltem   | Description                          | Notes |
|--------|--------------------------------------|-------|
|        | Modify the mapping relationship      |       |
| Modify | between the local precedence and the | ne    |
|        | egress queue                         |       |

### 3.4 Base Configuration-QoS- Ports

### 3.4.1 Base Configuration-QoS- Ports-Port Priority

Quality of Service (QoS) Port-based settings allow you to configure each port on the device for QoS Local Area Network (LAN) settings using different priority levels for network traffic. This allows the router to prioritize and handle traffic differently on each port so you may get the best performance while connecting to a range of devices.

| ollapse                                                                                                    | Port  | Default Priority | QOS Policy | Schedule Mode | Weights | Setting |
|----------------------------------------------------------------------------------------------------|-------|------------------|------------|---------------|---------|---------|
| Summary                                                                                                    | GE/1  | 0                | NONE       | SP            |         | Modify  |
|                                                                                                    | GE/2  | 0                | NONE       | SP            |         | Modify  |
| ment<br>nfiguration                                                                                               | GE/3  | 0                | NONE       | SP            |         | Modify  |
| nnguration                                                                                                    | GE/4  | 0                | NONE       | SP            |         | Modify  |
|                                                                                                    | GE/5  | 0                | NONE       | SP            |         | Modify  |
| sic Setting                                                                                                    | GE/6  | 0                | NONE       | SP            |         | Modify  |
| rt Setting                                                                                                    | GE/7  | 0                | NONE       | SP            |         | Modify  |
| uble VLAN                                                                                                    | GE/8  | 0                | NONE       | SP            |         | Modify  |
|                                                                                                    | GE/9  | 0                | NONE       | SP            |         | Modify  |
| pping<br>802.1p Priority                                                                                          | GE/10 | 0                | NONE       | SP            |         | Modify  |
| Local Priority<br>rts<br>Port Priority<br>Rate Limitation                                                         |       |                  |            |               |         |         |
| rts<br>Port Priority<br>Rate Limitation<br>Table<br>dirror<br>solate<br>n Filters                                 |       |                  |            |               |         |         |
| rts<br>Port Priority<br>Rate Limitation<br>Table<br>Alirror<br>Solate<br>Filters<br>Id                            |       |                  |            |               |         |         |
| rts<br>Port Priority<br>Rate Limitation<br>Table<br>dirror<br>solate<br>n Filters                                 |       |                  |            |               |         |         |
| rts<br>Port Priority<br>Rate Limitation<br>Table<br>diffor<br>Filters<br>d<br>g                                   |       |                  |            |               |         |         |
| rts<br>Port Priority<br>Rate Limitation<br>Table<br>dirror<br>solate<br>f Filters<br>d<br>g<br>agement            |       |                  |            |               |         |         |
| rts<br>Port Priority<br>Rate Limitation<br>Table<br>Airror<br>solate<br>of Filters<br>d<br>g<br>agement<br>config |       |                  |            |               |         |         |
| rts<br>Port Priority<br>Rate Limitation<br>Table<br>dirror<br>solate<br>f Filters<br>d<br>g<br>agement            |       |                  |            |               |         |         |
| rts<br>Port Priority<br>Rate Limitation<br>Table<br>In Filters<br>d<br>g<br>segment<br>config<br>Every Config     |       |                  |            |               |         |         |

### **Configuration Steps**

1. Select [Base Configuration / QOS / Ports / Port Priority] in the navigation bar to enter the QOS [Port Priority] interface.

2. The QOS related configuration of the port can be viewed on the QOS [Port Priority] interface.

3. To modify the QOS configuration of a port, click [Modify] on the corresponding port display to enter the port setting interface, as shown in Figure 5.4.

4. Select or fill in the configuration items that need to be modified and click [Apply] to confirm. There will be prompts if the configuration item is filled in incorrectly.

| Port Priority    |                                    |
|------------------|------------------------------------|
| Port             | GE/2 •                             |
| Default Priority | 0 <0-7>                            |
| QOS Policy       | NONE                               |
| Schedule Mode    | SP V                               |
| Weights          | 1 .3 .5 .7 .11 .25 .31 .44 <1-127> |
|                  | Apply Cancel                       |

| ltem                    | Description                                  | Notes       |
|-------------------------|----------------------------------------------|-------------|
| Port                    | Port name information                        |             |
| <b>Default Priority</b> | The port default with priority               | Range <0-7> |
|                         | NONE: indicates no policy. The port does not |             |
|                         | have a policy by default.                    |             |
| QoS Policy              | COS: COS priority policy                     |             |
|                         | DSCP: DSCP priority policy                   |             |
|                         | OS-DSCP: COS-DSCP priority policy            |             |
| Scheduling              | SP: Strict Priority scheduling strategy      |             |

| Mode    | WRR: Weighted Round Robin scheduling          |
|---------|-----------------------------------------------|
|         | strategy                                      |
|         | WFQ: Weighted Fair Queue scheduling strategy  |
|         | If the selected scheduling mode is WRR or     |
| Waights | WFQ, you need to configure the weight of each |
| Weights | queue, total 8 queues. To set 8 weights, the  |
|         | weight of all queues must be 127.             |

### 3.4.2 Base Configuration-QoS- Ports-Rate Limitation

Port-based rate limiting allows you to limit the speed at which network traffic is sent or received by a device that is connected to a port on your switch. Unlike 802.1p Quality of Service (QoS), port-based rate limiting does not prioritize information based on type. Rate limiting simply means that the switch will slow down traffic on a port to keep it from exceeding the limit that you set. If you set the rate limit on a port too low, you might see degraded video stream quality, sluggish response times during online activity, and other problems.

| Expand  Collapse                                                                                                    | Port  | Ingress Rate Limitation | Rate(Kbps) | Egress Rate Limitation | Rate(Kbps) | Setting |
|----------------------------------------------------------------------------------------------------|-------|-------------------------|------------|------------------------|------------|---------|
| Device Summary                                                                                                    | GE/1  | Off                     | N/A        | Off                    | N/A        | Modify  |
| System                                                                                                    | GE/2  | Off                     | N/A        | Off                    | N/A        | Modify  |
| Management                                                                                                    | GE/3  | Off                     | N/A        | Off                    | N/A        | Modify  |
| Base Configuration  Base Configuration                                                                                                    | GE/4  | Off                     | N/A        | Off                    | N/A        | Modify  |
| - VLAN                                                                                                    | GE/5  | Off                     | N/A        | Off                    | N/A        | Modify  |
| Basic Setting                                                                                                    | GE/6  | Off                     | N/A        | Off                    | N/A        | Modify  |
| -Port Setting                                                                                                    | GE/7  | Off                     | N/A        | Off                    | N/A        | Modify  |
| - Double VLAN                                                                                                    | GE/8  | Off                     | N/A        | Off                    | N/A        | Modify  |
| ⊜ QOS                                                                                                    | GE/9  | Off                     | N/A        | Off                    | N/A        | Modify  |
| Mapping                                                                                                    | GE/10 | Off                     | N/A        | Off                    | N/A        | Modify  |
| -802.1p Priority                                                                                                    |       |                         |            |                        |            |         |
| -DSCP Priority                                                                                                    |       |                         |            |                        |            |         |
|                                                                                                    |       |                         |            |                        |            |         |
| Local Priority                                                                                                    |       |                         |            |                        |            |         |
|                                                                                                    |       |                         |            |                        |            |         |
| Local Priority                                                                                                    |       |                         |            |                        |            |         |
| Local Priority Ports Port Priority                                                                                                    |       |                         |            |                        |            |         |
| Local Priority Ports Port Priority                                                                                                    |       |                         |            |                        |            |         |
| Local Priority     Ports     Port Priority     Rate Limitation                                                                                                    |       |                         |            |                        |            |         |
| Cocal Priority  Ports  Port Priority  Rate Limitation  FDB Table                                                                                                    |       |                         |            |                        |            |         |
| Local Priority     Ports     Port Priority     Rate Limitation     FDB Table     Port Mirror                                                                                                    |       |                         |            |                        |            |         |
| Local Priority     Ports     Port Priority     Rate Limitation     FDB Table     Port Mirror     Port Isolate     Storm Filters                                                                             |       |                         |            |                        |            |         |
| Local Priority     Ports     Port Priority     Rate Limitation     FDB Table     Port Isolate     Storm Filters     Advanced                                                                                |       |                         |            |                        |            |         |
| Local Priority<br>Ports<br>Port Priority<br>Rate Limitation<br>PDB Table<br>Port Mirror<br>Port Isolate                                                                                                    |       |                         |            |                        |            |         |
| Local Priority     Ports     Port Priority     Rate Limitation     Port Traile     Port Stale     Storm Filters     Advanced     L3 Config                                                                  |       |                         |            |                        |            |         |
| Clocal Priority Posts Posts Post Vinity Post Network Post Network Post Network Post Network Post Network Storm Filters Advanced La Config Alarm                                                             |       |                         |            |                        |            |         |
| Local Priority Ports Ports Port Fronty Port Minor Port Isolate Storm Filters Advanced L3 Config Alam Pet Kangement Port Config                                                                              |       |                         |            |                        |            |         |
| Ports     Ports     Port Frienty     Resc Unitation     Port Nance     Port Nance     Port Nance     Port Nance     Storm Filters     Advanced     L3 Config     Aam     Port Config     Smart Power Config |       |                         |            |                        |            |         |
| Local Priority Ports Ports Port Frointy Port Prost Port Infort Port Isolate Storm Filters Advanced Lid Config Port Roagement Port Config                                                                    |       |                         |            |                        |            |         |

### **Configuration Steps**

1. Select [Base Configuration / QOS / Port / Rate Limitation] in the navigation bar to enter the QOS [Rate Limitation] interface.

2. On the QOS [Rate Limitation] interface, you can view the related configuration of the port's speed limit.

3. To modify the port's speed limit configuration, click [Modify] in the port display column to enter the Rate Limitation setting interface.

4. Select or fill in the configuration items that need to be modified and click [Apply] to confirm. There will be prompts if the configuration item is filled in incorrectly.

| Dese                    | cription     |                  | Note |
|-------------------------|--------------|------------------|------|
|                         | Apply Cancel |                  |      |
| Egress Rate Limitation  | ◯ On ● Off   | <16-1000000>kbps |      |
| Ingress Rate Limitation | On  Off      | <16-1000000>kbps |      |
| Port                    | GE/5 •       |                  |      |
| Rate Limitation         |              |                  |      |

| Port                      | Port name information                            |
|---------------------------|--------------------------------------------------|
|                           | Set the port's entry speed limit:                |
|                           | <b>On:</b> Enables the port to limit the rate    |
| Ingress Rate              | of ingress. The rate limit ranges                |
| Limitation                | from <16-1000000>                                |
|                           | <b>OFF:</b> Close the port's ingress rate        |
|                           | limit                                            |
|                           | Set the port's output speed limit:               |
| Faress Date               | <b>On:</b> Enables the port to limit the rate of |
| Egress Rate<br>Limitation | egress. The rate limit ranges from <16-          |
| Limitation                | 100000>                                          |
|                           | <b>OFF:</b> Close the port's egress rate limit   |

### 3.5 Base Configuration-FDB Table

### 3.5.1 Base Configuration-FDB Table- Configuration – Aging Setting

| Expand  Collapse      | Aging Setting           |                                              |
|-----------------------|-------------------------|----------------------------------------------|
| Device Summary        | Aging Time(unit:second) | On ○ Off 300     <1-86400> Default:300second |
| System                | Fast Aging Time         | Enabled                                      |
| Management            | rost riging time        |                                              |
| Base Configuration    |                         | Apply                                        |
| + Ports               |                         |                                              |
| ⊨-VLAN                |                         |                                              |
| -Basic Setting        |                         |                                              |
| -Port Setting         |                         |                                              |
| Double VLAN           |                         |                                              |
| e-QOS                 |                         |                                              |
| Mapping               |                         |                                              |
| -802.1p Priority      |                         |                                              |
| -DSCP Priority        |                         |                                              |
| Local Priority        |                         |                                              |
| B-Ports               |                         |                                              |
| -Port Priority        |                         |                                              |
| Rate Limitation       |                         |                                              |
| E-FDB Table           |                         |                                              |
| Configuration         |                         |                                              |
| Aging Setting         |                         |                                              |
| -Static MAC Entry     |                         |                                              |
| Port Learning Ability |                         |                                              |
| -FDB Table            |                         |                                              |
| Delete Entries        |                         |                                              |
| -Port Mirror          |                         |                                              |
| -Port Isolate         |                         |                                              |
| -Storm Filters        |                         |                                              |
| Advanced              |                         |                                              |
| E-L3 Config           |                         |                                              |
| 🖲 Alarm               |                         |                                              |
| PoE Management        |                         |                                              |

### **Configuration Steps**

1. Select [Base Configuration / FDB Table / Configuration / Aging Time] to enter the [Aging Time] interface.

2. The aging time related configuration of the FDB Table can be viewed in the [Aging Time] interface.

3. If you need to modify the aging time configuration of the FDB Table, you can modify the corresponding configuration in the aging time configuration box and click [Apply].

| ltem       | Description                                          | Notes |
|------------|------------------------------------------------------|-------|
|            | The FDB Table aging time can be configured           |       |
|            | via the radio button.                                |       |
|            | <b>Enabled</b> : The aging time is on. Range 1-86400 |       |
| Aging Time | seconds, default value 300 seconds.                  |       |
| Aging Time | Disabled: The FDB Table never aging, but the         |       |
|            | system resetting could clear the dynamic             |       |
|            | forwarding entries.                                  |       |
|            | Note: Default with Enable, 300 seconds.              |       |
|            | ·                                                    |       |

### 3.5.2 Base Configuration-FDB Table- Configuration – Static Mac Entry

### WebGUI User Manual

| Expand  Collapse      | MAC Address |                  |           |                | VLAN | Port |  |
|-----------------------|-------------|------------------|-----------|----------------|------|------|--|
| Device Summary        |             |                  |           |                |      |      |  |
| System                |             | Static MAC Entry |           |                |      |      |  |
| Management            |             | MAC Address      |           | XXXXXX-XXXXXXX |      |      |  |
| 😑 Base Configuration  |             | VLAN             | <1        | -4094>         |      |      |  |
| Ports                 |             | Port             | GE/1 👻    |                | 1    |      |  |
| -VLAN                 |             |                  | Apply Can | lec            | 1    |      |  |
| -Basic Setting        |             |                  |           |                | ,    |      |  |
| -Port Setting         |             |                  |           |                |      |      |  |
| Double VLAN           |             |                  |           |                |      |      |  |
| ⊜-QOS                 |             |                  |           |                |      |      |  |
| 🖶 Mapping             |             |                  |           |                |      |      |  |
| -802.1p Priority      |             |                  |           |                |      |      |  |
| - DSCP Priority       |             |                  |           |                |      |      |  |
| Local Priority        |             |                  |           |                |      |      |  |
| 🖹 Ports               |             |                  |           |                |      |      |  |
| -Port Priority        |             |                  |           |                |      |      |  |
| Rate Limitation       |             |                  |           |                |      |      |  |
| FDB Table             |             |                  |           |                |      |      |  |
| 😑 Configuration       |             |                  |           |                |      |      |  |
| -Aging Setting        |             |                  |           |                |      |      |  |
| Static MAC Entry      |             |                  |           |                |      |      |  |
| Port Learning Ability |             |                  |           |                |      |      |  |
| -FDB Table            |             |                  |           |                |      |      |  |
| Delete Entries        |             |                  |           |                |      |      |  |
| - Port Mirror         |             |                  |           |                |      |      |  |
| -Port Isolate         |             |                  |           |                |      |      |  |
| -Storm Filters        |             |                  |           |                |      |      |  |
| Advanced              |             |                  |           |                |      |      |  |
| E3 Config             |             |                  |           |                |      |      |  |
| Alarm                 |             |                  |           |                |      |      |  |
| PoE Management        | *           |                  |           |                |      |      |  |

### **Configuration Steps**

1. Select [Base Configuration / FDB Table / Configuration / Static MAC Entry] to enter the [Static MAC Entry] configuration interface.

2. On FDB Table [Static MAC Entry] interface, you can view the static MAC related configuration information of FDB Table,

3. If add a new static MAC address, click [Add] to enter the Static MAC configuration interface. Fill in the corresponding configuration items and click [Apply] to complete the addition. There will be prompts if the configuration item is filled in incorrectly.

4. If modify the static MAC address, select the corresponding static MAC address and click [Modify] to enter [Static MAC Entry] interface. To modify the corresponding configuration item, click [Apply] to complete the modification. There will be prompts if the configuration item is filled in incorrectly.

5. If delete a static MAC, select the corresponding static MAC and click [Delete] to delete the static MAC.

| ltem        | Description                                  | Notes |
|-------------|----------------------------------------------|-------|
| MAC Address | A valid unicast MAC address, format XXXXXX - |       |
| WAC AUULESS | XXXXXX                                       |       |
| VLAN        | A valid VLAN ID, rang 1-4094                 |       |
| Port        | Select a specified port                      |       |

### 3.5.3 Base Configuration-FDB Table- Configuration – Port Learning Ability

### WebGUI User Manual

| Expand  Collapse                                                                                                    |   |                                       |                                                   |                 |         |
|----------------------------------------------------------------------------------------------------|---|---------------------------------------|---------------------------------------------------|-----------------|---------|
|                                                                                                    | - | Port                                  | Admin Status                                      | Learning Number | Setting |
| -Device Summary                                                                                                    |   | GE/1                                  | On                                                | 8192            | Modify  |
| System                                                                                                    |   | GE/2                                  | On                                                | 8192            | Modify  |
| Management                                                                                                    |   | GE/3                                  | On                                                | 8192            | Modify  |
| Base Configuration                                                                                                    |   | GE/4                                  | On                                                | 8192            | Modify  |
| Ports     VLAN                                                                                                    |   |                                       | On                                                | 8192            | Modify  |
| Basic Setting                                                                                                    |   |                                       | On                                                | 8192            | Modify  |
| -Port Setting                                                                                                    |   |                                       | On                                                | 8192            | Modify  |
| - Double VLAN                                                                                                    |   |                                       | On                                                | 8192            | Modify  |
| e QOS                                                                                                    |   |                                       |                                                   |                 |         |
| B-Mapping                                                                                                    |   |                                       | On                                                | 8192            | Modify  |
| -802.1p Priority                                                                                                    |   | GE/10                                 | On                                                | 8192            | Modify  |
| - DSCP Priority                                                                                                    |   | Note If you want to modify port learn | ning ability, you must disable the port security. |                 |         |
| -Local Priority                                                                                                    |   |                                       | and anoth has more assess the barrowards.         |                 |         |
|                                                                                                    |   |                                       |                                                   |                 |         |
| Ports                                                                                                    |   |                                       |                                                   |                 |         |
| Ports                                                                                                    |   |                                       |                                                   |                 |         |
|                                                                                                    |   |                                       |                                                   |                 |         |
| -Port Priority                                                                                                    |   |                                       |                                                   |                 |         |
| -Port Priority<br>Rate Limitation                                                                                                    |   |                                       |                                                   |                 |         |
| Port Priority<br>Rate Limitation<br>FDB Table                                                                                                    |   |                                       |                                                   |                 |         |
| Port Priority<br>Rate Limitation<br>FDB Table                                                                                                    |   |                                       |                                                   |                 |         |
| Port Priority<br>Rate Limitation<br>B FDB Table<br>Configuration<br>Aging Setting                                                                                                    |   |                                       |                                                   |                 |         |
| Port Priority<br>Rate Limitation<br>FDB Table<br>Configuration<br>Aging Setting<br>Static MAC Entry                                                                                                    |   |                                       |                                                   |                 |         |
| Port Priority     Rate Limitation     FDB Table     Configuration     Aging Setting     Static MAC Entry     Port Learning Ability                                                                                                    |   |                                       |                                                   |                 |         |
| Port Priority  Rete Limitation  FDB Table  Gonguration  Aging Setting  Static MAC Entry  Port Learning Ability  FDB Table                                                                                                    |   |                                       |                                                   |                 |         |
| Port Priority Rate Limitation FDB Table Configuration Aging Setting Static MAC Entry Port Learning Ability FDB Table Delete Entries                                                                                                    |   |                                       |                                                   |                 |         |
| Port Priority<br>Rate Limitation<br>PDB Table<br>Configuration<br>Aging Setting<br>Static MAC Entry<br>Pot Learning Ability<br>FDB Table<br>Delete Entries<br>Pot Mirror                                                                                  |   |                                       |                                                   |                 |         |
| Port Priority<br>Rate Limitation<br>PFDB Table<br>PFDB Table<br>Static MAC Entry<br>Port Learning Ability<br>PDB Table<br>Delete Entries<br>Port Mirror<br>Port Solate                                                                                    |   |                                       |                                                   |                 |         |
| Port Priority Rate Limitation PFDS Table PFDS Table Port Learning Ability PDT Learning Ability PDT Learning Ability PDT Learning Ability PDT Learning Ability PDT Learning Ability PDT Stable Delete Entries Port Solate Storm Filters Advanced US Config |   |                                       |                                                   |                 |         |
| Port Priority<br>Rate Limitation<br>PDB Table<br>Configuration<br>Aging Setting<br>Static MAC Entry<br>Port Learning Ability<br>PDB Table<br>Delete Entries<br>Port Miror<br>Port Isolate<br>Storm Filters<br>Advanced                                    |   |                                       |                                                   |                 |         |

### **Configuration Steps**

1. Select [Base Configuration / FDB Table / Configuration / Port Learning Ability] to enter the [Port Learning Ability] interface.

2. On the FDB Table [Port Learning Ability] interface, you can view the Port Learning Ability related configuration information of FDB Table.

3. To modify the Port Learning Ability configuration, click [Modify] in the corresponding port column to enter the port configuration interface.

4. Select or fill in the configuration items that need to be modified and click [Apply]. There will be prompts if the configuration item is filled in incorrectly.

| ltem     | Description                                 | Notes |
|----------|---------------------------------------------|-------|
| Port     | Port name, selected modified port           |       |
|          | Functional configuration of port learning,  |       |
|          | configured via radio buttons.               |       |
|          | ON: The Port Learning Ability is on. IS3000 |       |
| Learning | / IS2000 series range is 1-8192;            |       |
|          | OFF: Closes the Port Learning Ability.      |       |
|          | Note: The default is Enable with value      |       |
|          | 8192.                                       |       |

Remarks: The number of address learning is shared by all ports

### 3.5.4 Base Configuration-FDB Table- FDB Table

The FDB (forwarding database) table is used by a Layer 2 device (switch/bridge) to store the MAC addresses that have been learned and which ports that MAC address was learned on. The MAC addresses are learned through transparent bridging on switches and dedicated bridges.

| Instrument         Instrument         Instrument <thinstrument< th="">         Instrument         Instrume</thinstrument<>                                                                                                    | Expand  Collapse   |   | Index | MAC Address   | VLAN  | Port | Туре    |  |  |
|----------------------------------------------------------------------------------------------------|--------------------|---|-------|---------------|-------|------|---------|--|--|
| System         I         Outro Water<br>Management         I         Outro Marka         I         Outro Marka           Management         2         000111/122A         1         0/7         épamic           Base Configuration         2         000110-070A         1         0/7         épamic           VAN         2         3         00018-070303         1         0/7         épamic           VAN         5         00018-07031-072A         1         0/7         épamic           VAN         5         00018-0703-072A         1         0/7         épamic           VAN         5         00018-0703-072A         1         0/7         épamic           VAN         5         00018-0703-072A         1         0/7         épamic           VAN         5         00018-0703-072A         1         0/7         épamic           VAN         5         00019-04804         1         0/7         épamic           VAN         5         00190-04804         1         0/7         épamic           1         00190-02084-04513         1         0/7         épamic           1         00190-02084-04512         1         0/7         épamic                                                                                                    |                    |   | Index |               | 1 LAN |      |         |  |  |
| Management         I         I                                                                                                    |                    |   |       |               |       |      |         |  |  |
| Base Configuration         -         4         0008Ab-AMF3/F         1         0L/1         dynamic           + Ports         5         00189-13542         1         67/7         dynamic           + VAM         5         0189-13542         1         67/7         dynamic           + QOS         4         00189-13542         1         01/7         dynamic           + QOS         4         00189-13542         1         0/7         dynamic           + POS Table         7         00189-0680CA         1         0/7         dynamic           + POS Table         0         8         002564-69753         1         0/7         dynamic           + POS Table         0         0         00562-3910A         1         0/7         dynamic           + POS Table         0         10         00562-3910A         1         0/7         dynamic           + POS Table         0         10         00562-3910A         1         0/7         dynamic           + Post Marce         1         0         00562-39127         1         0         0/7         dynamic           - Storn Filters         1         10         06562-49122         1         0 <th>Management</th> <td></td> <td>-</td> <td></td> <td></td> <td></td> <td></td>                                                                                                    | Management         |   | -     |               |       |      |         |  |  |
| Ports         9         9         001993-173264         1         06/7         dynamic           * VAAN         0         4         001993-173264         1         06/7         dynamic           * QOS         0         4         001993-173264         1         06/7         dynamic           * QOS         0         7         001993-08306A         1         06/7         dynamic           * POB Table         0         8         002064-94593         1         06/7         dynamic           Dielse Extress         0         10         002064-94593         1         06/7         dynamic           Dielse Extress         0         10         002064-94593         1         0         06/7         dynamic           Port Isolate         0         10         002064-94593         1         0         07/7         dynamic           Storm Filters         0         10         00506-732327         1         0         07/7         dynamic           Storm Filters         0         10         00504-55302         1         0         0/7         dynamic           Storm Filters         0         14         0077774         dynamic         0                                                                                                    | Base Configuration |   | -     |               | 1     |      |         |  |  |
| • VAN         •         •         •         •         •         •         •         •         •         •         •         •         •         •         •         •         •         •         •         •         •         •         •         •         •         •         •         •         •         •         •         •         •         •         •         •         •         •         •         •         •         •         •         •         •         •         •         •         •         •         •         •         •         •         •         •         •         •         •         •         •         •         •         •         •         •         •         •         •         •         •         •         •         •         •         •         •         •         •         •         •         •         •         •         •         •         •         •         •         •         •         •         •         •         •         •         •         •         •         •         •         •         •         •         •         • <th>Ports</th> <td></td> <td></td> <td></td> <td>1</td> <td></td> <td></td>                                                                                                    | Ports              |   |       |               | 1     |      |         |  |  |
| POS base         I         0L/7         dynamic           # POS Table         0         01910-0A88CA         1         0L/7         dynamic           # Configuration         0         8         002986-#FE33         1         0E7         dynamic           # Configuration         0         9         002986-#FE33         1         0E7         dynamic           # Configuration         0         9         002862-48/0A         1         0E/7         dynamic           # Configuration         1         002862-48/02         1         0E/7         dynamic           Post Table         18         002862-48/02         1         0E/7         dynamic           Post Table         12         002862-48/02         1         0E/7         dynamic           Storn Filters         13         0E/82-48/02         1         0E/7         dynamic           Storn Filters         13         0E/874-57726         1         0E/7         dynamic           C J Config         15         010064-48/04         1         0E/7         dynamic           C Adamod         16         2046-10004A         1         0E/7         dynamic           C Bol Anagement         16                                                                                                    | + VLAN             |   |       |               | 1     |      |         |  |  |
| Pot Nate         I         06/7         dynamic           i Configuration         I         002084-9FE53         1         0E/7         dynamic           i Configuration         I         00506-2010         1         0E/7         dynamic           i Delete Entries         I         0         00506-2010         1         0E/7         dynamic           Port Nimor         I         0         00506-20127         1         0E/7         dynamic           Port Nimor         I         II         00506-20127         II         0E/7         dynamic           Port Nimor         II         0         00506-20127         II         0E/7         dynamic           Storm Filters         II         0         00506-20127         II         0E/7         dynamic           Storm Filters         II         0         00506-20127         II         0E/7         dynamic           Storm Filters         II         0         06244-65000         II         0E/7         dynamic           Cloning         II         0167-6624/4         0100-1         0E/7         dynamic           Cloning         II         01064-662/4         II         0E/7         dynamic                                                                                                    | ⊕ qos              |   |       |               | 1     |      |         |  |  |
| Pot Name         9         00E84c-3401AD         1         0E/7         6ynamic           Pot Name         19         00E84c-3401AD         1         0E/7         6ynamic           Pot Name         10         00E84c-3401AD         1         0E/7         6ynamic           Pot Name         1         00E84c-3401AD         1         0E/7         6ynamic           Pot Name         1         0E68c-37332P         1         0E/7         6ynamic           Pot Name         12         0E84c-48152         1         0E/7         6ynamic           Storn Filters         13         0E84d-95300C         1         0E/7         6ynamic           4 Advanced         1         0E/7         6ynamic         0         0E/7         6ynamic           4 Config         18         0E94d-957276         1         0E/7         6ynamic           Alam         16         02064c-40124         1         0E/7         6ynamic           Alam         16         2040A-1000AA         1         0E/7         6ynamic           Pot Name         1         2040A-1000AA         1         0E/7         6ynamic                                                                                                    | FDB Table          |   | 7     |               | 1     |      | dynamic |  |  |
| Delete Entries         I         0E/240         0E/240         off         dynamic           Port Minor         I         00504C-3491AA         1         0E/7         dynamic           Port Minor         I         10         00504C-32927         1         0E/7         dynamic           Storm Filters         I         I         00504C-32927         I         0E/7         dynamic           Storm Filters         I         I         00504C-3292         I         0E/7         dynamic           Storm Filters         I         I         0824C-3901C         I         0E/7         dynamic           Storm Filters         I         I         0824C-3901C         I         0E/7         dynamic           L2 Config         I         I         08778-53726         I         0E/7         dynamic           L2 Config         I         I         01074-60004         I         0E/7         dynamic           Aarm         I         I         01004-00004         I         0E/7         dynamic           Del Management         I         02064-10004         I         0E/7         dynamic                                                                                                    | Configuration      |   | 8     |               | 1     |      | dynamic |  |  |
| Port Mirror         II         00584c-37327         1         0E/7         dynamic           Port Stoate         I2         00584c-6912         1         6E/7         dynamic           Storm Filters         I3         06824c-55302         1         6E/7         dynamic           Advanced         I4         067         dynamic         dynamic           I Gong         I4         0879Fs-1772A         I         0         6/7         dynamic           I Gong         IS         10054c-6687         1         0         6/7         dynamic           Alarm         I6         3004c-8000A         1         0         6/7         dynamic           I FoE Management         IF         0096c-11939         1         0         6/7         dynamic                                                                                                    | -FDB Table         | 0 | 9     | 00E04C-36016D | 1     |      | dynamic |  |  |
| Port Isolate         I         006804-08F122         1         067/1         dynamic           Storm Filters         I         006804-58500C         1         067/1         dynamic           Advanced         I         0         08244-55300C         1         06/7         dynamic           L (Scong)         I         0         06/7         dynamic         dynamic           Alarm         I         0         007/2         dynamic         dynamic           Pob Management         I         0         009/2         dynamic         dynamic                                                                                                    | Delete Entries     |   | 10    | 00E04C-3601AA | 1     | 0E/7 | dynamic |  |  |
| Storm Filters         Image: Constraint of the state of the state of the stat | -Port Mirror       |   | 11    | 00E04C-373329 | 1     | 0E/7 | dynamic |  |  |
| Advanced         Image: Constraint of the second of the second of th |                    |   | 12    | 00E04C-4BE122 | 1     | GE/7 | dynamic |  |  |
| L3 Config         1         0/7         symmetry           -         1         0/7         symmetry           -         1         0/7         symmetry           -         1         0/7         symmetry           -         1         0/7         symmetry           -         1         0/7         symmetry           -         1         0/7         symmetry           -         1         0/7         symmetry           -         1         0/7         symmetry           -         1         0/7         symmetry                                                                                                    |                    |   | 13    | 086266-55303C | 1     | GE/7 | dynamic |  |  |
| Alam         I         OE/T + 4.5674         I         OE/T + 6.6774         Optimize           • POE Management         I         I <t< td=""><th></th><td></td><td>14</td><td>089798-F37726</td><td>1</td><td>GE/7</td><td>dynamic</td></t<>                                                                                                    |                    |   | 14    | 089798-F37726 | 1     | GE/7 | dynamic |  |  |
| PDE Management         I         0E/7         dynamic           1         1         0E/7         dynamic                                                                                                    |                    | 0 | 15    | 10E7C6-6C6B74 | 1     | GE/7 | dynamic |  |  |
|                                                                                                    |                    |   | 16    | 201A06-BD004A | 1     | GE/7 | dynamic |  |  |
| e Extended                                                                                                    |                    | 0 | 17    | 209BE6-123918 | 1     | GE/7 | dynamic |  |  |
| Prov Next 1 /4 Go First Last Dolete Refresh                                                                                                    |                    |   |       |               |       |      |         |  |  |

### **Configuration Steps**

1. Select [Base Configuration / FDB Table / FDB Table] to enter [FDB Table] interface.

2. On the FDB Table interface, you can view the FDB Table information.

3. If delete a forwarding entry, select the corresponding forwarding entry or select it all and click [Delete] to delete the entry.

| Expand  Collapse   | MAC Deletion      |                |
|--------------------|-------------------|----------------|
| Device Summary     |                   |                |
| System             | Delete By         | ALL            |
| Management         | Dynamic or Static | Dynamic Static |
| Base Configuration | VLAN              | <1-4094×       |
| Ports              | Port              | GE/1 V         |
| . VLAN             |                   | Apply          |
| QOS                |                   | white          |
| -FDB Table         |                   |                |
| Configuration      |                   |                |
| -FDB Table         |                   |                |
|                    |                   |                |
| -Port Mirror       |                   |                |
| -Port Isolate      |                   |                |
| -Storm Filters     |                   |                |
| Advanced           |                   |                |
| L3 Config          |                   |                |
| Alarm              |                   |                |
| PoE Management     |                   |                |
| Extended           |                   |                |
|                    |                   |                |
|                    |                   |                |
|                    |                   |                |
|                    |                   |                |
|                    |                   |                |
|                    |                   |                |
|                    |                   |                |
|                    |                   |                |
|                    |                   |                |
|                    |                   |                |
|                    |                   |                |

### **Configuration Steps**

Select [Base Configuration / FDB Table / Delete] to enter the [Delete] interface.
 If delete related entries in the FDB Table in batches, select the corresponding remove condition in the MAC address deletion column, and then click [Apply].

| ltem      | Description                                     | Notes |
|-----------|-------------------------------------------------|-------|
|           | All: Deletes all FDB Table entries.             |       |
| Doloto By | VLAN: Specifies the VLAN ID to delete FDB Table |       |
| Delete By | entries.                                        |       |
|           | Port: Specify the port number to delete the FDB |       |

|                      | Table entries.                                                                                                    |
|----------------------|----------------------------------------------------------------------------------------------------|
| Dynamic or<br>static | Dynamic: Delete the dynamic FDB Table entries<br>that have been learned.<br>Static: Delete manually added static FDB Table<br>entries. |
| VLAN                 | Delete the forwarding entry of the specified VLAN. The range is 1-4094.                                                                |
| Port                 | Delete the forwarding entry of the specified port.                                                                                     |

### 3.5.6 Base Configuration-FDB Table- Port Mirror

Port mirroring is used on a network switch to send a copy of network packets seen on one switch port (or an entire VLAN) to a network monitoring connection on another switch port. This is commonly used for network appliances that require monitoring of network traffic such as an intrusion detection system, passive probe or real user monitoring (RUM) technology that is used to support application performance management (APM).

| Expand  Collapse                  | Port Mirror Setting  |          |      |       |        |        |        |        |        |        |
|-----------------------------------|----------------------|----------|------|-------|--------|--------|--------|--------|--------|--------|
| Device Summary                    | Admin Status         | Disabled | ~    |       |        |        |        |        |        |        |
| System                            | Monitor Port         | GE/1     | ~    |       |        |        |        |        |        |        |
| Management                        |                      |          | CPU  | GE/1  | GE/2   | GE/3   | GE/4   | GE/5   | GE/6   | GE/7   |
| Base Configuration                | Source Ingress Ports | GE/8     | GE/9 | GE/10 | - 0E/2 | 062/3  | 06/4   | C 0E/5 | C 0E/6 | C 0E// |
| Ports                             |                      |          |      |       |        |        |        |        |        |        |
| + VLAN                            | Source Egress Ports  |          | CPU  | GE/1  | 🗆 GE/2 | 🗆 GE/3 | 🗆 GE/4 | 🗆 GE/5 | 🗆 GE/6 | GE/7   |
| e QOS                             |                      | GE/8     | GE/9 | GE/10 |        |        |        |        |        |        |
| 🖶 FDB Table                       |                      |          |      | Apply |        |        |        |        |        |        |
| <ul> <li>Configuration</li> </ul> |                      |          |      | rappi |        |        |        |        |        |        |
| FDB Table                         |                      |          |      |       |        |        |        |        |        |        |
| Delete Entries                    |                      |          |      |       |        |        |        |        |        |        |
|                                   |                      |          |      |       |        |        |        |        |        |        |
| Port Isolate                      |                      |          |      |       |        |        |        |        |        |        |
| -Storm Filters                    |                      |          |      |       |        |        |        |        |        |        |
| Advanced                          |                      |          |      |       |        |        |        |        |        |        |
| L3 Config                         |                      |          |      |       |        |        |        |        |        |        |
| Alarm                             |                      |          |      |       |        |        |        |        |        |        |
| PoE Management                    |                      |          |      |       |        |        |        |        |        |        |
| Extended                          |                      |          |      |       |        |        |        |        |        |        |
|                                   |                      |          |      |       |        |        |        |        |        |        |
|                                   |                      |          |      |       |        |        |        |        |        |        |
|                                   |                      |          |      |       |        |        |        |        |        |        |
|                                   |                      |          |      |       |        |        |        |        |        |        |
|                                   |                      |          |      |       |        |        |        |        |        |        |
|                                   |                      |          |      |       |        |        |        |        |        |        |
|                                   |                      |          |      |       |        |        |        |        |        |        |
|                                   |                      |          |      |       |        |        |        |        |        |        |
|                                   |                      |          |      |       |        |        |        |        |        |        |
|                                   |                      |          |      |       |        |        |        |        |        |        |
|                                   |                      |          |      |       |        |        |        |        |        |        |

### **Configuration Steps**

1.Select [Base Configuration / Port Mirror] in the navigation bar to enter the [Port Mirror] configuration interface

2.Modify the port mirroring configuration information. Pull down and select to disable or enable mirroring, select the mirroring destination port, check the ingress port and egress port, the ingress or egress cannot contain the destination port, and click [apply] to submit the modification

| ltem           | Description                                           | Notes |
|----------------|-------------------------------------------------------|-------|
| Admin Status   | Select whether to enable port mirroring               |       |
| Monitor Port   | Select the destination port for port mirroring via    |       |
| Monitor Port   | drop-down box                                         |       |
|                | Select the source port list in the ingress direction. |       |
| Source Ingress | It can be selected with the check button. (The        |       |
| Ports          | source port list cannot contain the destination       |       |
|                | port)                                                 |       |

|               | Select the source port list in the egress direction. |
|---------------|------------------------------------------------------|
| Source Egress | It can be selected with the check button. (The       |
| Ports         | source port list cannot contain the destination      |
|               | port)                                                |

### 3.5.7 Base Configuration-FDB Table- Port Isolate

Port isolation allows a network administrator to prevent traffic from being sent between specific ports. This can be configured in addition to an existing VLAN configuration, so even client traffic within the same VLAN will be restricted.

| Expand  Collapse   | D ID Isolate Ports                                                    |  |
|--------------------|-----------------------------------------------------------------------|--|
| -Device Summary    |                                                                       |  |
| 🔋 System           | Isolate Add                                                           |  |
| Management         | Isolate ID dt-32>                                                     |  |
| Base Configuration |                                                                       |  |
| + Ports            | Isolate Ports 0 0E/1 0 0E/2 0 0E/3 0 0E/4 0 0E/5 0 0E/6 0 0E/7 0 0E/8 |  |
| +-VLAN             | 06/70                                                                 |  |
| + QOS              | Apply Cancel                                                          |  |
| FDB Table          |                                                                       |  |
| Configuration      |                                                                       |  |
| FDB Table          |                                                                       |  |
| Delete Entries     |                                                                       |  |
| -Port Mirror       |                                                                       |  |
| -Port Isolate      |                                                                       |  |
| Storm Filters      |                                                                       |  |
| Advanced           |                                                                       |  |
| L3 Config          |                                                                       |  |
| Alarm              |                                                                       |  |
| PoE Management     |                                                                       |  |
| Extended           |                                                                       |  |
|                    |                                                                       |  |
|                    |                                                                       |  |
|                    |                                                                       |  |
|                    |                                                                       |  |
|                    |                                                                       |  |
|                    |                                                                       |  |
|                    |                                                                       |  |
|                    |                                                                       |  |
|                    | Add Modify Delate                                                     |  |
|                    | AGD Modely Levels                                                     |  |
|                    |                                                                       |  |

### **Configuration Steps**

1.Select [Base Configuration / Port Isolate] in the navigation bar to enter the [Port Isolate] configuration interface

2.Modify the port isolate configuration information. Pull down and select to Add or Modify, enter Isolate ID, select a Isolate Ports, and click [apply] to submit the modification.

### 3.5.8 Base Configuration-FDB Table- Storm Filters

Broadcast filtering helps to prevent a broadcast storm, which is a massive

transmission of broadcast packets being sent by a single port to every port on a local area network (LAN). Forwarded message responses can overload network resources, slow regular network traffic, or cause the network to time out. Broadcast filtering lets you limit the number of broadcast packets that each port sends. When you turn on broadcast filtering, you have the option to set the storm control rate on each port of your switch.

| 05/1  | Broadcast Packets | Threshold(kbps) | Unknown Unicast Packets | Threshold(kbps) | Unknown Multicast Packets | Threshold(kbps) | Setting |
|-------|-------------------|-----------------|-------------------------|-----------------|---------------------------|-----------------|---------|
| GE/1  | On                | 64              | 011                     | N/A             | 011                       | N/A             | Modify  |
| GE/2  | On                | 64              | Off                     | N/A             | Off                       | N/A             | Modify  |
| GE/3  | On                | 64              | Off                     | N/A             | Off                       | N/A             | Modify  |
| 6E/4  | On                | 64              | Off                     | N/A             | Off                       | N/A             | Modify  |
| GE/5  | On                | 64              | Off                     | N/A             | Off                       | N/A             | Modify  |
| GE/6  | On                | 64              | Off                     | N/A             | Off                       | N/A             | Modify  |
| 6E/7  | On                | 64              | Off                     | N/A             | Off                       | N/A             | Modify  |
| GE/8  | On                | 64              | Off                     | N/A             | Off                       | N/A             | Modify  |
| GE/9  | On                | 64              | Off                     |                 | Off                       | N/A             | Modify  |
| GE/10 | On                | 64              | Off                     |                 | Off                       | N/A             | Modify  |
|       |                   |                 |                         |                 |                           |                 |         |

### **Configuration Steps**

1. Select [Base Configuration / Storm Filters] in the navigation bar to enter [Storm Filters] configuration interface.

2. The Storm Filtering interface displays broadcast storm filtering configuration information for each port.

3. To modify the port storm filtering configuration information, click the [Modify] to enter the [Storm Filters] modification interface, as shown in Figure 13.2. Enter valid configuration parameters and click [Apply] to submit the changes. Click [Cancel] to cancel the modification

| ltem                            | Description                                                                                                    | Notes |
|---------------------------------|----------------------------------------------------------------------------------------------------|-------|
| Port                            | Modify the configured port                                                                                                    |       |
| Broadcast<br>Packets            | <b>ON</b> - If you choose to enable, enter the corresponding rate suppression value, <16-1000000>, and enter 16, unit is kbps <b>OFF</b> |       |
| Unknown<br>Unicast Packets      | <b>On</b> - If you choose to enable, enter the corresponding rate suppression value, <16-1000000>, enter 16, unit is kbps <b>OFF</b>     |       |
| Unknown<br>Multicast<br>Packets | <b>On</b> - If you choose to enable, enter the corresponding rate suppression value, <16-1000000>, enter 16, unit is kbps <b>OFF</b>     |       |

## Chapter 4 Advanced Configurations

This chapter describes the advance configuration in detail, including but not limit to the following:

- ACL
- DHCP snooping
- ✤ Multicast
- GMRP
- GVRP
- EPRS

### 4. Advanced Configuration

### 4.1 Advanced Configuration – Ports – Ports Security

Port security is a layer-2 traffic control feature on Fiberroad Industrial switches. It enables an administrator configure individual switch ports to allow only a specified number of source MAC addresses ingressing the port.

| xpand  Collapse                       | Port             | Mode                    | Action                                   | State                             | MAC 1         | MAC 2         | MAC 3         | Clear |
|---------------------------------------|------------------|-------------------------|------------------------------------------|-----------------------------------|---------------|---------------|---------------|-------|
| Device Summary                        | •                | 0 V                     | 0 V                                      |                                   |               |               |               | Clear |
| System                                | GE/1             | Disabled V              | Trap 🗸                                   | Non-Execution                     | 000000-000000 | 000000-000000 | 000000-000000 | Clear |
| Management                            | GE/2             | Disabled V              | Trap                                     | Non-Execution                     | 000000-000000 | 000000-000000 | 000000-000000 | Clear |
| Base Configuration<br>Advanced        | 0E/3             | Disabled V              | Trap                                     | Non-Execution                     | 000000-000000 | 000000-000000 | 000000-000000 | Clear |
| -Ports                                | GE/4             | Disabled V              | Trap                                     | Non-Execution                     | 000000-000000 | 000000-000000 | 000000+000000 | Clear |
| -Port Security                        | GE/5             | Disabled Y              | Trap                                     | Non-Execution                     | 000000-000000 | 000000-000000 | 000000-000000 | Clear |
| + ACL                                 | GE/6             | Disabled V              | Trap                                     | Non-Execution                     | 000000-000000 | 000000-000000 | 000000-000000 | Clear |
| DHCP snooping                         | GE/7             | Disabled Y              | Trap 👻                                   | Non-Execution                     | 000000-000000 | 000000-000000 | 000000+000000 | Clear |
| DHCP Server                           | GE/8             | Disabled V              | Trap                                     | Non-Execution                     | 000000-000000 | 000000-000000 | 000000-000000 | Clear |
| Multicast                             | GE/9             | Disabled ~              | Trap 💙                                   | Non-Execution                     | 000000-000000 | 000000-000000 | 000000-000000 | Clear |
| GMRP     GVRP                         | GE/10            | Disabled V              | Trap                                     | Non-Execution                     | 000000-000000 | 000000-000000 | 000000-000000 | Clear |
| Link Aggregation     Loopback     STP | Note:If you want | to modify the mode, you | must enable the port learning ability an | d set the learning number to 8192 | Apply Refresh |               |               |       |
| +-Loopback                            | Note:If you want | to modify the mode, you | must enable the port learning ability an | d set the learning number to 8192 |               |               |               |       |

### **Configuration Steps**

1.Select [Advance] in the navigation bar to enter the [Port Security] configuration interface

2.Modify the Port Security configuration information. Pull down and select to disabled or enabled mode, select the action, enter the number of MAC addresses to be secured on a port, and click [apply] to submit the modification.

| ltem      | Description                                   | Notes |
|-----------|-----------------------------------------------|-------|
| Mode      | Enable port security on the desired ports. If |       |
|           | desired, specify the secure MAC address.      |       |
| Action    | Trap/Shundown/Trap&Shundown/Drop/Trap&Drop    |       |
| MAC 1/MAC | You can add MAC address to the list of secure |       |
| 2/MAC 3   | address                                       |       |

Remarks: If you want to modify the mode, you must enable the port learning ability and set the learning number to 8192.

### 4.2 Advanced Configuration – ACL

### 4.2.1 Advanced Configuration – ACL – ACL Group Setting

The Groups for ACLs feature lets you classify users, devices, or protocols into groups and apply those groups to access control lists (ACLs) to create access control policies for those groups.

| Expand  Collapse   |                   |                                                       |
|--------------------|-------------------|-------------------------------------------------------|
| Device Summary     |                   |                                                       |
| System             | ACL Group Setting |                                                       |
| Management         | Index             | -0-3999+                                              |
| Base Configuration | Group Name        |                                                       |
| Advanced           |                   |                                                       |
| Ports              | Binding Ports     | 0 0E/6 0 0E/7 0 0E/8 0 0E/9 0 0E/10                   |
| Port Security      |                   | (Leave Binding Ports empty to disable the ACL Group.) |
| ⊕-ACL              |                   | Apply Cancel                                          |
| -ACL Group Setting |                   |                                                       |
| -ACL Rule Setting  |                   |                                                       |
| DHCP snooping      |                   |                                                       |
| DHCP Server        |                   |                                                       |
| Multicast          |                   |                                                       |
| ()-GMRP            |                   |                                                       |
| ⊕-GVRP             |                   |                                                       |
| 0 802.1X           |                   |                                                       |
| Link Aggregation   |                   |                                                       |
| Loopback           |                   |                                                       |
| ()-STP             |                   |                                                       |
| ERPS               |                   |                                                       |
| L3 Config          |                   |                                                       |
| Alarm              |                   |                                                       |
| PoE Management     |                   |                                                       |
| Extended           |                   |                                                       |
|                    |                   |                                                       |
|                    |                   |                                                       |
|                    |                   |                                                       |
|                    |                   |                                                       |
|                    |                   |                                                       |
|                    |                   |                                                       |

### **Configuration Step**

1. Select [Advanced / ACL / ACL Group Setting] in the navigation bar to enter the ACL interface.

2. The ACL information will be added in [ACL Group Setting] interface.

3. Add an ACL Group: click [Add] to enter [ACL Group Setting] interface, An ordinal number (0-3999) is assigned to the group. Set a name for the group, not repeatable. Then select the port and bind to the group. It is not workable if port binding not done. Click [Apply] to complete the configuration.

4. Modify an ACL Group Configuration: select an ACL group and click [Modify] to enter the [ACL Group Setting] interface. Fill in the required configuration items, and click [Apply] to complete the configuration.

5. Delete an ACL Group Configuration: select an ACL group and click [Delete] to delete the configuration.

| ACL Group Setting                                     |        |        |        |      |         |      |
|-------------------------------------------------------|--------|--------|--------|------|---------|------|
| Index                                                 |        | <0-399 | 9>     |      |         |      |
| Group Name                                            |        |        |        |      |         |      |
|                                                       | 🔲 All  | GE/1   | GE/2   | GE/3 | 🔲 GE/4  | GE/5 |
| Binding Ports                                         | 🔲 GE/6 | 🔲 GE/7 | 🔲 GE/8 | GE/9 | 🔲 GE/10 |      |
| (Leave Binding Ports empty to disable the ACL Group.) |        |        |        |      |         |      |
|                                                       |        | Apply  | Car    | ncel |         |      |

| ltem  | Description                                         | Notes |
|-------|-----------------------------------------------------|-------|
|       | ACL group index, range <0-3999>, divided into 4     |       |
|       | matching groups L2, L3 / L4, Source L2 / L3 / L4,   |       |
|       | Destination L2 / L3 / L4. The matching items        |       |
|       | supported by each matching group are as follows:    |       |
| Index | L2: Source MAC, Destination MAC, Ethernet type,     |       |
| Index | VLAN, IP protocol, range 0-999.                     |       |
|       | L3 / L4: VLAN, Source IP, Destination IP, Source IP |       |
|       | port, Destination IP port, IP protocol, range 1000- |       |
|       | 1999.                                               |       |
|       | Source L2 / L3 / L4: Source MAC, Ethernet type,     |       |

|               | VLAN, Source IP, Source IP port, IP protocol, range |
|---------------|-----------------------------------------------------|
|               | 2000-2999.                                          |
|               | Destination L2 / L3 / L4: Destination MAC,          |
|               | Ethernet type, VLAN, Destination IP, Destination    |
|               | IP port, IP protocol, range 3000-3999.              |
|               | The Group name must be unique and string            |
| Group Name    | format, ASCII code A-Z, a-z,0-9, _, no more than 32 |
|               | characters.                                         |
| Binding Ports | An ACL is applied to a certain port or some port,   |
| binuing Ports | then the bound port ACL becomes effective.          |

### 4.2.2 Advanced Configuration – ACL – ACL Rule Setting

ACLs are a collection of permit and deny conditions, called rules, that provide security by blocking unauthorized users and allowing authorized users to access specific resources. ACLs can block any unwarranted attempts to reach network resources.

| (pand) Collapse    | ACL Group Information |                  |                                 |
|--------------------|-----------------------|------------------|---------------------------------|
| Device Summary     | Choose Range 0-999    |                  |                                 |
| System             |                       | ACL Rule Setting |                                 |
| Management         | Index                 | Index            | <0-65535+                       |
| Base Configuration |                       | Action           | ● Drop ○ Permit ○ Redirect GE/1 |
| Advanced           |                       | Filtering Rule   |                                 |
| 😑-Ports            |                       |                  | Apply Cancel                    |
| -Port Security     |                       |                  |                                 |
| -ACL               |                       |                  |                                 |
| ACL Group Setting  |                       |                  |                                 |
| -ACL Rule Setting  |                       |                  |                                 |
| DHCP snooping      |                       |                  |                                 |
| DHCP Server        |                       |                  |                                 |
| Multicast          |                       |                  |                                 |
| GMRP               |                       |                  |                                 |
| GVRP               |                       |                  |                                 |
| 802.1X             |                       |                  |                                 |
| Link Aggregation   |                       |                  |                                 |
| Loopback           |                       |                  |                                 |
| STP                |                       |                  |                                 |
| ERPS               |                       |                  |                                 |
| L3 Config          |                       |                  |                                 |
| Alarm              |                       |                  |                                 |
| PoE Management     |                       |                  |                                 |
| Extended           |                       |                  |                                 |
|                    |                       |                  |                                 |
|                    |                       |                  |                                 |
|                    |                       |                  |                                 |
|                    |                       |                  |                                 |
|                    |                       |                  |                                 |
|                    |                       |                  |                                 |

### **Configuration Step**

1. Select [Advanced / ACL / ACL Rule Setting] in the navigation bar to enter the ACL Rule view interface.

2. In Select Range, select the interval of the group in the first drop-down list, and select a specific group within the group interval in second drop-down list. The next two lines show the selected group name and the port that the group binds. The table shows the ACL rules that the group has configured. Click the icon  $\boxplus$  in the filter rule bar to expand and view the specific content of the filter rule, the icon changed to be  $\square$ .

|         | Index           |         | Action | Filtering Rule |
|---------|-----------------|---------|--------|----------------|
| Choose  | Range           | 0-999 🗸 | v      |                |
| ACL Gro | oup Information | n       |        |                |
| •       |                 |         |        |                |

3. Add an ACL Rule: click [Add] to enter the ACL rule setting interface.One of the filtering rules can be selected by selecting different filters via the drop-down list, and then the corresponding filtering items will be automatically generated for users to fill in. You can also remove the filter items by the [Delete] on the right side. Fill in the required configuration items, and click [Apply] to complete the

### configuration.

| ACL Rule Setting |                                     |
|------------------|-------------------------------------|
| Index            | <0-65535>                           |
| Action           | Drop      Permit      Redirect GE/1 |
| Filtering Rule   | <b>V</b>                            |
|                  | Apply Cancel                        |

4. Modify an ACL Rule: select an ACL and click 'Modify' to enter the [ACL Rule Setting] interface. Fill in the required configuration items, and click 'Apply' to complete the configuration.

5. Delete an ACL Rule: select an ACL and click 'Delete' to delete the configuration.

| ACL Rule Setting |                                      |        |
|------------------|--------------------------------------|--------|
| Index            | <0-65535>                            |        |
| Action           | ● Drop ○ Permit ○ Redirect GE/1 ✓    |        |
| Filtering Rule   |                                      |        |
| IP Protocol      | ● ICMP ○ IGMP ○ TCP ○ UDP            | Delete |
| Source MAC       | Any O XXXXXXXXXXXX MASK: FFFFF-FFFFF | Delete |
| Destination MAC  | Any O XXXXXXXXXXX MASK: FFFFF-FFFFF  | Delete |
| VLAN             | ● Any ○ <1-4094>                     | Delete |
| Ethernet Type    | Any O Hex                            | Delete |
|                  | Apply Cancel                         |        |

| ltem           | Description                                        | Notes |
|----------------|----------------------------------------------------|-------|
| Index          | ACL Rule Index                                     |       |
|                | When the message conforms to the filter rule, the  |       |
|                | action includes:                                   |       |
| Action         | Allow                                              |       |
|                | Discarded                                          |       |
|                | Redirect to the destination port                   |       |
|                | ACL filtering rules include:                       |       |
|                | Source MAC                                         |       |
|                | Destination MAC                                    |       |
|                | IP Protocol                                        |       |
| Filtoring Dulo | Ethernet type                                      |       |
| Filtering Rule | VLAN                                               |       |
|                | The filtering items can be filtered by a range via |       |
|                | setting the mask.                                  |       |
|                | Note: When the match mask is 1, it is              |       |
|                | matched. Not matched at 0                          |       |
|                |                                                    |       |
| ltem           | Description                                        | Notes |

| Item            | Description                                                          | Notes |
|-----------------|----------------------------------------------------------------------|-------|
| Sources MAC     | Format xxxxxx-xxxxx, support the mask, default<br>mask ffffff-ffffff |       |
| Destination MAC | Format xxxxxx-xxxxx, support the mask, default<br>mask ffffff-ffffff |       |
| IP Protocol     | Only supports TCP, UDP, ICMP, IGMP currently                         |       |
| Ethernet Type   | Hexadecimal format, support mask, default mask<br>FFFF               |       |
| VLAN            | <1-4094>                                                             |       |

### **4.3 Advanced Configuration – DHCP snooping**

### 4.3.1 Advanced Configuration – DHCP snooping – Global Setting

DHCP snooping is a security feature that acts like a firewall between untrusted hosts and trusted DHCP servers.

| Expand  Collapse           |                               |     |   |       |  |
|----------------------------|-------------------------------|-----|---|-------|--|
|                            | DHCP snoopoing Global Setting |     |   |       |  |
| - Device Summary           | Admin Status                  | Off | × |       |  |
| <ul> <li>System</li> </ul> | DHCP option 82                | Off | × |       |  |
| Management                 |                               |     |   |       |  |
| Base Configuration         |                               |     |   | Apply |  |
| Advanced                   |                               |     |   |       |  |
| + Ports                    |                               |     |   |       |  |
| -Port Security             |                               |     |   |       |  |
| + ACL                      |                               |     |   |       |  |
| -ACL Group Setting         |                               |     |   |       |  |
| ACL Rule Setting           |                               |     |   |       |  |
| DHCP snooping              |                               |     |   |       |  |
|                            |                               |     |   |       |  |
| - Port Setting             |                               |     |   |       |  |
| Binding Table              |                               |     |   |       |  |
| DHCP Server                |                               |     |   |       |  |
| Multicast                  |                               |     |   |       |  |
| GMRP                       |                               |     |   |       |  |
| . GVRP                     |                               |     |   |       |  |
| 802.1X                     |                               |     |   |       |  |
| Link Aggregation           |                               |     |   |       |  |
| Loopback                   |                               |     |   |       |  |
| ()-STP                     |                               |     |   |       |  |
| . ERPS                     |                               |     |   |       |  |
| E L3 Config                |                               |     |   |       |  |
| i Alarm                    |                               |     |   |       |  |
| PoE Management             |                               |     |   |       |  |
| Extended                   |                               |     |   |       |  |
| Extended                   |                               |     |   |       |  |
|                            |                               |     |   |       |  |
|                            |                               |     |   |       |  |

### **Configuration Steps**

1. Select [Advanced / DHCP Snooping / Global Setting] in the navigation bar to enter the [Global Setting] interface of DHCP snooping.

2. The global configuration information can be viewed in of DHCP snooping [Global Setting] interface.

3. To modify the global configuration of DHCP snooping in the DHCP snooping global configuration box, click [Apply].

| DHCP snoopoing Global Setting |     |  |
|-------------------------------|-----|--|
| Admin Status                  | Off |  |
| DHCP option 82                | Off |  |
|                               |     |  |

Apply

| ltem           | Description                       | Notes    |
|----------------|-----------------------------------|----------|
| Admin Status   | ON: Enable DHCP Snooping Global   | Default: |
| Aumin Status   | OFF: Disable DHCP Snooping Global | OFF      |
| DHCP option 82 | ON: Enable DHCP Snooping Global   | Default: |
|                | OFF: Disable DHCP Snooping Global | OFF      |

| Expand  Collapse                                                                                                    | Port  |            |      |       |        | Remote ID            |                        |  |  |
|----------------------------------------------------------------------------------------------------|-------|------------|------|-------|--------|----------------------|------------------------|--|--|
| Device Summary                                                                                                    | 0E/1  |            |      |       |        |                      |                        |  |  |
| System                                                                                                    | GE/2  | Setting    |      |       |        |                      |                        |  |  |
| Management                                                                                                    | GE/3  | Port       | GE/1 | ~     |        |                      |                        |  |  |
| Base Configuration                                                                                                    |       | Trust      | No   | ×     |        |                      |                        |  |  |
| Advanced                                                                                                    | OE/4  | Circuit ID |      |       | (Any U | TF-8 String Except S | Spaces, MAX: 32 Bytes) |  |  |
| Ports                                                                                                    | GE/5  | Remote ID  |      |       | (Any U | TF-8 String Except 5 | Spaces, MAX: 32 Bytes) |  |  |
| -Port Security                                                                                                    | GE/6  |            |      | Apply | Cano   | el                   |                        |  |  |
| . ACL                                                                                                    | GE/7  |            |      |       |        |                      |                        |  |  |
| -ACL Group Setting                                                                                                    | GE/8  |            |      |       |        |                      |                        |  |  |
| ACL Rule Setting                                                                                                    | GE/9  |            |      |       |        |                      |                        |  |  |
| DHCP snooping                                                                                                    | GE/10 |            |      |       |        |                      |                        |  |  |
| - Global Setting                                                                                                    |       |            |      |       |        |                      |                        |  |  |
| -Port Setting                                                                                                    |       |            |      |       |        |                      |                        |  |  |
|                                                                                                    |       |            |      |       |        |                      |                        |  |  |
| Binding Table                                                                                                    |       |            |      |       |        |                      |                        |  |  |
| DHCP Server                                                                                                    |       |            |      |       |        |                      |                        |  |  |
|                                                                                                    |       |            |      |       |        |                      |                        |  |  |
| DHCP Server                                                                                                    |       |            |      |       |        |                      |                        |  |  |
| DHCP Server     Multicast                                                                                                    |       |            |      |       |        |                      |                        |  |  |
| DHCP Server     Multicast     GMRP                                                                                                    |       |            |      |       |        |                      |                        |  |  |
| DHCP Server     Multicast     GMRP     GVRP                                                                                                |       |            |      |       |        |                      |                        |  |  |
| DHCP Server     Multicast     GMRP     GVRP     802.1X                                                                                     |       |            |      |       |        |                      |                        |  |  |
| DHCP Server     Multicast     GMRP     GVRP     802.1X     Link Aggregation                                                                |       |            |      |       |        |                      |                        |  |  |
| DHCP Server     Multicast     GMRP     GVRP     G02.1X     Link Aggregation     Loopback                                                   |       |            |      |       |        |                      |                        |  |  |
| DHCP Server     Multicast     GMRP     GORP     802.1X     Link Aggregation     Loopback     STP     ERPS                                  |       |            |      |       |        |                      |                        |  |  |
| DHCP Server     Multicaat     GMRP     GVRP     GOVRP     Unk Aggregation     Link Aggregation     Loopback     STP     ERPS     La Config |       |            |      |       |        |                      |                        |  |  |
| DHCP Server     Multicast     GMRP     GVRP     B02.1X     Loopback     STP                                                                |       |            |      |       |        |                      |                        |  |  |

### 4.3.2 Advanced Configuration – DHCP snooping – Port Setting

### **Configuration Steps**

1. Select [Advanced / DHCP Snooping / Port Setting] in the navigation bar to enter the DHCP snooping [Port Setting] interface.

2. The port configuration can be viewed in the DHCP snooping [Port Setting] interface.

3. To modify the DHCP snooping configuration for a port, click the [modify] to enter the port configuration interface, as shown in figure 17.2.

4. Select or fill in the configuration items that need to be modified, and click [Apply] to make effective. There will be prompts if the configuration items are incorrectly filled.

| ltem       | Description                        | Notes |
|------------|------------------------------------|-------|
| Port       | The name of information            |       |
| Trust      | Yes: Set as trust port             |       |
| Trust      | No: Set as untrust port            |       |
| Circuit ID | Default by global agent circuit ID |       |
| Remote ID  | Default by global agent remote ID  |       |

# Payandi Calaga Vali Part System System <

### 4.3.3 Advanced Configuration – DHCP snooping – Binding Table

### **Configuration Steps**

1.Select [Advanced / DHCP Snooping / Binding Table] in the navigation bar to enter the DHCP snooping [Binding Table] interface.

2.All bind list information can be viewed in the DHCP snooping [Binding Table] interface.

3.Click [Refresh] to update all DHCP snooping bind list information.

### 4.4 Advanced Configuration – DHCP Server

### 4.4.1 Advanced Configuration – DHCP Server – Global Setting

A DHCP Server is a network server that automatically provides and assigns IP address, default gateways and other network parameters to client devices. It relies on the standard protocol know as Dynamic Host configuration protocol or DHCP to respond to broadcast queries by clients.

| Expand  Collapse            | DHCP server Global Setting |          |                               |         |
|-----------------------------|----------------------------|----------|-------------------------------|---------|
| - Device Summary            | Admin Status               | Disabled | V                             |         |
| System                      | Lease Times(unit:minutes)  | 30       | <30-525600> Default:30minutes |         |
| Management                  |                            | 1        |                               |         |
| Base Configuration          |                            |          | Apply                         |         |
| Advanced                    |                            |          |                               |         |
| Ports                       | IP Interfaces              |          | tatus                         | Setting |
| -Port Security              | ip0                        | D        | isabled                       | Modify  |
| - ACL                       |                            |          |                               |         |
| ACL Group Setting           |                            |          |                               |         |
| ACL Rule Setting            |                            |          |                               |         |
| DHCP snooping               |                            |          |                               |         |
| -Global Setting             |                            |          |                               |         |
| - Port Setting              |                            |          |                               |         |
| Binding Table               |                            |          |                               |         |
| DHCP Server                 |                            |          |                               |         |
| -Global Setting             |                            |          |                               |         |
| -IP Address Pool            |                            |          |                               |         |
| - IP Address Lease Informat |                            |          |                               |         |
| Multicast                   |                            |          |                               |         |
| III-GMRP                    |                            |          |                               |         |
| GVRP                        |                            |          |                               |         |
| 0.1X                        |                            |          |                               |         |
| Link Aggregation            |                            |          |                               |         |
| E-Loopback                  |                            |          |                               |         |
| ⊕-STP                       |                            |          |                               |         |
| ERPS                        |                            |          |                               |         |
| E3 Config                   |                            |          |                               |         |
| 🔋 Alarm                     |                            |          |                               |         |
| PoE Management              |                            |          |                               |         |
| 🖲 Extended 🗸 👻              |                            |          |                               |         |

### **Configuration Steps**

1.Select [Advanced / DHCP Server / Global] in the navigation bar to enter the DHCP Server[Global Setting] interface.

2.The DHCP server global setting admin status can be enabled/disable , and enter the lease times.

Remarks: 1. This DHCP-assigned IP address is not permanent and expires in about 24 hours.

3, Click [Modify] to modify IP interface individually.

| Setting       |          |        |
|---------------|----------|--------|
| IP Interfaces | ip0      | ~      |
| Status        | Disabled | ~      |
|               | Apply    | Cancel |

| ltem         | Description                                     | Notes             |
|--------------|-------------------------------------------------|-------------------|
| Admin Status | Enabled / Disabled DHCP server global setting   | Default: Disabled |
| Lease time   | <30-525600>                                     | Default:30minutes |
| Status       | Enabled / Disabled IP interface<br>individually | Default:30minutes |

### 4.4.2 Advanced Configuration – DHCP Server – IP Address Pool

Each DHCP address pool has a group of assignable IP addresses and network configuration parameters. The DHCP server selects IP addresses and other parameters from the address pool and assigns them to the DHCP clients.

| and  Collapse   Index Index | Pool Name IP Interface Start IP Address End I |               |                  | way DNS Server Secondary DNS Server | Static IP Addre |
|-----------------------------|-----------------------------------------------|---------------|------------------|-------------------------------------|-----------------|
|                             |                                               |               |                  |                                     |                 |
| System                      | Setting<br>Pool Name                          |               |                  |                                     |                 |
| Management                  |                                               |               |                  |                                     |                 |
| Base Configuration          | IP Interface                                  | ••• V         |                  |                                     |                 |
| Advanced                    | Start IP Address                              | IPv4(A.I      |                  |                                     |                 |
| (+) Ports                   | End IP Address                                | IPv4(A.I      | 3.C.D)           |                                     |                 |
| -Port Security              | Subnet Mask                                   | IPv4(A.I      | 3.C.D)           |                                     |                 |
| () ACL                      | Lease Times                                   | ● No ○ Yes <3 | 0-525600+minutes |                                     |                 |
| -ACL Group Setting          | Default Gateway                               | ● No ○ Yes    | IPv4(A.B.C.D)    |                                     |                 |
| ACL Rule Setting            | DNS Server                                    | ● No ○ Yes    | IPv4(A.B.C.D)    |                                     |                 |
| DHCP snooping               | Secondary DNS Server                          | No O Yes      | IPv4(A.B.C.D)    |                                     |                 |
| -Global Setting             | Static IP Address                             |               | (P1%(A.D.0.0)    |                                     |                 |
| - Port Setting              | Static IP Address                             | Add           |                  |                                     |                 |
| Binding Table               |                                               | Apply Cancel  |                  |                                     |                 |
| DHCP Server                 |                                               |               |                  |                                     |                 |
| - Global Setting            |                                               |               |                  |                                     |                 |
| - IP Address Pool           |                                               |               |                  |                                     |                 |
| IP Address Lease Informat   |                                               |               |                  |                                     |                 |
| Multicast                   |                                               |               |                  |                                     |                 |
| GMRP                        |                                               |               |                  |                                     |                 |
| GVRP                        |                                               |               |                  |                                     |                 |
| 802.1X                      |                                               |               |                  |                                     |                 |
| E-Link Aggregation          |                                               |               |                  |                                     |                 |
| Eoopback                    |                                               |               |                  |                                     |                 |
| . STP                       |                                               |               |                  |                                     |                 |
| ERPS                        |                                               |               |                  |                                     |                 |
| L3 Config                   |                                               |               |                  |                                     |                 |
| Alarm                       |                                               |               |                  |                                     |                 |
| PoE Management              |                                               |               |                  |                                     |                 |
| Extended 🗸                  |                                               |               |                  |                                     |                 |

### **Configuration Steps**

1.Select [Advanced / DHCP Server / IP Address Pool] in the navigation bar to enter the DHCP Server[IP Address Pool] interface.

2. All IP Address Pool information can be viewed in the DHCP Server [IP Address Pool] interface.

3, Click [Add] to add IP address pool individually. Click [Apply] to complete the configuration.

| ltem              | Description                             | Notes         |
|-------------------|-----------------------------------------|---------------|
| Pool Name         | The name information of IP address pool | Default: None |
| IP Interface      | Select a needed IP interface            | Default: None |
| Start IP Address  | Start IP Address in the IP address pool | Default: None |
| End IP Address    | End IP Address in the IP address pool   | Default: None |
| Subnet Mask       | Subnet Mask of IP address               | Default: None |
| Lease Times       | No                                      | Default: None |
|                   | Yes: <30-525600> minutes                |               |
| Default Gateway   | No                                      | Default: None |
|                   | Yes IPv4(A.B.C.D)                       |               |
| DNS Server        | No                                      | Default: None |
|                   | Yes IPv4(A.B.C.D)                       |               |
| Secondary DNS     | No                                      | Default: None |
| Server            | Yes IPv4(A.B.C.D)                       |               |
| Static IP Address | Add Static IP Address as needed         | Default: None |

### 4.4.3 Advanced Configuration – DHCP Server – IP Address Lease Information

### **Configuration Steps**

1.Select [Advanced / DHCP Server / IP Address Lease Information] in the navigation bar to enter the DHCP Server [IP Address Lease Information] interface.

| Expand  Collapse          |              |               |                       |              |
|---------------------------|--------------|---------------|-----------------------|--------------|
|                           | IP Address M | MAC Address   | Expired Time          | IP Interface |
| - Device Summary          |              |               |                       |              |
| System                    |              |               |                       |              |
| Management                |              |               |                       |              |
| Base Configuration        |              |               |                       |              |
| Advanced                  |              |               |                       |              |
| ⊜-Ports                   |              |               |                       |              |
| -Port Security            |              |               |                       |              |
| ⊜-ACL                     |              |               |                       |              |
| ACL Group Setting         |              |               |                       |              |
| -ACL Rule Setting         |              |               |                       |              |
| DHCP snooping             |              |               |                       |              |
| -Global Setting           |              |               |                       |              |
| -Port Setting             |              |               |                       |              |
| -Binding Table            |              |               |                       |              |
| S-DHCP Server             |              |               |                       |              |
| -Global Setting           |              |               |                       |              |
| - IP Address Pool         |              |               |                       |              |
| IP Address Lease Informat |              |               |                       |              |
| Hulticast                 |              |               |                       |              |
| . GMRP                    |              |               |                       |              |
| €-GVRP                    |              |               |                       |              |
| * 802.1X                  |              |               |                       |              |
| Link Aggregation          |              |               |                       |              |
| Loopback                  |              |               |                       |              |
| €-STP                     |              |               |                       |              |
| ERPS                      |              |               |                       |              |
| L3 Config                 |              |               |                       |              |
| Alarm                     |              | Prev Next 1 1 | Go First Last Refresh |              |
| PoE Management            |              | Prev Next 1   | GO FROI LOSI Relfest  |              |
| Extended                  |              |               |                       |              |

2. All IP Address Lease Information can be viewed in the DHCP Server [IP Address Lease Information] interface.

3, Click [Refresh] to refresh the list of the information.

### 4.5 Advanced Configuration – Multicast

### 4.5.1 Advanced Configuration – Multicast – Manual Address Setting

Multicast is the delivery of information to a group of destinations simultaneously, using the most efficient strategy to deliver messages over each link of the network only once, and create copies only when the links to the destinations split.

| Expand  Collapse          | MAC Address |                        |       |        | AN             |      | Ports | Setting |  |
|---------------------------|-------------|------------------------|-------|--------|----------------|------|-------|---------|--|
| Device Summary            |             |                        |       |        |                |      |       |         |  |
| System                    |             | Manual Address Setting |       |        |                |      |       |         |  |
| Management                |             | MAC Address            |       |        | XXXXXXXX - XXX | XXX  |       |         |  |
| Base Configuration        |             | VLAN                   |       |        | «1-4094»       |      |       |         |  |
| Advanced                  |             |                        | All   | GE/1   | GE/2           | GE/3 |       |         |  |
| - Ports                   |             | Ports                  | GE/4  | GE/5   | GE/6           | GE/7 |       |         |  |
| -Port Security            |             |                        | GE/8  |        | GE/10          |      |       |         |  |
| - ACL                     |             |                        | Apply | Cancel | 1              |      |       |         |  |
| ACL Group Setting         |             |                        |       |        |                |      |       |         |  |
| ACL Rule Setting          |             |                        |       |        |                |      |       |         |  |
| DHCP snooping             |             |                        |       |        |                |      |       |         |  |
| - Global Setting          |             |                        |       |        |                |      |       |         |  |
| - Port Setting            |             |                        |       |        |                |      |       |         |  |
| Binding Table             |             |                        |       |        |                |      |       |         |  |
| DHCP Server               |             |                        |       |        |                |      |       |         |  |
| -Global Setting           |             |                        |       |        |                |      |       |         |  |
| - IP Address Pool         |             |                        |       |        |                |      |       |         |  |
| IP Address Lease Informat |             |                        |       |        |                |      |       |         |  |
| Multicast                 |             |                        |       |        |                |      |       |         |  |
|                           |             |                        |       |        |                |      |       |         |  |
| IGMP snooping             |             |                        |       |        |                |      |       |         |  |
|                           |             |                        |       |        |                |      |       |         |  |
| . GMRP                    |             |                        |       |        |                |      |       |         |  |
| GVRP                      |             |                        |       |        |                |      |       |         |  |
| 1 802.1X                  |             |                        |       |        |                |      |       |         |  |
| Link Aggregation          |             |                        |       |        |                |      |       |         |  |
| -Loopback                 |             |                        |       |        |                |      |       |         |  |
| () STP                    |             |                        |       |        |                |      |       |         |  |
| • ERPS                    |             |                        |       |        |                |      |       |         |  |
| L3 Config                 | *           |                        |       |        |                |      |       |         |  |
| the county                | <u> </u>    |                        |       |        |                |      |       |         |  |

### **Configuration Steps**

1.Select [Advanced / Multicast /Manual Address Setting] in the navigation bar to enter the Multicast [Manual Address Setting] interface.

2. All manual address can be viewed in the Multicast [Manual Address Setting] interface.

3, Click [Add] to manual add MAC address and VLAN for corresponding ports.4, Click [Apply] to complete the configurations

**4.5.2 Advanced Configuration – Multicast – IGMP snooping Global Setting** IGMP snooping is the process of listening to Internet Group Management Protocol(IGMP) network traffic to control delivery of IP multicasts.

| Expand  Collapse           | * | IGMP snooping Global Setting        |            |                         |  |
|----------------------------|---|-------------------------------------|------------|-------------------------|--|
| Device Summary             |   |                                     |            |                         |  |
| System                     |   | Admin Status                        | Disabled V |                         |  |
| Management                 |   | Binding VLAN                        | 1          |                         |  |
| Base Configuration         |   | Add or Remove VLAN                  | Add O Dele | Example:1-10,13,15-4094 |  |
| Advanced                   |   | Router Port Aging Time(unit:second) | 105        | <30-300 second          |  |
| Ports                      |   | Host Port Aging Time(unit:second)   | 260        | <60-600+second          |  |
| Port Security              |   |                                     |            |                         |  |
| ACL                        |   |                                     |            | Apply                   |  |
| ACL Group Setting          |   |                                     |            |                         |  |
| ACL Rule Setting           |   |                                     |            |                         |  |
| DHCP snooping              |   |                                     |            |                         |  |
| Global Setting             |   |                                     |            |                         |  |
| -Port Setting              |   |                                     |            |                         |  |
| -Binding Table             |   |                                     |            |                         |  |
| DHCP Server                |   |                                     |            |                         |  |
| Global Setting             |   |                                     |            |                         |  |
| - IP Address Pool          |   |                                     |            |                         |  |
| -IP Address Lease Informat |   |                                     |            |                         |  |
| Multicast                  |   |                                     |            |                         |  |
| -Manual Address Setting    |   |                                     |            |                         |  |
| B IGMP snooping            |   |                                     |            |                         |  |
| Global Setting             |   |                                     |            |                         |  |
| -VLAN Setting              |   |                                     |            |                         |  |
| -IP Groups                 |   |                                     |            |                         |  |
| MAC Groups                 |   |                                     |            |                         |  |
| Multicast Table            |   |                                     |            |                         |  |
| . GMRP                     |   |                                     |            |                         |  |
| . GVRP                     |   |                                     |            |                         |  |
| # 802.1X                   |   |                                     |            |                         |  |
| Link Aggregation           | * |                                     |            |                         |  |

### **Configuration Steps**

1. Select [Advanced / Multicast / IGMP snooping / Global Setting] in the navigation bar to enter the [Global Setting].

2. You can view the global configuration of IGMP snooping on the IGMP snooping global interface.

3. If you need to modify the global configuration of IGMP snooping, you can modify the corresponding configuration in the configuration box, and then click [Apply].

| ltem                 | Description                                       | Notes    |
|----------------------|---------------------------------------------------|----------|
| Admin Status         | Enabled: Enable the IGMP snooping function        | Default: |
| Aumin Status         | Disabled: Disable IGMP snooping function          | Disabled |
| <b>Blinding VLAN</b> | List of VLANs to be bound                         |          |
|                      | Select the operation for the VLAN and enter the   |          |
|                      | list of VLANs to add or remove:                   |          |
| Add or Remove        | Add: Add a VLAN. The format is as follows: 1-     |          |
| VLAN                 | 10,13,15-4094;                                    |          |
|                      | Delete: Delete the VLAN. The format is as         |          |
|                      | follows: 1-10,13,15-4094.                         |          |
| Route Port           | Valid aging time of routed ports, range 30-300.   |          |
| Aging Time           | The default is 105. The unit is seconds.          |          |
| Host Port Aging      | Effective host port aging time, range 60-600. The | Unit:    |
| Time                 | default is 260.                                   | Second   |

### 4.5.3 Advanced Configuration – Multicast – IGMP snooping VLAN setting

To run the IGMP Snooping querier on a VLAN, you have to enable it globally and on the VLAN. To enable IGMP snooping on a specific VLAN, use the IP IGMP snooping VLAN enable command in switch configuration mode.

| Expand  Collapse            | VLA      | NN I | Router Ports | Fast Leave | Querier   | Querier Interval(s) | Querier Source IP Address | Setting |
|-----------------------------|----------|------|--------------|------------|-----------|---------------------|---------------------------|---------|
| -Device Summary             | 1        |      |              |            |           | duerier interval(s) | Querier Source IP Address |         |
| System                      | <u> </u> |      | Dynamic      | Disabled   | Disabled  |                     |                           | Modify  |
| Management                  |          |      |              |            |           |                     |                           |         |
| Base Configuration          |          |      |              |            |           |                     |                           |         |
| Advanced                    |          |      |              |            |           |                     |                           |         |
| Ports                       |          |      |              |            |           |                     |                           |         |
| Port Security               |          |      |              |            |           |                     |                           |         |
| ACL                         |          |      |              |            |           |                     |                           |         |
| ACL Group Setting           |          |      |              |            |           |                     |                           |         |
| ACL Group Setting           |          |      |              |            |           |                     |                           |         |
| DHCP snooping               |          |      |              |            |           |                     |                           |         |
| -Global Setting             |          |      |              |            |           |                     |                           |         |
| - Port Setting              |          |      |              |            |           |                     |                           |         |
| -Binding Table              |          |      |              |            |           |                     |                           |         |
| DHCP Server                 |          |      |              |            |           |                     |                           |         |
| -Global Setting             |          |      |              |            |           |                     |                           |         |
| - IP Address Pool           |          |      |              |            |           |                     |                           |         |
| - IP Address Lease Informat |          |      |              |            |           |                     |                           |         |
| -Multicast                  |          |      |              |            |           |                     |                           |         |
| Manual Address Setting      |          |      |              |            |           |                     |                           |         |
| B IGMP snooping             |          |      |              |            |           |                     |                           |         |
| Global Setting              |          |      |              |            |           |                     |                           |         |
| -VLAN Setting               |          |      |              |            |           |                     |                           |         |
| -IP Groups                  |          |      |              |            |           |                     |                           |         |
| MAC Groups                  |          |      |              |            |           |                     |                           |         |
| -Multicast Table            |          |      |              |            |           |                     |                           |         |
| GMRP                        |          |      |              |            |           |                     |                           |         |
| GVRP                        |          |      |              |            |           |                     |                           |         |
| 0 802.1X                    |          |      |              |            | Prev Next | 1 1 Go First Last   | Bulk Configuration        |         |
| Link Aggregation            |          |      |              |            |           |                     |                           |         |
| i Link Aggregation          |          |      |              |            |           |                     |                           |         |

### **Configuration Steps**

1. Select [Advanced / IGMP Snooping / VLAN Settings] to enter the VLAN Settings

| VLAN | Router Ports | Fast Leave | Querier  | Querier Interval(s) | Querier Source IP Address | Setting |
|------|--------------|------------|----------|---------------------|---------------------------|---------|
| 1    | Dynamic      | Disabled   | Disabled |                     |                           | Modify  |
|      |              | [          | Prev Ne> | tt 1 /1 Go Home 1   | ail Bulk Configuration    |         |

2. The IGMP snooping [VLAN Settings] interface displays all the VLAN configuration information of IGMP Snooping.

3. Modify individual bound VLAN configuration information. After entering the [VLAN Settings] interface, click the [Modify] to enter the modification interface, as shown in Figure 12.2. Enter valid configuration parameters and click [Apply] to submit the modification. Click [Cancel] to abandon the modification.

| VLAN Setting             |                   |
|--------------------------|-------------------|
| VLAN                     | 1 <1-4094>        |
| Router Port Mode         | Dynamic •         |
| Fast Leave               | Disabled •        |
| Querier                  | Disabled •        |
| Querier Interval         | 60 s <30-120>s    |
| Querier Source IP Addres | s 0.0.0.0 A.B.C.D |
|                          | Apply Cancel      |

4. Bulk VLAN configuration information in batches. After entering the [VLAN Setting], click the [Bulk Configuration] at the bottom of the page to enter the [VLAN Bulk Configuration], as shown in Figure 12.3. Enter valid configuration parameters and click [Apply] to submit the modification. Click [Cancel] to abandon the modification.

| <b>VLAN Bulk Configuration</b> |                         |
|--------------------------------|-------------------------|
| VLAN List                      | Example:1-10,13,15-4094 |
| Router Port Mode               | Dynamic •               |
| Fast Leave                     | Disabled •              |
| Querier                        | Disabled •              |
|                                | Apply Cancel            |

| ltem                         | Description                                                                                                    | Notes |
|------------------------------|----------------------------------------------------------------------------------------------------|-------|
| VLAN                         | VLAN being configured                                                                                                    |       |
|                              | Select the mode of the routed port in this VLAN.<br>Use the drop-down box to modify it.                                                                                                    |       |
| RouterPort<br>Mode           | <b>Dynamic</b><br><b>Static</b> - If you choose the static routing port<br>mode, you still need to select specific routing<br>ports.<br>It can be selected with the check button.                                                                         |       |
| Fast Leave Mode              | Select whether to enable the quick leave mode<br>under this VLAN. Use the drop-down box to<br>modify it.<br><b>Disabled</b><br><b>Enabled</b>                                                                                                    |       |
| Querier                      | Select whether to enable the querier function in<br>this VLAN. Use the drop-down box to modify it.<br><b>Disabled</b><br><b>Enable</b> - If the querier is enabled, you need to set<br>the corresponding querier interval and query<br>source IP address. |       |
| Query Interval               | The query interval of the querier is 30-120 seconds.                                                                                                    |       |
| Queryer Source<br>IP Address | Set the source IP address of the query message<br>sent by the querier. The valid unicast address is<br>"192.168.1.11". "0.0.0.0" is also available                                                                                                    |       |

### 4.5.4 Advanced Configuration – Multicast – IGMP snooping IP Groups

| Expand  Collapse            | VLAN IP Ports                         |
|-----------------------------|---------------------------------------|
| Device Summary              |                                       |
| System                      |                                       |
| Management                  |                                       |
| Base Configuration          |                                       |
| Advanced                    |                                       |
| . Ports                     |                                       |
| -Port Security              |                                       |
| -ACL                        |                                       |
| ACL Group Setting           |                                       |
| ACL Rule Setting            |                                       |
| DHCP snooping               |                                       |
| -Global Setting             |                                       |
| - Port Setting              |                                       |
| Binding Table               |                                       |
| B-DHCP Server               |                                       |
| - Global Setting            |                                       |
| - IP Address Pool           |                                       |
| - IP Address Lease Informat |                                       |
| -Multicast                  |                                       |
| -Manual Address Setting     |                                       |
| B IGMP snooping             |                                       |
| -Global Setting             |                                       |
| -VLAN Setting               |                                       |
| -IP Groups                  |                                       |
| MAC Groups                  |                                       |
| -Multicast Table            |                                       |
| GMRP                        |                                       |
| GVRP                        | Prev Next 1 /1 Go First Last Refresh  |
| • 802.1X                    | Prev Next 1 / 1 Go First Last Refresh |
| E Link Aggregation          |                                       |

### **Configuration Steps**

Select [Advanced / IGMP snooping / IP Groups] in the navigation bar to enter the IP Group interface.

The IGMP snooping [IP group] interface displays the IP group information maintained by IGMP Snooping and can be refreshed by clicking the [Refresh].

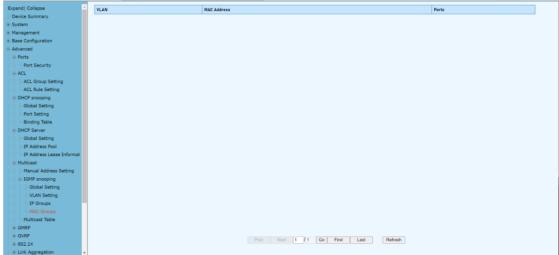

4.5.5 Advanced Configuration – Multicast – IGMP snooping MAC Groups

### **Configuration Steps**

1. Select [Advanced / IGMP Snooping / MAC Groups] in the navigation bar to enter the MAC Group interface

2. The IGMP snooping [MAC Group] interface displays the MAC group information maintained by IGMP Snooping. Click the Refresh button to refresh.

### 4.5.6 Advanced Configuration – Multicast – IGMP snooping Multicast Table

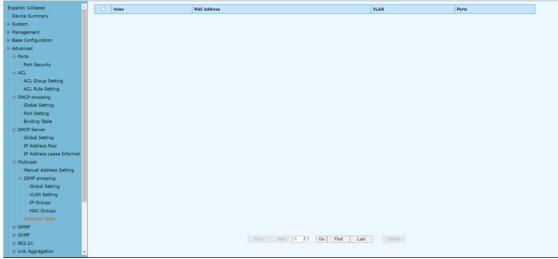

### **Configuration Steps**

1. Select [Advanced / IGMP Snooping / Multicast Table] in the navigation bar to enter the Multicast Table interface

2. The IGMP snooping [Multicast Table] interface displays the Multicast Table information maintained by IGMP Snooping. Click the Refresh button to refresh.

### 4.6 Advanced Configuration – GMRP

### 4.6.1 Advanced Configuration – GMRP– GMRP Setting

GARP Multicast Registration Protocol (GMRP) is a Generic Attribute Registration Protocol (GARP) application that provides a constrained multicast flooding facility similar to IGMP snooping. GMRP and GARP are industry-standard protocols defined by the IEEE 802.1

| Hol Ima         Iou - rive-2r40-milascode float line 1 2 - lazer timo (bradiscide)           ase Configuration         Ioi Time 0         00         -rive-2r40-milascode float line 1 2 - lazer timo (bradiscide)           ase Configuration         Ioi Time 0         00         -rive-2r40-milascode float line 1 2 - lazer timo (bradiscide)           Normed         Leave Time 0         000         -rive-2r40-milascode float line 1 2 - lazer time (bradiscide)           Normed         Leave Time 0         1000         -rive-2r40-milascode float line 1 2 - lazer time (bradiscide)           Normed         Leave Time 0         1000         -rive-2r40-milascode float line 0 2 - rive-2r40-milascode           Normed         Leave Time 0         1000         -rive-2r40-milascode float line 0 2 - rive-2r40-milascode           Normed         Leave Time 0         Normed         -rive-2r40-milascode float line 0 2 - rive-2r40-milascode           Normed         Formed         Mode - rive-2r40-milascode float line 0 2 - rive-2r40-milascode float line 0 2 - rive-2r40-milascode float l                                                                                                    |
|----------------------------------------------------------------------------------------------------|
| Value         Hold Time         100 - 400-42140-millisecnds (hold line * 2 - join time) Default 100 millisecnds           ase Configuration         Join Time 0         0.00 - 400-42740-millisecnds (lou line * 2 - viae time) Default 100 millisecnds           Ase Configuration         Join Time 0         0.00 - 400-42740-millisecnds (lou line * 2 - viae time) Default 200 millisecnds           Ase Time 0         0.00 - 400-42740-millisecnds (lou line * 2 - viae time) Default 200 millisecnds           Ports         Leave Time 0         0.00 - 400-42740-millisecnds (lou line * 2 - viae time) Default 200 millisecnds           DRCP social         Leave Time 0         0.00 - 400-42740-millisecnds Clave time + Leave at line domillisecnds           DRCP social         Leave Time 0         - 400-42740-millisecnds Clave time + Leave at line domillisecnds           DRCP social         Mode         Mode         Seciel           DRCP social         Mode         Mode         Mode           ORMP         6/2         Fabidaria         Mode           ORMP         6/2         Fabidaria         Mode           ORVP         6/2         Fabidaria         Mode           Unick Ageregation         Fabidaria         Mode         Mode           Unick Ageregation         Fabidaria         Mode         Mode           Unick Ageregation         Fabidarion<                                                                                                    |
| Management<br>Base Configuration<br>Advanced         Join Time         200         ditol-22140-milliseconds [doin time * 2 ~ 4 save time) Data/t200 milliseconds           Laws Time         000         000         000         000         000         000         000         000         000         000         000         000         000         000         000         000         000         000         000         000         000         000         000         000         000         000         000         000         000         000         000         000         000         000         000         000         000         000         000         000         000         000         000         000         000         000         000         000         000         000         000         000         000         000         000         000         000         000         000         000         000         000         000         000         000         000         000         000         000         000         000         000         000         000         000         000         000         000         000         000         000         000         0000         000         000                                                                                                    |
| Base Configuration<br>Akanced         Leave Time         000         id00-22740-milliseconds Gave time + ia ve alt time) befault 400 milliseconds           4 Parts         Leave Alt Time         1000         id00-22740-milliseconds Gave time + ia ve alt time) befault 400 milliseconds           4 Parts         Leave Alt Time         1000         id00-22740-milliseconds Gave time + ia ve alt time) befault 400 milliseconds           4 Parts         Leave Alt Time         1000         id00-22740-milliseconds Gave time + ia ve alt time) befault 400 milliseconds           6 ORF         ORF Parts         Def Concord         Apply           6 ORF Parts         ORF Part Made         Modify           6 ORF Parts         OF/1         Forbidden         Modify           6 ORF Parts         OF/2         Forbidden         Modify           6 ORF Parts         OF/3         Forbidden         Modify           6 ORF Parts         OF/3         Forbidden         Modify           6 ORF Parts         Forbidden         Forbidden         Modify           6 ORF Parts         Forbidden         Modify         Modify           6 ORF Parts         Forbidden         Modify         Modify           6 ORF Parts         Forbidden         Modify         Modify           6 ORF Parts         Forbidden                                                                                                    |
| Advanced<br>Ports     Lave All Time     Intol 1000 1000 milliseconds Default3000 milliseconds       * ACL          Control 1000 1000 milliseconds Default3000 milliseconds        * ACL          Control 1000 1000 milliseconds        * DHCP snowing          Porta       * DHCP snowing          Porta       * MUldask          Control 1000 1000 milliseconds         Porta        * MUldask          Control 1000 1000 milliseconds        * MUldask          Control 1000 1000 milliseconds        * GMRP          Control 1000 1000 milliseconds        * GMRP          Control 1000 1000 milliseconds        * GMRP          Control 1000 1000 1000 milliseconds        * GMRP          Control 1000 1000 1000 milliseconds        * GMRP          Control 1000 1000 1000 1000 1000 1000 1000 10                                                                                                    |
| Purds     Purd     Marker in the intervention of the intervention of th |
| PhCP Server         Part         ORRP Part Made         Setting           8 DHCP Server         Part         ORRP Part Made         Setting           8 DHCP Server         06/1         Farioden         Mody           8 DHCP Server         06/2         Farioden         Mody           9 DHCP Server         06/2         Farioden         Mody           9 DHCP Server         06/2         Farioden         Mody           9 DHCP Server         06/2         Farioden         Mody           9 OURP         06/2         Farioden         Mody           9 OURP         06/2         Farioden         Mody           9 OURP         06/2         Farioden         Mody           9 OURP         06/2         Farioden         Mody           9 OURP         06/2         Farioden         Mody           9 OURP         06/2         Farioden         Mody           9 OURP         06/2         Farioden         Mody           9 OURP         06/2         Farioden         Mody           9 OURP         06/2         Farioden         Mody                                                                                                    |
| BHCP stronging         Port         ORAP Per Mode         Setting           BHCP Sarvey         Port         Mode         Setting           Multicast         06/1         Forbiden         Mode           GMRP P         06/2         Forbiden         Mode           GMRP Setting         06/2         Forbiden         Mode           GMRP Setting         06/2         Forbiden         Mode           GMRP Setting         06/2         Forbiden         Mode           GMRP Setting         06/2         Forbiden         Mode           BO2.1X         06/2         Forbiden         Mode           ILin Approption         06/3         Forbiden         Mode           ILin Approption         06/2         Forbiden         Mode           BO2.1X         06/2         Forbiden         Mode           ILin Approption         06/3         Forbiden         Mode           ILin Approption         06/7         Forbiden         Mode           BEPS         06/8         Forbiden         Mode                                                                                                    |
| # Multicast         0E/i         Forbidem         Modify           0 MAP         0E/i         Forbidem         Modify           0 MAP         0E/i         Forbidem         Modify           0 MAP         0E/i         Forbidem         Modify           0 GMAP         0E/i         Forbidem         Modify           0 GMAP         0E/i         Forbidem         Modify           0 GMAP         0E/i         Forbidem         Modify           0 GMAP         0E/i         Forbidem         Modify           0 GMAP         0E/i         Forbidem         Modify           0 GMAP         0E/i         Forbidem         Modify           0 GMAP         Forbidem         Modify         Modify           0 GMAP         Forbidem         Modify         Modify           0 GMAP         Forbidem         Modify         Modify           0 GMAP         Forbidem         Modify         Modify           0 GMAP         Forbidem         Modify         Modify           0 GMAP         Forbidem         Modify         Modify                                                                                                    |
| GMP         Eg2         Prisidan         Idody           GMP Setting         EG2         Frisidan         Modify           GMP Setting         EG2         Frisidan         Modify           GMP Setting         EG2         Frisidan         Modify           H OD_L Setting         EFrisidan         Modify         Modify           H OD_L Setting         EFrisidan         Modify         Modify           H Link Agergation         EFris         Frisidan         Modify           EXPS         OF/7         Frisidan         Modify                                                                                                    |
| OddRP Setting         Odd // Comment         Odd // Comment         Odd // Comment           # GVAP         G/2         Parbiden         Modify           # GVA         Farbiden         Modify           # Lok Aggregation         G/2         Farbiden         Modify           # Lok Aggregation         G/2         Farbiden         Modify           # Lok Aggregation         G/2         Farbiden         Modify           # Lok Aggregation         G/2         Farbiden         Modify           # Lok Aggregation         G/2         Farbiden         Modify           # Lok Aggregation         G/2         Farbiden         Modify           # Lok Aggregation         G/2         Farbiden         Modify           # Lok Aggregation         G/2         Farbiden         Modify           # Lok Aggregation         G/2         Farbiden         Modify           # Lok Aggregation         G/2         Farbiden         Modify           # Lok Aggregation         G/2         Farbiden         Modify           # STP         G/2         Farbiden         Modify           # Start         G/2         Farbiden         Modify                                                                                                    |
| GVP         GV7         Person         Mode           0.01,12         GF/4         Person         Mode           0.02,142         GF/4         Person         Mode           0.01,142         GF/4         Person         Mode           0.01,142         GF/4         Person         Mode           0.01,142         GF/4         Person         Mode           1.00,000         GF/4         Person         Mode           1.00,000         GF/4         Person         Mode           0.01,142         GF/4         Person         Mode           0.01,142         GF/4         Person         Mode                                                                                                    |
| # 802.1X         6E/4         Farbiden         Modify           # Unk Aggregation         6E/5         Farbiden         Modify           # Loopback         0E/6         Farbiden         Modify           # STP         0E/7         Farbiden         Modify           # RPS         0E/8         Farbiden         Modify                                                                                                    |
| # Link Apgregation         65/5         Forbiden         Modify           # Loopback         66/A         Forbiden         Modify           # STPP         66/7         Forbiden         Modify           # RPS         66/8         Forbiden         Modify                                                                                                    |
| # Loopback         0f/4         Furbiden         Modify           # STP         0f/7         Furbiden         Modify           # EMPS         0f/8         Furbiden         Modify                                                                                                    |
| * ERPS 06/8 Forbidden Modify                                                                                                    |
|                                                                                                    |
| 13 Confin DE/A Excluder Notific                                                                                                    |
|                                                                                                    |
| Alarm 0E/10 Forbidden Modify                                                                                                    |
| PGE Management Extended                                                                                                    |

### **Configuration steps**

1. Select [GMRP / GMRP Setting] in the navigation bar to enter the GMRP configuration interface.

2. You can view the global configuration of GMRP in the [GMRP Global Settings] interface

3. If you need to modify the global configuration of GMRP, modify the corresponding configuration in the GMRP global configuration box, and then click <Apply>.

| ltem           | Description Notes                                        |             |
|----------------|----------------------------------------------------------|-------------|
| Admin Status   | GMRP global enable switch. De                            |             |
|                | Enabled: Enable GMRP function;                           | Disabled    |
|                | Disabled: Disable the GMRP function.                     |             |
| Hold Time      | Hold timer period, the range is 100-32760 (ms), $\leq 2$ |             |
|                | the default value is 100ms;                              |             |
| Join Time      | Join timer period, the range is 100-32760 (ms),          | ≤2          |
|                | the default value is 200ms;                              |             |
| Leave Time     | Leave timer period, the range is 100-32760 (ms),         |             |
|                | the default value is 600ms                               | ≤ Leave All |
|                |                                                          | Time        |
| Leave All Time | ime Leave all timer period, the range is 100-32760 Leave |             |
|                | (ms), the default value is 10000ms;                      | ≤ Leave All |
|                |                                                          | Time        |

### GMRP Port Mode Configurations,

1.If you need to modify the Port Mode of GMRP, Click [modify] to select GMRP Mode as Normal , Fixed, Forbidden

| GMRP Port Mode |                             |  |  |
|----------------|-----------------------------|--|--|
| Port           | GE/1 V                      |  |  |
| GMRP Mode      | O Normal O Fixed  Forbidden |  |  |
| Apply Cancel   |                             |  |  |

| ltem      | Description              | Notes              |
|-----------|--------------------------|--------------------|
| Port      | Port name of information |                    |
| GMRP Mode | Normal, Fixed, Forbidden | Default: Forbidden |

### 4.7 Advanced Configuration – GVRP

### 4.7.1 Advanced Configuration – GVRP – GVRP Setting

Same as GMRP, GVRP (GARP VLAN Registration Protocol) is a VLAN registration protocol based on GARP (Generic Attribute Registration Protocol), which is used to register and deregister VLAN attributes

| Expand  Collapse         | GVRP Global Setting |                                                                                     |         |
|--------------------------|---------------------|-------------------------------------------------------------------------------------|---------|
| - Device Summary         | Admin Status        | Disabled V                                                                          |         |
| • System                 | Hold Time           | 100 <100-32760+milliseconds (hold time * 2 <= join time) Default:100 milliseconds   |         |
| Management               | Join Time           | 200 <100-32760>milliseconds (join time * 2 <= leave time) Default:200 milliseconds  |         |
| Base Configuration       | Leave Time          | 600 <100-32760+milliseconds (leave time <= leave all time) Default:600 milliseconds |         |
| Advanced                 | Leave all Time      | 10000 <100-32760+milliseconds Default:10000 milliseconds                            |         |
| - ACL                    |                     |                                                                                     |         |
| DHCP snooping            | Apply               |                                                                                     |         |
| DHCP Server              | Port                | GVRP Port Mode                                                                      | Setting |
| Multicast                |                     | Forbidden                                                                           | Modify  |
| ()-GMRP                  |                     | Forbidden                                                                           | Modify  |
| GMRP Setting             |                     | Forbidden                                                                           | Modify  |
| -GVRP                    |                     | Forbidden                                                                           | Modify  |
| -GVRP Setting            |                     | Forbidden                                                                           | Modify  |
| 802.1X                   |                     | Forbidden                                                                           |         |
| Link Aggregation         |                     |                                                                                     | Modify  |
| Loopback                 | -                   | Forbidden                                                                           | Modify  |
| STP                      |                     | Forbidden                                                                           | Modify  |
| . ERPS                   |                     | Forbidden                                                                           | Modify  |
| L3 Config                | GE/10               | Forbidden                                                                           | Modify  |
| -Alarm<br>PoE Management |                     |                                                                                     |         |
| Extended                 |                     |                                                                                     |         |
| Extended                 |                     |                                                                                     |         |
|                          |                     |                                                                                     |         |
|                          |                     |                                                                                     |         |
|                          |                     |                                                                                     |         |
|                          |                     |                                                                                     |         |
|                          |                     |                                                                                     |         |
|                          |                     |                                                                                     |         |

### **Configuration Steps**

1.Select [GVRP/GVRP configuration] from the navigation bar to enter the GVRP configuration interface.

2.The global configuration of GVRP can be viewed in the [GVRP global Settings] interface,

3.To modify the GVRP global configuration, modify the corresponding configuration in the GVRP global configuration box, and then click < apply >.

| Item Description                                                                      |                                                                                                    | Notes                |
|---------------------------------------------------------------------------------------|----------------------------------------------------------------------------------------------------|----------------------|
| Admin Status                                                                          | GVRP global enable switch.<br>Enabled: Enable GVRP function;<br>Disabled: Disable the GVRP function. | DEFAULT:<br>DISABLED |
| Hold Time                                                                             | Hold timer period, the range is 100-32760<br>(ms), the default value is 100ms;                       | ≤2                   |
| Join Time Join timer period, the range is 100-32760 (ms), the default value is 200ms; |                                                                                                    | ≤2                   |
| Leave Time Leave timer period, the range is 100-32760 LE                              |                                                                                                    | LEAVE TIME ≤         |

|                | (ms), the default value is 600ms          | LEAVE ALL TIME |
|----------------|-------------------------------------------|----------------|
| Leave All Time | Leave all timer period, the range is 100- | LEAVE TIME ≤   |
|                | 32760 (ms), the default value is 10000ms; | LEAVE ALL TIME |

### **GVRP Port Mode Configurations,**

1.If you need to modify the Port Mode of GVRP, Click [modify] to select GVRP Mode as Normal ,

| GVRP Port Mode |                           |  |
|----------------|---------------------------|--|
| Port           | GE/1 🗸                    |  |
| GVRP Mode      | ○Normal ○Fixed ●Forbidden |  |
| Apply Cancel   |                           |  |

Forbidden

| ltem                                                      | Description Notes             |                    |
|-----------------------------------------------------------|-------------------------------|--------------------|
| Port                                                      | Port Port name of information |                    |
| <b>GVRP Mode</b> Normal, Fixed, Forbidden Default: Forbid |                               | Default: Forbidden |

### 4.8 Advanced Configuration – 802.1X

### 4.8.1 Advanced Configuration – 802.1X – Authentication Server

IEEE 802.1X is an IEEE Standard for port-based Network Access Control (PNAC). It is part of the IEEE 802.1 group of networking protocols. It provides an authentication mechanism to devices wishing to attach to a LAN or WLAN.

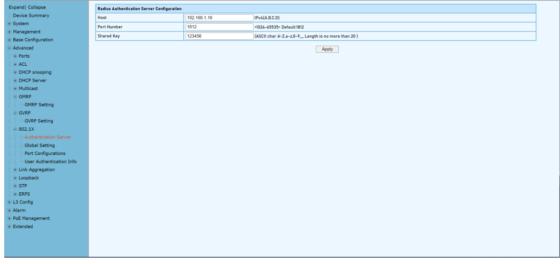

### **Configuration Steps**

1. Select [Advanced / 802.1X / Authentication Server] in the navigation bar to enter Radius Authentication Server Configuration.

2. Check the configuration information in the interface

3. To apply the Authentication Server configuration, click [Apply] in the Authentication Server configuration box.

| ltem        | Description                                     | Notes        |
|-------------|-------------------------------------------------|--------------|
| Host        | The IP of Radius Authenticated Server, IPv4 and | ł            |
|             | Dotted decimal format                           |              |
| Port Number | The port of Radius Authenticated Server,        | Default:1812 |
|             | range<1-65535>, default with 1812               |              |
| Shared Key  | Must be consistent with Radius server,          |              |
|             | otherwise it can not pass authentication.       |              |
|             | String format, only contain letters, numbers,   |              |
|             | underscores, and the length cannot be more      |              |
|             | than 20 byte                                    |              |

### 4.8.2 Advanced Configuration – 802.1X – Global Setting

| Expand  Collapse         | 802.1x Global Configuration          |                    |                        |
|--------------------------|--------------------------------------|--------------------|------------------------|
| - Device Summary         | Admin Status Disabled v              |                    |                        |
| System                   | Reauthentication Disabled ~          |                    |                        |
| Management               | Quiet Function Disabled v            |                    |                        |
| Base Configuration       | Authentication Method                | ● EAP ○ CHAP ○ PAI | þ                      |
| Advanced  Ports          | Tx Period(unit:Second)               | 30                 | <1-120> Default:30     |
| ACL                      | Supplicant Timeout(unit:Second)      | 30                 | <1-120> Default:30     |
| DHCP snooping            | Server Timeout(unit:Second)          | 30                 | <1-120> Default:30     |
| DHCP Server              | ReAuthentication Period(unit:Second) | 3600               | <60-7200> Default:3600 |
| Multicast                | Quiet Period(unit:Second)            | 60                 | <10-3600> Default:60   |
| GMRP                     |                                      | 1                  |                        |
| GMRP Setting             | Apply                                |                    |                        |
| - GVRP                   |                                      |                    |                        |
| GVRP Setting             |                                      |                    |                        |
| ⊜-802.1X                 |                                      |                    |                        |
| -Authentication Server   |                                      |                    |                        |
| Global Setting           |                                      |                    |                        |
| - Port Configurations    |                                      |                    |                        |
| User Authentication Info |                                      |                    |                        |
| Link Aggregation         |                                      |                    |                        |
| Loopback                 |                                      |                    |                        |
| () STP                   |                                      |                    |                        |
| ERPS                     |                                      |                    |                        |
| L3 Config                |                                      |                    |                        |
| Alarm                    |                                      |                    |                        |
| PoE Management           |                                      |                    |                        |
| Extended                 |                                      |                    |                        |
|                          |                                      |                    |                        |
|                          |                                      |                    |                        |
|                          |                                      |                    |                        |

### **Configuration Steps**

1. Select [Advanced / 802.1X / Global Setting] in the navigation bar to enter the [Global Setting] interface.

2. The global configuration information can be viewed in the interface.

3. To modify the global configuration in the Global Configuration box, click [Apply].

| ltem                           | Description                          | Notes       |
|--------------------------------|--------------------------------------|-------------|
| Admin Status                   | Disabled: Disabled Global 802.1X     | Default:    |
| Aumin Status                   | Enabled: Enabled Global 802.1X       | Disabled    |
| Reatuthentication              | Disabled: Disabled re-authentication | Default:    |
| Reacucinencication             | Enabled: Enabled re-authentication   | Disabled    |
| Quiet Function                 | Disabled: Disabled quiet function    | Default:    |
| Quiet Function                 | Enabled: Enabled quiet function      | Disabled    |
| Authentication Method          | EAP/PAP/CHAP                         |             |
| Tx Period (Unit:Second)        | 1-120                                | Default: 30 |
| Supplicant Timeout             | 1-120                                | Default: 30 |
| (Unit: Second)                 | 1-120                                | Delault. 50 |
| Server Timeout                 | 1-120                                | Default: 30 |
| (Unit:Second)                  | 1-120                                | Delault. 50 |
| <b>ReAuthentication Period</b> | 60-7200                              | Default:    |

WebGUI User Manual

| (Unit:Second) |         | 3600        |
|---------------|---------|-------------|
| Quiet Period  | 10-3600 | Default: 60 |
| (Unit:Second) | 10 3000 | Derdalt. 60 |

| Expand  Collapse                                                                                                    | Port  | Admin Status | Authentication Control | Authentication Mode | Max Host Number | Setting |
|----------------------------------------------------------------------------------------------------|-------|--------------|------------------------|---------------------|-----------------|---------|
| - Device Summary                                                                                                    | GE/1  | Disabled     | Auto                   | PortBased           | 8               | Modify  |
| System                                                                                                    | GE/2  | Disabled     | Auto                   | PortBased           | 8               | Modify  |
| Management     Base Configuration                                                                                                    | GE/3  | Disabled     | Auto                   | PortBased           | 8               | Modify  |
| Advanced                                                                                                    | GE/4  | Disabled     | Auto                   | PortBased           | 8               | Modify  |
| Ports                                                                                                    | GE/5  | Disabled     | Auto                   | PortBased           | 8               | Modify  |
| ACL                                                                                                    | GE/6  | Disabled     | Auto                   | PortBased           | 8               | Modify  |
| DHCP snooping                                                                                                    | GE/7  | Disabled     | Auto                   | PortBased           | 8               | Modify  |
| DHCP Server                                                                                                    | GE/8  | Disabled     | Auto                   | PortBased           | 8               | Modify  |
| Multicast                                                                                                    | GE/9  | Disabled     | Auto                   | PortBased           | 8               | Modify  |
| GMRP                                                                                                    | GE/10 | Disabled     | Auto                   | PortBased           | 8               | Modify  |
| GMRP Setting                                                                                                    |       |              |                        |                     |                 |         |
| GVRP Setting     B02.1X     Authentication Server                                                                                                    |       |              |                        |                     |                 |         |
| 802.1X     Authentication Server     Global Setting     Port Configurations     User Authentication Info     Link Aggregation     Lopback                                                                                                    |       |              |                        |                     |                 |         |
| 802.1X     Authentication Server     Global Setting     Port Configurations     User Authentication Info     Link Aggregation     Loopback     STP                                                                                                    |       |              |                        |                     |                 |         |
| 002.1X     duthentication Server     Global Setting     Pert Configurations     User Authentication Info     Unix Aggregation     Loopback     STP     ERP5                                                                                                    |       |              |                        |                     |                 |         |
| B02.1X     Authentication Server     Global Setting     Port Configurations     User Authentication Info     Link Aggregation     Ecopolack     STP     ECOPS     ESP5     ESP5     ECOPS     ECOPS                                                                                                    |       |              |                        |                     |                 |         |
| 802.1X     Autoritation Server     Global Setting     Port Configurations     User Autoritation Info     Link Aggregation     User Autoritation Info     STP     ERPS     L3 Config     Alarm                                                                                                    |       |              |                        |                     |                 |         |
| B02.1X     Authentication Server     Global Setting     Port Configurations     User Authentication Info     Unix Aggregation     Lonk Aggregation     STP     STP     ST |       |              |                        |                     |                 |         |
| 802.1X     Autoritation Server     Global Setting     Port Configurations     User Autoritation Info     Link Aggregation     User Autoritation Info     STP     ERPS     L3 Config     Alarm                                                                                                    |       |              |                        |                     |                 |         |
| B02.1X     Authentication Server     Global Setting     Port Configurations     User Authentication Info     Unix Aggregation     Lonk Aggregation     STP     STP     ST |       |              |                        |                     |                 |         |

### 4.8.3 Advanced Configuration – 802.1X – Port Configurations

### **Configuration Steps**

1. Select [Advanced / 802.1X / Port Configurations] in the navigation bar to enter the [Port Configurations] interface.

On the [Port Configurations] interface, you can view the configuration information of each port, the current 802.1X configuration information of each port is displayed.
 To modify the configuration of a port, simply click the [Edit] in corresponding entry to enter modification interface, as shown in Figure 10.4. Modify the corresponding configuration item, click the [Apply] to complete the modification, and click the [Cancel] to cancel the modification.

| 802.1X Port Configurations |                   |  |  |  |  |  |  |
|----------------------------|-------------------|--|--|--|--|--|--|
| Port                       | GE/5 •            |  |  |  |  |  |  |
| Admin Status               | Disabled •        |  |  |  |  |  |  |
| Authentication Control     | Auto 🔻            |  |  |  |  |  |  |
| Authentication Mode        | PortBased •       |  |  |  |  |  |  |
| Max Host Number            | 8 <1-8> Default:8 |  |  |  |  |  |  |
| Apply Cancel               |                   |  |  |  |  |  |  |

# Remarks: When the 802.1X port is configured to authentication mode, all authenticated users will go offline and re-authentication is required to access the network.

| ltem           | Description                                  | Notes    |  |  |
|----------------|----------------------------------------------|----------|--|--|
| Port           | Selected port configurations                 |          |  |  |
| Admin Status   | Enabled: Enabled port 802.1X                 | Default: |  |  |
| Aumin Status   | Disabled: Disabled port 802.1X               | Disabled |  |  |
|                | Auto: You cannot access the network before   |          |  |  |
| Authentication | authentication. You can access the network   |          |  |  |
| Control        | after passing the authentication.            |          |  |  |
| Control        | Forced-Authentication: Always have access to |          |  |  |
|                | the network                                  |          |  |  |

|                | Forced-Unauthentication: Always cannot        |            |  |  |  |
|----------------|-----------------------------------------------|------------|--|--|--|
|                | access the network                            |            |  |  |  |
|                | PortBased: After a user is authenticated, all |            |  |  |  |
| Authentication | users can access the network.                 |            |  |  |  |
| Mode           | MacBased: All users need to be authenticated  |            |  |  |  |
|                | individually to access the network.           |            |  |  |  |
| Max Host       | There is maximum number of authenticated      |            |  |  |  |
|                | hosts supported by the port. Authentication   | Default: 8 |  |  |  |
| Number         | will fail if this number is exceeded.         |            |  |  |  |

### 4.8.4 Advanced Configuration – 802.1X – User Authentication Info

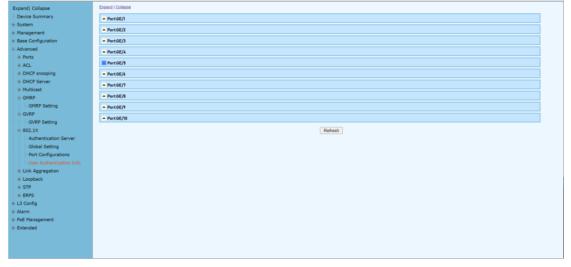

### **Configuration Steps**

1. Select [Advanced / 802.1X / User Authentication Information] in the navigation bar to enter the [User Authentication Information] interface.

2. Click [Expand] in the upper left corner to expand the user authentication information for all ports, and click [Close] to close the user authentication information for all ports. Click the  $\boxplus$  icon to expand the user authentication information for the corresponding port, and click the  $\square$  icon to close the user authentication information information for the corresponding port.

3. The authentication information of the user can be viewed on this interface: user name, client MAC address, and the time the authentication passed.

4. Click [Refresh] to refresh the current user authentication information.

### 4.9 Advanced Configuration – Link Aggregation

### 4.9.1 Advanced Configuration – Link Aggregation – Global Setting

Link aggregation is a way of bundling a bunch of individual (Ethernet) links together so they act like a single logical link.

| Expand  Collapse              | LACP Setting           | LACP Setting                                  |                                                                                                    |                                                                                                    |                     |  |              |                 |  |  |
|-------------------------------|------------------------|-----------------------------------------------|----------------------------------------------------------------------------------------------------|----------------------------------------------------------------------------------------------------|---------------------|--|--------------|-----------------|--|--|
| -Device Summary               | System MAC             | System MAC 001893-12544D                      |                                                                                                    |                                                                                                    |                     |  |              |                 |  |  |
| System                        | System Priority        | System Priority 32768 -0-65535- Default:32768 |                                                                                                    |                                                                                                    |                     |  |              |                 |  |  |
| Management                    | Distribution Algorithm |                                               | Source Port Source MAC Destination MAC Source IP Destination IP Source IP Port Destination IP Port |                                                                                                    |                     |  |              |                 |  |  |
| Base Configuration            |                        |                                               |                                                                                                    | a Port & Source MAC & Destination MAC & Source IP & Destination IP & Source IP Port & Destination IP Port |                     |  |              |                 |  |  |
| Advanced                      |                        |                                               |                                                                                                    | Apply                                                                                                    |                     |  |              |                 |  |  |
| Ports                         | Group ID               | Group Mode                                    | Minimu                                                                                             | n Link Number                                                                                             | Maximum Link Number |  | Member Ports | Valid Port List |  |  |
| + ACL                         |                        |                                               |                                                                                                    |                                                                                                    |                     |  |              |                 |  |  |
| DHCP snooping                 |                        |                                               |                                                                                                    |                                                                                                    |                     |  |              |                 |  |  |
| DHCP Server                   |                        |                                               |                                                                                                    |                                                                                                    |                     |  |              |                 |  |  |
| <ul> <li>Multicast</li> </ul> |                        |                                               |                                                                                                    |                                                                                                    |                     |  |              |                 |  |  |
| - GMRP                        |                        |                                               |                                                                                                    |                                                                                                    |                     |  |              |                 |  |  |
| GMRP Setting                  |                        |                                               |                                                                                                    |                                                                                                    |                     |  |              |                 |  |  |
| ⊜-GVRP                        |                        |                                               |                                                                                                    |                                                                                                    |                     |  |              |                 |  |  |
| GVRP Setting                  |                        |                                               |                                                                                                    |                                                                                                    |                     |  |              |                 |  |  |
| 0-802.1X                      |                        |                                               |                                                                                                    |                                                                                                    |                     |  |              |                 |  |  |
| Link Aggregation              |                        |                                               |                                                                                                    |                                                                                                    |                     |  |              |                 |  |  |
|                               |                        |                                               |                                                                                                    |                                                                                                    |                     |  |              |                 |  |  |
| -Port Configurations          |                        |                                               |                                                                                                    |                                                                                                    |                     |  |              |                 |  |  |
| Aggregate Information         |                        |                                               |                                                                                                    |                                                                                                    |                     |  |              |                 |  |  |
| Loopback                      |                        |                                               |                                                                                                    |                                                                                                    |                     |  |              |                 |  |  |
| ()-STP                        |                        |                                               |                                                                                                    |                                                                                                    |                     |  |              |                 |  |  |
| ERPS                          |                        |                                               |                                                                                                    |                                                                                                    |                     |  |              |                 |  |  |
| L3 Config                     |                        |                                               |                                                                                                    |                                                                                                    | Add Doloto          |  |              |                 |  |  |
| Alarm                         |                        |                                               |                                                                                                    |                                                                                                    |                     |  |              |                 |  |  |
| PoE Management                |                        |                                               |                                                                                                    |                                                                                                    |                     |  |              |                 |  |  |
| Extended                      |                        |                                               |                                                                                                    |                                                                                                    |                     |  |              |                 |  |  |
|                               |                        |                                               |                                                                                                    |                                                                                                    |                     |  |              |                 |  |  |
|                               |                        |                                               |                                                                                                    |                                                                                                    |                     |  |              |                 |  |  |
|                               |                        |                                               |                                                                                                    |                                                                                                    |                     |  |              |                 |  |  |
|                               |                        |                                               |                                                                                                    |                                                                                                    |                     |  |              |                 |  |  |

### **Configuration Steps**

1.Select [Advanced / Link Aggregation / Global Setting] in the navigation bar to enter the [Link Aggregation / Global Setting] interface.

2. The link aggregation global configuration can be viewed in the link aggregation global setting interface.

3.To modify the global configuration of link aggregation, modify the corresponding configuration in the LACP (Link Aggregation Control Protocol) configuration box, and then click [Apply]

4.If you want to add an aggregation group, click [set], as shown in figure 14.2. click [Apply].

| ltem                      | Description                                                                                                    | Notes          |
|---------------------------|----------------------------------------------------------------------------------------------------|----------------|
| System MAC                |                                                                                                    |                |
| System Priority           | Set the link aggregation system priority, range 0-65535, the smaller the better.                                                                                                    | Default: 32768 |
| Distribution<br>Algorithm | The system supports one or more to<br>compute the load ports according to the<br>source port, source MAC, destination MAC,<br>source IP, destination IP, source IP port and<br>destination IP                                                                                                    |                |
| Group ID                  | Aggregation Group ID information                                                                                                    |                |
| Group Mode                | Set Aggregation Group Mode<br>Manual: Manual mode, the port of the<br>aggregation group member is manually<br>configured and the port LACP protocol is<br>closed.<br>Static: Static mode, the port of the<br>aggregation group member is manually<br>configured and the port LACP protocol is on. |                |

|              | The active ports minimum number of           |
|--------------|----------------------------------------------|
| Minimum Port | aggregation group configuration, ranging <0- |
|              | 8>, and the value cannot exceed the          |
|              | maximum number of links.                     |
|              | The active ports maximum number of           |
| Maximum Port | aggregation group configuration, ranging <0- |
|              | 8>, and the value cannot be less than the    |
|              | minimum number of links.                     |
| Member Port  | Member port of aggregation group             |
| List         | configuration                                |

### 4.9.2 Advanced Configuration – Link Aggregation – Port Configuations

| Expand  Collapse                  | Port  | Group ID | Priority | Admin Key | LACP Mode | LACP Admin Status | Setting |
|-----------------------------------|-------|----------|----------|-----------|-----------|-------------------|---------|
| -Device Summary                   | GE/1  | 0        | 32768    | 0         | Active    | Disabled          | Modify  |
| System                            | GE/2  | 0        | 32768    | 0         | Active    | Disabled          | Modify  |
| Management     Base Configuration | GE/3  | 0        | 32768    | 0         | Active    | Disabled          | Modify  |
| Advanced                          | GE/4  | 0        | 32768    | 0         | Active    | Disabled          | Modify  |
| Ports                             | GE/5  | 0        | 32768    | 0         | Active    | Disabled          | Modify  |
| . ACL                             | GE/6  | 0        | 32768    | 0         | Active    | Disabled          | Modify  |
| DHCP snooping                     | GE/7  | 0        | 32768    | 0         | Active    | Disabled          | Modify  |
| DHCP Server                       | GE/8  | 0        | 32768    | 0         | Active    | Disabled          | Modify  |
| Multicast                         | GE/9  | 0        | 32768    | 0         | Active    | Disabled          | Modify  |
| GMRP GMRP Setting                 | GE/10 | 0        | 32768    | 0         | Active    | Disabled          | Modify  |
| GVRP Setting                      |       |          |          |           |           |                   |         |
| GVRP Setting                      |       |          |          |           |           |                   |         |
| (e)-802.1X                        |       |          |          |           |           |                   |         |
| Link Aggregation                  |       |          |          |           |           |                   |         |
| -Global Setting                   |       |          |          |           |           |                   |         |
| -Port Configurations              |       |          |          |           |           |                   |         |
| Aggregate Information             |       |          |          |           |           |                   |         |
| I Loopback                        |       |          |          |           |           |                   |         |
| • STP                             |       |          |          |           |           |                   |         |
| ERPS     L3 Config                |       |          |          |           |           |                   |         |
| Alarm                             |       |          |          |           |           |                   |         |
| PoE Management                    |       |          |          |           |           |                   |         |
| Extended                          |       |          |          |           |           |                   |         |
|                                   |       |          |          |           |           |                   |         |
|                                   |       |          |          |           |           |                   |         |
|                                   |       |          |          |           |           |                   |         |
|                                   |       |          |          |           |           |                   |         |

### **Configuration Steps**

1. Select [Advanced / Link Aggregation / Port Configurations] in the navigation bar to enter the link aggregation [Port Configurations] interface.

2. In the link aggregation [Port Configurations]interface, you can view the link aggregation related configuration of the port.

3. If the link aggregation configuration of the port needs to be modified, click the [Modify] to enter the port configuration interface.

4. Select or fill in the configuration items that need to be modified, and click [Apply] to make effective. If the configuration items are incorrectly filled, there will be corresponding prompts.

| ltem      | Description                                                                                                    | Notes         |
|-----------|----------------------------------------------------------------------------------------------------|---------------|
| Port      | Name of port                                                                                                    |               |
| Group ID  | The Port ID of aggregation group                                                                                                    |               |
| Priority  | Port link aggregation priority, range <0-65535>                                                                                                    | Default:32768 |
| Admin Key | Enter a value to configure the LACP actor<br>admin key that is used while port participates<br>in dynamic aggregation selection. Rang:<0-<br>65535> | Default: 0    |

| LACP Mode  | Port master-slave mode in LACP protocol<br>Active: Active mode, the port send protocol<br>messages automatically when LACP protocol<br>enabled.<br>Passive: Passive mode, the port will not send<br>protocol messages automatically, but only<br>send when received protocol messages. | Default: Active |
|------------|----------------------------------------------------------------------------------------------------|-----------------|
| LACP Admin | Enabled: Enabled LACP on port                                                                                                    | Default:        |
| Status     | Disabled: Disabled LACP on port                                                                                                    | Disabled        |

# 4.9.3 Advanced Configuration – Link Aggregation – Aggregation Information

| Expand  Collapse                       | Expand   Collapse             | Expans   Collapse |             |             |      |                   |          |        |              |           |         |
|----------------------------------------|-------------------------------|-------------------|-------------|-------------|------|-------------------|----------|--------|--------------|-----------|---------|
| - Device Summary                       | PortOE/I                      |                   |             |             |      |                   |          |        |              |           |         |
| <ul> <li>System</li> </ul>             | Pert0E/2                      |                   |             |             |      |                   |          |        |              |           |         |
| Management                             |                               |                   |             |             |      |                   |          |        |              |           |         |
| <ul> <li>Base Configuration</li> </ul> | * Pert56/3                    |                   |             |             |      |                   |          |        |              |           |         |
| Advanced                               | Lacp Actor Information:       |                   |             |             |      |                   |          |        |              |           |         |
| Ports     ACL                          | LACP enabled                  | Disabled          |             |             |      | Group ID          |          | N/A    |              |           |         |
| ACL     DHCP snooping                  | Priority                      | 32768             |             |             | _    | Admin Key         |          | 0      |              |           |         |
| DHCP snooping     DHCP Server          | Operate Key                   | 0                 |             |             | _    | Admin active mode |          | Active |              |           |         |
| Multicast                              | Selected                      | Unselected        |             |             |      |                   |          |        |              |           |         |
| GMRP                                   | State                         | Activity          | Timeout     | Aggregation |      | chronization      | Collecti | ng     | Distributing | Defaulted | Expired |
| GMRP Setting                           |                               | Passive           | LongTimeout | FALSE       | FALS | SE                | FALSE    |        | FALSE        | FALSE     | FALSE   |
| ⊜-GVRP                                 | Lacp Partner Information:     |                   |             |             |      |                   |          |        |              |           |         |
| GVRP Setting                           | System MAC                    | 000000-000000     | 1           |             |      | System priority   |          | 0      |              |           |         |
| 0 802.1X                               | Port name                     | N/A               |             |             |      | Port priority     |          | 0      |              |           |         |
| Link Aggregation                       | Operate key                   | 0                 |             |             |      |                   |          |        |              |           |         |
| - Global Setting                       | State                         | Activity          | Timeout     | Aggregation | Sync | chronization      | Collecti | ng     | Distributing | Defaulted | Expired |
| -Port Configurations                   | atate                         | Passive           | LongTimeout | FALSE       | FALS | SE                | FALSE    |        | FALSE        | FALSE     | FALSE   |
| -Aggregate Information                 | Port:GE/4                     |                   |             |             |      |                   |          |        |              |           |         |
| Eoopback                               | - Port.GE/5                   |                   |             |             |      |                   |          |        |              |           |         |
| - Global Setting                       |                               |                   |             |             |      |                   |          |        |              |           |         |
| - Port Configurations                  | <ul> <li>Port:GE/6</li> </ul> |                   |             |             |      |                   |          |        |              |           |         |
| III STP                                | A Port:GE/7                   |                   |             |             |      |                   |          |        |              |           |         |
| ERPS                                   | Port:GE/8                     |                   |             |             |      |                   |          |        |              |           |         |
| L3 Config                              |                               |                   |             |             |      |                   |          |        |              |           |         |
| Alarm                                  | Port:GE/9                     |                   |             |             |      |                   |          |        |              |           |         |
| PoE Management     Extended            |                               |                   |             |             |      | Refresh           |          |        |              |           |         |
| . Extended                             |                               |                   |             |             |      | runusi            |          |        |              |           |         |
|                                        |                               |                   |             |             |      |                   |          |        |              |           |         |
|                                        |                               |                   |             |             |      |                   |          |        |              |           |         |

## **Configuration Steps**

1. Select [Advanced / Link Aggregation / Aggregate Information]in the navigation bar to enter the [Link Aggregation / Aggregation Information]interface.

2. In the link aggregation [Aggregate Information] interface, all port link aggregation related information can be viewed.

3. Click [Refresh] to see the latest aggregation information for each port.

# 4.10 Advanced Configuration – Loopback 4.10.1 Advanced Configuration – Loopback – Global Setting

|                           | U                             |    |                        |
|---------------------------|-------------------------------|----|------------------------|
| Expand  Collapse          | Loopback Global Configuration |    |                        |
| - Device Summary          | Detection Timer(unit:Second)  | 5  | <1-32767+ Default:5    |
| System                    | Resume Timer(unit:Second)     | 30 | <10-65535> Default:30  |
| Management                | Needine Inner (unit. Secondy  | 00 | -10-93337. Delitatica0 |
| Base Configuration        |                               |    | Apply                  |
| Advanced                  |                               |    |                        |
| <ul> <li>Ports</li> </ul> |                               |    |                        |
| + ACL                     |                               |    |                        |
| DHCP snooping             |                               |    |                        |
| DHCP Server               |                               |    |                        |
| Multicast                 |                               |    |                        |
| GMRP                      |                               |    |                        |
| GMRP Setting              |                               |    |                        |
| GVRP                      |                               |    |                        |
| GVRP Setting              |                               |    |                        |
| # 802.1X                  |                               |    |                        |
| Link Aggregation          |                               |    |                        |
| -Global Setting           |                               |    |                        |
| -Port Configurations      |                               |    |                        |
| -Aggregate Information    |                               |    |                        |
| Loopback                  |                               |    |                        |
| -Global Setting           |                               |    |                        |
| -Port Configurations      |                               |    |                        |
| + STP                     |                               |    |                        |
| ERPS                      |                               |    |                        |
| L3 Config                 |                               |    |                        |
| Alarm                     |                               |    |                        |
| PoE Management            |                               |    |                        |
| Extended                  |                               |    |                        |
|                           |                               |    |                        |
|                           |                               |    |                        |
|                           |                               |    |                        |

# **Configuration Steps**

1. Select [Advanced / Loopback / Global Setting] in the navigation bar to enter [Global Setting] interface.

2. In the global configuration interface, you can view the global configuration information.

3. To modify the global configuration, modify the corresponding configuration in the Global Configuration box and click [Apply], as shown in Figure 11.1

| ltem          | Description                               | Notes         |
|---------------|-------------------------------------------|---------------|
| Detection     | Loop detection packet sending interval,   | Default: 5sec |
| Timer         | range<1-32767>                            | Delault. SSec |
| Resume Timer  | Port auto resume period, range<10-65535>, |               |
| Resume filmer | must be less than 2x detection timer      |               |

| and  Collapse                                                                                                    | Port  | Admin Status | Resume Mode | Execute Operate | Port Status | Setting           |
|----------------------------------------------------------------------------------------------------|-------|--------------|-------------|-----------------|-------------|-------------------|
| vice Summary                                                                                                    | GE/1  | Disabled     | Automation  | Shutdown        | Linkup      | Modify Resume Now |
| /stem                                                                                                    | GE/2  | Disabled     | Automation  | Shutdown        | Linkup      | Modify Resume Now |
| anagement                                                                                                    | GE/3  | Disabled     | Automation  | Shutdown        | Linkdown    | Modify Resume Now |
| ase Configuration<br>dvanced                                                                                                    | GE/4  | Disabled     | Automation  | Shutdown        | Linkup      | Modify Resume Now |
| Ports                                                                                                    | GE/5  | Disabled     | Automation  | Shutdown        | Linkdown    | Modify Resume Now |
| ACL                                                                                                    | GE/6  | Disabled     | Automation  | Shutdown        | Linkup      | Modify Resume Now |
| DHCP snooping                                                                                                    | GE/7  | Disabled     | Automation  | Shutdown        | Linkup      | Modify Resume Now |
| -DHCP Server                                                                                                    | GE/8  | Disabled     | Automation  | Shutdown        | Linkup      | Modify Resume Now |
| Multicast                                                                                                    | GE/9  | Disabled     | Automation  | Shutdown        | Linkdown    | Modify Resume Now |
| GMRP<br>GMRP Setting                                                                                                    | GE/10 | Disabled     | Automation  | Shutdown        | Linkdown    | Modify Resume Now |
| GVRP Setting<br>802.1X<br>Link Aggregation                                                                                                    |       |              |             |                 |             |                   |
| 802.1X                                                                                                    |       |              |             |                 |             |                   |
| 802.1X<br>Link Aggregation<br>Global Setting<br>Port Configurations<br>Aggregate Information<br>Loopback<br>Global Setting<br>Port Configurations<br>STP<br>ERPS<br>Config |       |              |             |                 |             |                   |

# 4.10.2 Advanced Configuration – Loopback – Port Configuration

# **Configuration Steps**

1. Select [Advanced / Loop Detection / Port Configuration] in the navigation bar to enter the Port Configuration interface.

2. On the Port Configuration page, you can see the loop detection configuration information and running status of all the ports.

3. To modify the configuration of a port, simply click the [Edit] on the right side of the corresponding entry to enter the modification interface. Modify the corresponding configuration item, click the [Apply] to complete the modification, and click the [Cancel] to cancel the modification.

| Port  | Admin Status | Resume Mode | Execute Operate | Port Status | Setting           |
|-------|--------------|-------------|-----------------|-------------|-------------------|
| GE/1  | Disabled     | Atuomation  | Shutdown        | Linkdown    | Modify Resume Now |
| GE/2  | Disabled     | Atuomation  | Shutdown        | Linkdown    | Modify Resume Now |
| GE/3  | Disabled     | Atuomation  | Shutdown        | Linkdown    | Modify Resume Now |
| GE/4  | Disabled     | Atuomation  | Shutdown        | Linkdown    | Modify Resume Now |
| GE/5  | Disabled     | Atuomation  | Shutdown        | Linkdown    | Modify Resume Now |
| GE/6  | Disabled     | Atuomation  | Shutdown        | Linkdown    | Modify Resume Now |
| GE/7  | Disabled     | Atuomation  | Shutdown        | Linkdown    | Modify Resume Now |
| GE/8  | Disabled     | Atuomation  | Shutdown        | Linkup      | Modify Resume Now |
| GE/9  | Disabled     | Atuomation  | Shutdown        | Linkdown    | Modify Resume Now |
| GE/10 | Disabled     | Atuomation  | Shutdown        | Linkdown    | Modify Resume Now |

4. After a loop occurs on a port and the port is shut down or blocked by a specified action, if you want to restore it immediately, you can click the [Restore Now] on the right side of the corresponding entry.

| LoopBack Port Configurations |              |  |  |  |  |  |
|------------------------------|--------------|--|--|--|--|--|
| Port                         | GE/7 •       |  |  |  |  |  |
| Admin Status                 | Disabled •   |  |  |  |  |  |
| Resume Mode                  | Atuomation • |  |  |  |  |  |
| Execute Operate              | Shutdown •   |  |  |  |  |  |
|                              | Apply Cancel |  |  |  |  |  |

| ltem         | Description                       | Notes    |
|--------------|-----------------------------------|----------|
| Port         | Selected Port                     |          |
| Admin Status | Disabled: Disabled loop detection | Default: |
| Admin Status | Enabled: Enabled loop detection   | Disabled |

|             | Automatic: After the loop occurs, the port is closed or blocked, and the port automatically |
|-------------|---------------------------------------------------------------------------------------------|
| Resume Mode | recovers.                                                                                   |
|             | Manual: After a loop occurs, the port is closed                                             |
|             | or blocked, need to manually restore the port.                                              |
|             | Shutdown: After the loop occurs, the port is                                                |
| Execute     | shutdown                                                                                    |
| Operate     | Blocked: After a loop occurs, the port is                                                   |
|             | blocked                                                                                     |

#### 4.11 Advanced Configuration – STP 4.11.1 Advanced – STP – Bridge Configuration

The Spanning Tree Protocol (STP) is responsible for identifying links in the network and shutting down the redundant ones, preventing possible network loops. In order to do so, all switches in the network exchange BPDU messages between them to agree upon the root bridge.

| Expand  Collapse                                                                                                    | Basic Settings              |         |               |
|----------------------------------------------------------------------------------------------------|-----------------------------|---------|---------------|
| - Device Summary                                                                                                    | Protocol Version            | RSTP 👻  |               |
| • System                                                                                                    | Bridge Priority             | 32768 🗸 |               |
| Management                                                                                                    | Forward Delay               | 15      | «4-30»        |
| <ul> <li>Base Configuration</li> <li>Advanced</li> </ul>                                                                                                    | Max Age                     | 20      | «6-40»        |
| Ports                                                                                                    | Maximum Hop Count           | 20      | «6-40»        |
| # ACL                                                                                                    | Transmit Hold Count         | 6       | 41-10>        |
| DHCP snooping                                                                                                    |                             |         |               |
| DHCP Server                                                                                                    | Advanced Settings           |         |               |
| +-Multicast                                                                                                    | Edge Port BPDU Filtering    |         |               |
| @ GMRP                                                                                                    | Edge Port BPDU Guard        |         |               |
| GMRP Setting                                                                                                    | Port Error Recovery         |         |               |
| GVRP GVRP Setting                                                                                                    | Port Error Recovery Timeout | 0       | <30-8640>     |
| teopation     toppation     toppation |                             |         | Apply Refreen |

## **Configuration Steps**

1. Select [Advanced / STP / Bridge Configuration] in the navigation bar to enter the STP[Bridge Configuration] interface.

2. The STP Bridge Configuration can be viewed in the [Bridge Configuration] interface.

3. To modify the configuration, you can enter the values that need to be configured directly in corresponding configuration item.

| ltem            | Description                                                                                                    | Notes                |
|-----------------|----------------------------------------------------------------------------------------------------|----------------------|
| STP Mode        | STP/RSTP/MSTP                                                                                                    |                      |
| Bridge Priority | STP System priority,Range<0-61440>, the step<br>must be 4096                                                                                                    | Default: 32768       |
| Forward Delay   | Delay when port switch between disabled /<br>listening / learning / forwarding, Range<4-30>                                                                                       | Default:15sec        |
| Max Age         | The maximum survival time of the STP<br>protocol packet received by the bridge. If no<br>new protocol packets received at this time, the<br>packet will be discarded. Range<6-40> | Default:<br>20second |
| Maximum Hop     | Determines the transmission range of bpdu.                                                                                                    | Default:             |

| Count                             | The range of hops is 6-40.                                                                                                    | 20                   |
|-----------------------------------|----------------------------------------------------------------------------------------------------|----------------------|
| Transmit Hold                     | Count the number of sending hops. The count                                                                                                    | Default: 6 per       |
| Count                             | range is 1-10.                                                                                                    | sec                  |
| Edge Port<br>BPDU Filtering       | BPDU filtering will prevent the switch from sending BPDUs to the host on a port with the edge port feature enabled.                                    | Default:<br>Disabled |
| Edge Port<br>BPDU Guard           | BPDU guards prevent bridging loops by<br>enabling ports with edge port characteristics<br>to enter the err-disable state when receiving<br>BPDUs       |                      |
| Port Error<br>Recovery            | Enable the recovery function for the port in the<br>err-disable state. If checked, it is enabled. By<br>default, if it is not checked, it is disabled. |                      |
| Port Error<br>Recovery<br>Timeout | Restart this port after timeout.                                                                                                    |                      |

## 4.11.2 Advanced-STP-Mapping Configuration

| Expand  Collapse           | Configuration Identification |              |               |   |
|----------------------------|------------------------------|--------------|---------------|---|
| - Device Summary           | Configuration Name           | [            |               |   |
| <ul> <li>System</li> </ul> | Configuration Revision       | 0            | <0-65535>     |   |
| Management                 |                              | 1            |               |   |
| Base Configuration         | MSTI Mapping                 |              |               |   |
| Advanced                   | MSTI                         | VLANs Mapped |               |   |
| <ul> <li>Ports</li> </ul>  |                              |              |               |   |
| + ACL                      | MSTII                        |              | ti di         |   |
| DHCP snooping              | MSTI2                        |              |               |   |
| DHCP Server     Multicast  | Moliz                        |              | Ŕ             |   |
| - GMRP                     | MSTI3                        |              |               |   |
| GMRP Setting               |                              |              | h             |   |
| GVRP                       | MSTI4                        |              |               |   |
| GVRP Setting               |                              | L            | k             |   |
| • 802.1X                   | MSTI5                        |              |               |   |
| Link Aggregation           |                              | (            | ~             | _ |
| Loopback                   | MSTI6                        |              |               |   |
| ⊜ STP                      |                              | (<br>(       |               | _ |
| Bridge Configuration       | MSTI7                        |              | A             |   |
| Mapping Configuration      |                              |              |               |   |
| Priority Configuration     |                              |              | Apply Refresh |   |
| -CIST Port Configuration   |                              |              |               |   |
| MSTI Port Configuration    |                              |              |               |   |
| Bridges Status             |                              |              |               |   |
| Ports Status               |                              |              |               |   |
| Statistics                 |                              |              |               |   |
| ERPS                       |                              |              |               |   |
| L3 Config                  |                              |              |               |   |
| Alarm                      |                              |              |               |   |
| PoE Management             |                              |              |               |   |

#### **Configuration Steps**

1. Select [Advanced / STP / Mapping Configurations] in the navigation bar to enter the STP [Mapping Configuration] interface.

2. The STP Mapping configuration information can be viewed in the [Mapping Configurations] interface.

3. To modify the mapping configuration, you can enter configuration item on the right side of the corresponding ccolumn .

| ltem                      | Description                                                                  | Notes     |
|---------------------------|------------------------------------------------------------------------------|-----------|
| Port                      | Port Name                                                                    |           |
| Configuraiton<br>Name     | MAC address identifier                                                       |           |
| Configuration<br>Revision | The modification range is 0-65535                                            | Default:0 |
| VLANs Mapped              | Use commas to separate, the VLAN range is 1-<br>4096, such as 2-5, 7, 9, etc |           |

## WebGUI User Manual

# 4.11.3 Advanced-STP-Priority Configuration

| Expand  Collapse         | <u>^</u> | MSTI Priority Configuration |               |
|--------------------------|----------|-----------------------------|---------------|
| Device Summary           |          | MSTI                        | Priority      |
| System                   |          | •                           | • v           |
| Management               |          | CIST                        | 32768 V       |
| Base Configuration       |          | MSTII                       | 32768 *       |
| Advanced                 |          |                             |               |
| (i) Ports                |          | MSTI2                       |               |
| + ACL                    |          | MSTI3                       | 32768 V       |
| DHCP snooping            |          | MSTI4                       | 32768 ~       |
| DHCP Server              |          | MSTI5                       | 32768 🗸       |
| Multicast                |          | MSTI6                       | 32768 🗸       |
| GMRP                     |          | MSTI7                       | 32768 ~       |
| GMRP Setting             |          |                             | Apply Refresh |
| ⊜-GVRP                   |          |                             | Appay Postean |
| GVRP Setting             |          |                             |               |
| 02.1X                    |          |                             |               |
| Eink Aggregation         |          |                             |               |
| Loopback                 |          |                             |               |
| ⊜-STP                    |          |                             |               |
| Bridge Configuration     |          |                             |               |
| Mapping Configuration    |          |                             |               |
| Priority Configuration   |          |                             |               |
| CIST Port Configuration  |          |                             |               |
| -MSTI Port Configuration |          |                             |               |
| -Bridges Status          |          |                             |               |
| -Ports Status            |          |                             |               |
| Statistics               |          |                             |               |
| ERPS                     |          |                             |               |
| L3 Config                |          |                             |               |
| Alarm                    |          |                             |               |
| PoE Management           | ٠        |                             |               |

## **Configuration Steps**

- 1. Select [Advanced / STP / Priority Configurations] in the navigation bar to enter the STP [Priority Configuration] interface.
- 2. The STP Priority configuration information can be viewed in the [Priority Configurations] interface.
- 3. To modify the priority configuration, you can enter configuration item on the right side of the corresponding column .

| ltem     | Description                                                                                                    | Notes         |
|----------|----------------------------------------------------------------------------------------------------|---------------|
| Priority | The size of the bridge priority determines<br>whether the device can be selected as the root<br>of the spanning tree. The bridge priority<br>ranges from 0 to 61440 | Default:32768 |

## 4.11.4 Advanced-STP-CIST Port Configuraion

| Expand  Collapse                                         | Port  | STP Enabled |            | ath Cost | Priority | Admin Edge | Auto Edge | Restricted |     | BPDU Guard | Point-to-point |  |
|----------------------------------------------------------|-------|-------------|------------|----------|----------|------------|-----------|------------|-----|------------|----------------|--|
| - Device Summary                                         | Port  | STP Enabled |            | ath Cost | Priority | Admin Edge | Auto Edge | Role       | TCN | BPDU Guard | Point-to-point |  |
| System                                                   | •     |             | 0 V        |          | <> v     | 0 V        | 0         |            |     | 0          | 0 V            |  |
| Management                                               | GE/1  |             | Specific V | 200000   | 128 🗸    | Non-Edge V |           |            |     |            | Auto 🗸         |  |
| <ul> <li>Base Configuration</li> <li>Advanced</li> </ul> | GE/2  |             | Specific V | 200000   | 128 🗸    | Non-Edge V |           |            |     |            | Auto 🗸         |  |
| Advanced  Ports                                          | GE/3  |             | Specific ~ | 200000   | 128 ~    | Non-Edge V |           |            |     | 0          | Auto 🗸         |  |
| - ACL                                                    | GE/4  |             | Specific V | 200000   | 128 ~    | Non-Edge V |           |            |     |            | Auto           |  |
| DHCP snooping                                            | GE/5  |             | Specific V | 200000   | 128 ~    | Non-Edge V |           |            | 0   | 0          | Auto           |  |
| DHCP Server                                              | GE/6  |             | Specific V | 200000   | 128 ~    | Non-Edge V |           | 0          | 0   | 0          | Auto           |  |
| Multicast                                                | 0E/7  |             | Specific V | 200000   | 128 ~    | Non-Edge V |           | 0          |     | 0          | Auto ~         |  |
|                                                          | GE/8  |             |            | 200000   | 128 ~    | Non-Edge V |           | 0          |     |            | Auto ~         |  |
| GMRP Setting                                             |       |             | Specific ~ |          |          |            | -         |            |     |            |                |  |
| ⊜-GVRP                                                   | GE/9  |             | Specific V | 200000   | 128 🗸    | Non-Edge ~ |           |            |     |            | Auto 🗸         |  |
| GVRP Setting                                             | GE/10 |             | Specific V | 200000   | 128 🛩    | Non-Edge 🛩 |           |            |     |            | Auto 💙         |  |
| Link Aggregation     Loopback     STP                    |       |             |            |          |          |            |           |            |     |            |                |  |
| -Bridge Configuration                                    |       |             |            |          |          |            |           |            |     |            |                |  |
| Priority Configuration                                   |       |             |            |          |          |            |           |            |     |            |                |  |
| -CIST Port Configuration                                 |       |             |            |          |          |            |           |            |     |            |                |  |
| -MSTI Port Configuration                                 |       |             |            |          |          |            |           |            |     |            |                |  |
| -Bridges Status                                          |       |             |            |          |          |            |           |            |     |            |                |  |
| Ports Status                                             |       |             |            |          |          |            |           |            |     |            |                |  |
| Statistics                                               |       |             |            |          |          |            |           |            |     |            |                |  |
| 1 1                                                      |       |             |            |          |          |            |           |            |     |            |                |  |
| ERPS                                                     |       |             |            |          |          |            |           |            |     |            |                |  |
|                                                          |       |             |            |          |          |            |           |            |     |            |                |  |
| ERPS     L3 Config     Alarm                             |       |             |            |          |          |            |           |            |     |            |                |  |

## **Configuration Steps**

- 1. Select [Advanced / STP / CIST Port Configuration] in the navigation bar to enter the STP [CIST Port Configuration] interface.
- 2. The STP CIST Port Configuration can be viewed in the [CIST Port Configuration]

interface.

3. To modify the CIST Port Configuration, you can enter configuration item on the corresponding column .

| corresponding  |                                                                                                    |                      |
|----------------|----------------------------------------------------------------------------------------------------|----------------------|
| ltem           | Description                                                                                                    | Notes                |
| Port           | Display switch port number                                                                                                    |                      |
| STP Enabled    | The checked end means the port stp function is enabled. If it is not checked, it is disabled.                                                                                                    | Default:Disabled     |
| Path Cost      | Specific<br>Auto<br>Specific<br>Auto: Auto Negotiation<br>Specific: Manual Setting                                                                                                    | Default:Auto         |
| Priority       | When the port priority is changed, STP will<br>recalculate the role of the port and perform<br>state migration. The value of the port priority<br>can only be a multiple of 16. The<br>configuration range is 0-240.                                                                                                    | Default:128          |
| Admin Edge     | Non-Edge/Edge                                                                                                    | Default:<br>Non-Edge |
| Auto Edge      | If it is selected, automatic edge port<br>identification is enabled. If it is not selected,<br>automatic edge port identification is<br>disabled. By default, automatic edge port<br>identification is enabled                                                                                                    |                      |
| Role           | If it is selected, the role is enabled. If it is not selected, the role is disabled. By default, the role is disabled                                                                                                    |                      |
| TCN            | The check end indicates TCN. If the check end is not selected, TCN is disabled.                                                                                                    | Default:Disabled     |
| BPDU Guard     | The BPDU Guard enables an edge port to<br>enter the Err-disable state when receiving<br>BPDUs to prevents bridge loops. The BPDU<br>filter prevents the switch from sending<br>BPDUs to hosts on an edge port. This<br>function is disabled by default                                                                                                    |                      |
|                | Force True: Indicates point-to-point link.                                                                                                    |                      |
| Point-to-Point | If the port is in full-duplex mode, the link<br>type is point-to-point link.<br><b>Force False:</b> Shared link. If the link is running<br>in half-duplex mode, the link type is shared.<br><b>Auto:</b> Indicates that the port automatically<br>establishes a link. The default port<br>automatically establishes a link.<br>Nowadays, switches are generally of point-to-<br>point link type |                      |

# 4.11.5 Advanced-STP-MSTI Port Configuraion

| Device Summary<br>System                                                                                                    | Port  |            | Path Cost      | Priority |
|----------------------------------------------------------------------------------------------------|-------|------------|----------------|----------|
| Management                                                                                                    | •     | 0 V        |                |          |
| Base Configuration                                                                                                    | GE/1  | Specific V | 200000         | 128 🗸    |
| Advanced                                                                                                    | 0E/2  | Specific V | 200000         | 128 🗸    |
| Ports                                                                                                    | 0E/3  | Specific V | 200000         | 128 🗸    |
| . ACL                                                                                                    | GE/4  | Specific V | 200000         | 128 🗸    |
| DHCP snooping                                                                                                    | GE/5  | Specific V | 200000         | 128 🗸    |
| DHCP Server                                                                                                    | GE/6  | Specific V | 200000         | 128 ¥    |
| Multicast     GMRP                                                                                                    | GE/7  | Specific V | 200000         | 128 🗸    |
| GMRP Setting                                                                                                    | GE/8  | Specific V | 200000         | 128 ¥    |
| GVRP                                                                                                    | GE/9  | Specific V | 200000         | 128 🗸    |
| - GVRP Setting                                                                                                    | 0E/10 | Specific V | 200000         | 128 ¥    |
| • 802.1X                                                                                                    |       |            | Apply Refresh  |          |
| Link Aggregation     Loopback     STP     Bridge Configuration     Mapping Configuration                                                                                                    |       |            | Apply Refresh  |          |
| Link Aggregation     Loopback     STP     Bridge Configuration     Mapping Configuration     Priority Configuration     CIST Port Configuration     MSTI Port Configuration                                                                                |       |            | Apply Rafresh  |          |
| Link Aggregation     Loopback     STP     Endge Configuration     Mapping Configuration     Priority Configuration     CIST Port Configuration     STIP Port Configuration     Bridges Status     Forts Status                                             |       |            | Apply Raficeth |          |
| Link Aggregation     Loopback     STP     String Configuration     Mapping Configuration     CIST Port Configuration     CIST Port Configuration     MSTI Port Configuration     MSTI Port Configuration     Bridges Status     Ports Status     Statutics |       |            | Apply Rafresh  |          |
| Link Aggregation     Loopback     STP     Srdge Configuration     Mapping Configuration     Priority Configuration     CIST Fort Configuration     Mitiges Status     Protect Configuration     Bridges Status                                             |       |            | Apply Rafresh  |          |

## **Configuration Steps**

- 1. Select [Advanced / STP / MSTI Port Configuration] in the navigation bar to enter the STP [MSTI Port Configuration] interface.
- 2. The STP MSTI Port Configuration can be viewed in the [MSTI Port Configuration] interface.
- 3. To modify the MSTI Port Configuration, you can enter configuration item on the corresponding column .

| Port      | Display switch port number                                                                                                    |             |
|-----------|----------------------------------------------------------------------------------------------------|-------------|
| Path Cost | Specific<br>Auto<br>Specific<br>Auto: Auto Negotiation<br>Specific: Manual Setting                                                                                                    |             |
| Priority  | When the port priority is changed, STP will<br>recalculate the role of the port and perform<br>state migration. The value of the port priority<br>can only be a multiple of 16. The configuration<br>range is 0-240. | Default:128 |

#### WebGUI User Manual

## 4.11.6 Advanced-STP-Bridges Status

| -Device Summary          | - | MSTI | Bridge ID               | Root                    |         | Topology Flag | Topology Change Last |                     |
|--------------------------|---|------|-------------------------|-------------------------|---------|---------------|----------------------|---------------------|
| System                   |   |      |                         | ID                      | Port    | Path Cost     |                      | second and a second |
| Management               |   | CIST | 32768.00-18-93-12-54-4D | 32768.00-18-93-12-54-4D |         | 0             | Steady               | 0d 01:34:18         |
| Base Configuration       |   | -    |                         |                         |         |               |                      |                     |
| Advanced                 |   |      |                         | ,                       | Refresh |               |                      |                     |
| Ports                    |   |      |                         |                         |         |               |                      |                     |
| () ACL                   |   |      |                         |                         |         |               |                      |                     |
| DHCP snooping            |   |      |                         |                         |         |               |                      |                     |
| DHCP Server              |   |      |                         |                         |         |               |                      |                     |
| Multicast                |   |      |                         |                         |         |               |                      |                     |
| GMRP                     |   |      |                         |                         |         |               |                      |                     |
| GMRP Setting             |   |      |                         |                         |         |               |                      |                     |
|                          |   |      |                         |                         |         |               |                      |                     |
| GVRP Setting             |   |      |                         |                         |         |               |                      |                     |
| 802.1X                   |   |      |                         |                         |         |               |                      |                     |
| Link Aggregation         |   |      |                         |                         |         |               |                      |                     |
| Loopback                 |   |      |                         |                         |         |               |                      |                     |
| ⊫-STP                    |   |      |                         |                         |         |               |                      |                     |
| Bridge Configuration     |   |      |                         |                         |         |               |                      |                     |
| -Mapping Configuration   |   |      |                         |                         |         |               |                      |                     |
| -Priority Configuration  |   |      |                         |                         |         |               |                      |                     |
| -CIST Port Configuration |   |      |                         |                         |         |               |                      |                     |
| -MSTI Port Configuration |   |      |                         |                         |         |               |                      |                     |
| -Bridges Status          |   |      |                         |                         |         |               |                      |                     |
| -Ports Status            |   |      |                         |                         |         |               |                      |                     |
| Statistics               |   |      |                         |                         |         |               |                      |                     |
| ERPS                     |   |      |                         |                         |         |               |                      |                     |
| L3 Config                |   |      |                         |                         |         |               |                      |                     |
| Alarm                    |   |      |                         |                         |         |               |                      |                     |
| PoE Management           |   |      |                         |                         |         |               |                      |                     |
| Extended                 |   |      |                         |                         |         |               |                      |                     |

## **Configuration Steps**

1. Select [Advanced / STP / Bridges Status] in the navigation bar and enter the STP [Bridges Status] interface.

- 2. The Bridges Statuscan be viewed in the [Bridges Status] interface
- 3. Click [Refresh] to show the latest running information.

# Click the name of the MSTI column, for example, the blue text with the underline "CIST" here, to view detailed status information about the bridge.

| and the second second second second second second second second second second second second second second second |             |                           |                   |                         |          |            |      |                |             |  |  |
|----------------------------------------------------------------------------------------------------|-------------|---------------------------|-------------------|-------------------------|----------|------------|------|----------------|-------------|--|--|
| - Device Summary                                                                                                 | STP I       | TP Detailed Bridge Status |                   |                         |          |            |      |                |             |  |  |
| System                                                                                                    | Bridg       | ge Instance               | 2                 | CIST                    |          |            |      |                |             |  |  |
| Management                                                                                                    | Bridg       | ge ID                     |                   | 32768.00-18-93-12-54-4D |          |            |      |                |             |  |  |
| Base Configuration                                                                                               | Root        | ID                        |                   | 32768.00-18-93-12-54-4D |          |            |      |                |             |  |  |
| Advanced                                                                                                    | Root        | Port                      |                   |                         |          |            |      |                |             |  |  |
| + Ports                                                                                                    | Root        | Path Cost                 |                   | 0                       |          |            |      |                |             |  |  |
| + ACL                                                                                                    | Regio       | onal Root                 |                   | 32768.00-18-93-12-54-4D |          |            |      |                |             |  |  |
| DHCP snooping                                                                                                    | Int. P      | Path Cost                 |                   | 0                       |          |            |      |                |             |  |  |
| DHCP Server                                                                                                    | Max         | Hops                      |                   | 20                      |          |            |      |                |             |  |  |
| Multicast                                                                                                    | Topol       | logy Flag                 |                   | Steady                  |          |            |      |                |             |  |  |
| GMRP GMRP Setting                                                                                                | Topol       | logy Chang                | ge Count          | 0                       |          |            |      |                |             |  |  |
| GVRP Setting                                                                                                    |             | logy Chang                |                   | 0d 01:38:22             |          |            |      |                |             |  |  |
| GVRP Setting                                                                                                    |             |                           |                   |                         |          |            |      |                |             |  |  |
| 802.1X                                                                                                    | CIST        | Ports & Ag                | ggregations State |                         |          |            |      |                |             |  |  |
| Link Aggregation                                                                                                 | Port        |                           | Role              | State                   | Priority | Path Cost  | Edge | Point-to-point | Uptime      |  |  |
| Loopback                                                                                                    | GE/1        |                           | DesignatedPort    | Forwarding              | 128      | 200000     | Yes  | Yes            | 0d 01:38:23 |  |  |
| -STP                                                                                                    | GE/2        |                           | DesignatedPort    | Forwarding              | 128      | 200000     | Yes  | Yes            | 0d 01:38:22 |  |  |
| Bridge Configuration                                                                                             | GE/4        |                           | DesignatedPort    | Forwarding              | 128      | 200000     | Yes  | Yes            | 0d 01:38:26 |  |  |
| -Mapping Configuration                                                                                           | GE/6        |                           | DesignatedPort    | Forwarding              | 128      | 200000     | Yes  | Yes            | 0d 01:39:13 |  |  |
| -Priority Configuration                                                                                          | <b>GE/7</b> |                           | DesignatedPort    | Forwarding              | 128      | 200000     | No   | Yes            | 0d 01:39:25 |  |  |
| -CIST Port Configuration                                                                                         | GE/8        | 1                         | DesignatedPort    | Forwarding              | 128      | 200000     | Yes  | Yes            | 0d 01:39:20 |  |  |
| MSTI Port Configuration                                                                                          |             |                           |                   |                         |          |            |      |                |             |  |  |
| -Bridges Status                                                                                                  |             |                           |                   |                         | Re       | fresh Back |      |                |             |  |  |
| Ports Status                                                                                                    |             |                           |                   |                         |          |            |      |                |             |  |  |
| Statistics                                                                                                    |             |                           |                   |                         |          |            |      |                |             |  |  |
| ERPS                                                                                                    |             |                           |                   |                         |          |            |      |                |             |  |  |
| L3 Config                                                                                                    |             |                           |                   |                         |          |            |      |                |             |  |  |
| Alarm                                                                                                    |             |                           |                   |                         |          |            |      |                |             |  |  |
| PoE Management     Fxtended                                                                                      |             |                           |                   |                         |          |            |      |                |             |  |  |
| * Extended                                                                                                    |             |                           |                   |                         |          |            |      |                |             |  |  |

#### WebGUI User Manual

# 4.11.7 Advanced-STP-Ports Status

| Expand  Collapse                                         | ^  | Port  | CIST Role      | CIST State | Uptime      |
|----------------------------------------------------------|----|-------|----------------|------------|-------------|
| -Device Summary                                          |    | GE/1  | DesignatedPort | Forwarding | 0d 01:46:56 |
| • System                                                 |    | GE/2  | DesignatedPort | Forwarding | 0d 01:46:55 |
| Management                                               |    | GE/3  | Disabled       | Discarding |             |
| <ul> <li>Base Configuration</li> <li>Advanced</li> </ul> |    | GE/4  | DesignatedPort | Forwarding | 0d 01:46:59 |
| Advanced  Ports                                          |    | GE/5  | Disabled       | Discarding | -           |
| ACL                                                      |    | GE/6  | DesignatedPort | Forwarding | 0d 01:47:46 |
| DHCP snooping                                            |    | 0E/7  | DesignatedPort | Forwarding | 0d 01:47:58 |
| DHCP Server                                              |    | GE/8  | DesignatedPort | Forwarding | 0d 01:47:53 |
| Multicast                                                |    | GE/9  | Disabled       | Discarding | -           |
| B GMRP                                                   |    | 0E/10 | Disabled       | Discarding |             |
| GMRP Setting                                             |    |       |                |            |             |
| . GVRP                                                   |    |       |                | Refresh    |             |
| GVRP Setting                                             |    |       |                |            |             |
| # 802.1X                                                 |    |       |                |            |             |
| Link Aggregation                                         |    |       |                |            |             |
|                                                          |    |       |                |            |             |
| Loopback                                                 |    |       |                |            |             |
| ⊜ STP                                                    |    |       |                |            |             |
| -Bridge Configuration                                    |    |       |                |            |             |
| -Mapping Configuration                                   |    |       |                |            |             |
| -Priority Configuration                                  |    |       |                |            |             |
| - CIST Port Configuration                                |    |       |                |            |             |
| -MSTI Port Configuration                                 |    |       |                |            |             |
| -Bridges Status                                          |    |       |                |            |             |
|                                                          |    |       |                |            |             |
| Statistics                                               |    |       |                |            |             |
| . ERPS                                                   |    |       |                |            |             |
| L3 Config                                                |    |       |                |            |             |
| Alarm                                                    | -  |       |                |            |             |
|                                                          |    |       |                |            |             |
| PoE Management                                           | ×. |       |                |            |             |

## **Configuration Steps**

- 1. Select [Advanced / STP / Ports Status] in the navigation bar and enter the STP [Ports Status] interface.
- 2. The Bridges Statuscan be viewed in the [Ports Status] interface
- 3. Click [Refresh] to show the latest running information.

## 4.11.8 Advanced Configuration – Statistics

| Expand  Collapse              | - | -    |      | Transmitte | ed  |     |      | Receiver | i . |     | Discarde | đ       |
|-------------------------------|---|------|------|------------|-----|-----|------|----------|-----|-----|----------|---------|
| - Device Summary              |   | Port | MSTP | RSTP       | STP | TCN | MSTP | RSTP     | STP | TCN | Unknown  | Illegal |
| 🔅 System                      |   | GE/1 | 0    | 3030       | 0   | 0   | 0    | 0        | 0   | 0   | 0        | 0       |
| Management                    |   | GE/2 | 0    | 3030       | 0   | 0   | 0    | 0        | 0   | 0   | 0        | 0       |
| Base Configuration            |   | GE/4 | 0    | 3032       | 0   | 0   | 0    | 0        | 0   | 0   | 0        | 0       |
| Advanced                      |   | GE/6 | 0    | 3054       |     | 0   | 0    | 0        | 0   | 0   | 0        | 0       |
| Ports                         |   | GE/7 | 0    | 3063       |     | 0   | 0    | 2        | 0   | 0   | 0        | 0       |
| ACL                           |   | GE/8 | 0    | 3057       |     | 0   | 0    | 0        | 0   | 0   | 0        | 0       |
| DHCP snooping                 |   | 06/6 | 0    | 3037       | 0   | 0   | 0    | 0        | 0   | 0   | 0        | 0       |
| DHCP Server                   |   |      |      |            |     |     |      | Refresh  |     |     |          |         |
| <ul> <li>Multicast</li> </ul> |   |      |      |            |     |     |      |          |     |     |          |         |
| GMRP                          |   |      |      |            |     |     |      |          |     |     |          |         |
| GMRP Setting                  |   |      |      |            |     |     |      |          |     |     |          |         |
| ⊜-GVRP                        |   |      |      |            |     |     |      |          |     |     |          |         |
| GVRP Setting                  |   |      |      |            |     |     |      |          |     |     |          |         |
| 802.1X                        |   |      |      |            |     |     |      |          |     |     |          |         |
| Eink Aggregation              |   |      |      |            |     |     |      |          |     |     |          |         |
| <ul> <li>Loopback</li> </ul>  |   |      |      |            |     |     |      |          |     |     |          |         |
| ⊜-STP                         |   |      |      |            |     |     |      |          |     |     |          |         |
| -Bridge Configuration         |   |      |      |            |     |     |      |          |     |     |          |         |
| -Mapping Configuration        |   |      |      |            |     |     |      |          |     |     |          |         |
| -Priority Configuration       |   |      |      |            |     |     |      |          |     |     |          |         |
| - CIST Port Configuration     |   |      |      |            |     |     |      |          |     |     |          |         |
| MSTI Port Configuration       |   |      |      |            |     |     |      |          |     |     |          |         |
| -Bridges Status               |   |      |      |            |     |     |      |          |     |     |          |         |
| -Ports Status                 |   |      |      |            |     |     |      |          |     |     |          |         |
| Statistics                    |   |      |      |            |     |     |      |          |     |     |          |         |
| . ERPS                        |   |      |      |            |     |     |      |          |     |     |          |         |
| <ul> <li>L3 Config</li> </ul> |   |      |      |            |     |     |      |          |     |     |          |         |
| Alarm                         |   |      |      |            |     |     |      |          |     |     |          |         |
| PoE Management                |   |      |      |            |     |     |      |          |     |     |          |         |

## **Configuration Step**

1. Select [Advanced / STP / Statistics] in the navigation bar and enter the STP [Statistics] interface.

- 2. The STP current running information can be viewed in the [Statistics] interface
- 3. Click [Refresh] to show the latest running information.

# 4.12 Advanced Configuration – ERPS

# 4.12.1 Advanced Configuration – Global Setting

Ethernet Ring Protection Switching, or ERPS, is an effort at ITU-T under G. 8032 Recommendation to provide sub-50ms protection and recovery switching for Ethernet traffic in a ring topology and at the same time ensuring that there are no loops formed at the Ethernet layer.

| Expand  Collapse          | <u>^</u> | ERPS Global Setting                               |                                                                                                    | 1 |
|---------------------------|----------|---------------------------------------------------|----------------------------------------------------------------------------------------------------|---|
| -Device Summary           |          | Link Check                                        |                                                                                                    | 1 |
| System                    |          |                                                   | Disabled                                                                                                    | - |
| Management                |          |                                                   | Enabled Apply                                                                                                    |   |
| Base Configuration        |          | Note:There is a way to check port link by sense   | ding packets. If the optical port is used as the ring port, it is recommended to "Disable'the link check. If the ethernet port is the ring port, you may decide whether to "Enable" it in following two cases: |   |
| Advanced                  |          | (1) Please enable it if the switching time dema   | and is very high. Although the switching time has been improved, the drawback is that the packet mechanism will occupy bandwidth.                                                                              |   |
| <ul> <li>Ports</li> </ul> |          | (2) Please disable it if the switching time requi | arement is not high.                                                                                                    |   |
| + ACL                     |          |                                                   |                                                                                                    |   |
| DHCP snooping             |          |                                                   |                                                                                                    |   |
| DHCP Server               |          |                                                   |                                                                                                    |   |
| Multicast                 |          |                                                   |                                                                                                    |   |
| ⊜-GMRP                    |          |                                                   |                                                                                                    |   |
| GMRP Setting              |          |                                                   |                                                                                                    |   |
| e-GVRP                    |          |                                                   |                                                                                                    |   |
| GVRP Setting              |          |                                                   |                                                                                                    |   |
| (i) 802.1X                |          |                                                   |                                                                                                    |   |
| Link Aggregation          |          |                                                   |                                                                                                    |   |
| Loopback                  |          |                                                   |                                                                                                    |   |
| ⊜-STP                     |          |                                                   |                                                                                                    |   |
| -Bridge Configuration     |          |                                                   |                                                                                                    |   |
| -Mapping Configuration    |          |                                                   |                                                                                                    |   |
| -Priority Configuration   |          |                                                   |                                                                                                    |   |
| -CIST Port Configuration  |          |                                                   |                                                                                                    |   |
| -MSTI Port Configuration  |          |                                                   |                                                                                                    |   |
| -Bridges Status           |          |                                                   |                                                                                                    |   |
| -Ports Status             |          |                                                   |                                                                                                    |   |
| Statistics                | -        |                                                   |                                                                                                    |   |
| E ERPS                    |          |                                                   |                                                                                                    |   |
| -Global Setting           |          |                                                   |                                                                                                    |   |
| -Ring Setting             |          |                                                   |                                                                                                    |   |
| Ring Information          | *        |                                                   |                                                                                                    |   |

## **Configuration Step**

1.Select [Advanced / ERPS / Global Setting] in the navigation bar and enter the ERPS [Global Setting] interface

Remarks: 1, There is a way to check port link by sending packets. If the optical port is used as the ring port, it is recommended to 'Disable' the link check. If the ethernet port is the ring port, you may decide whether to 'enable' it in the following two cases: (1) Please enable it if the switch time demand is very high. Although the switching time has been improved, the drawback is that the packet mechanism will occupy bandwidth.

(2) Please disable it if the switching time requirement is not high.

# 4.12.2 Advanced Configuration – ERPS - Ring Setting

| ip buse comparation       |   |                               |                   |            |   |                  |                           |                                  |                                               |
|---------------------------|---|-------------------------------|-------------------|------------|---|------------------|---------------------------|----------------------------------|-----------------------------------------------|
| Advanced                  |   | Ring ID Ring Type Node Type P |                   |            |   |                  |                           |                                  | rd Timer HoldOff Timer Switching Mode Setting |
| <ul> <li>Ports</li> </ul> |   |                               | Ring Adding       |            |   |                  |                           |                                  |                                               |
| + ACL                     |   |                               | Ring ID           | (          |   | <1-255>          |                           |                                  | -                                             |
| DHCP snooping             |   |                               | Ring Type         | major-ring |   |                  |                           |                                  | -                                             |
| DHCP Server               |   |                               | Nade Type         | transfer   | - |                  |                           |                                  |                                               |
| Multicast                 |   |                               | Protocol Vlan     | transfor   |   | <1-4094×         |                           |                                  |                                               |
| GMRP                      |   |                               | East Port         | 05.0       |   |                  |                           |                                  |                                               |
| GMRP Setting              |   |                               |                   | GE/1       | ~ |                  |                           |                                  |                                               |
| - GVRP                    |   |                               | West Port         | GE/1       | ۷ |                  |                           |                                  |                                               |
| GVRP Setting              |   |                               | RPL Port          | none       | ~ |                  |                           |                                  |                                               |
| ● 802.1X                  |   |                               | Belong Major ring | none       |   |                  |                           |                                  |                                               |
| Link Aggregation          |   |                               | Virtual Channel   | with       | ~ |                  |                           |                                  |                                               |
| -Loopback                 |   |                               | WTR Timer         | 1          |   | <1-12> minutes D | efault:1 minutes, Step is | 1 minutes                        |                                               |
| i⊜-STP                    |   |                               | Guard Timer       | 500        |   | +10-2000+ millis | econds Default:500 milli  | seconds, Step is 10 milliseconds |                                               |
| Bridge Configuration      |   |                               | HoldOff Timer     | 0          |   | <0-10000> millis | econds Default:0 millise  | conds, Step is 100 milliseconds  |                                               |
| Mapping Configuration     |   |                               |                   |            |   | Apply            | Cancel                    |                                  |                                               |
| Priority Configuration    |   |                               |                   |            |   |                  |                           | 2                                |                                               |
| -CIST Port Configuration  |   |                               |                   |            |   |                  |                           |                                  |                                               |
| MSTI Port Configuration   |   |                               |                   |            |   |                  |                           |                                  |                                               |
| -Bridges Status           |   |                               |                   |            |   |                  |                           |                                  |                                               |
| Ports Status              |   |                               |                   |            |   |                  |                           |                                  |                                               |
| Statistics                |   |                               |                   |            |   |                  |                           |                                  |                                               |
|                           |   |                               |                   |            |   |                  |                           |                                  |                                               |
| - Global Setting          |   |                               |                   |            |   |                  |                           |                                  |                                               |
| -Ring Setting             |   |                               |                   |            |   |                  |                           |                                  |                                               |
| Ring Information          |   |                               |                   |            |   |                  |                           |                                  |                                               |
| L3 Config                 |   |                               |                   |            |   |                  |                           |                                  |                                               |
| 🖲 Alarm                   |   |                               |                   |            |   |                  |                           |                                  |                                               |
| PoE Management            |   |                               |                   |            |   |                  |                           |                                  |                                               |
| Extended                  |   |                               |                   |            |   |                  |                           |                                  |                                               |
|                           | 1 |                               |                   |            |   |                  |                           |                                  |                                               |

# **Configuration Step**

1. Select [Advanced / ERPS / Ring Setting] in the navigation bar and enter the ERPS [Ring Setting] interface

| ltem                 | Description                                                                                                    | Notes |  |  |
|----------------------|----------------------------------------------------------------------------------------------------|-------|--|--|
| Ring ID              | Ring Adding ID <1-255>                                                                                                    |       |  |  |
| Ring Type            | Major-ring / Sub-ring                                                                                                    |       |  |  |
| Node Type            | <ul> <li>Transfer: Forward both service packets and protocol packets</li> <li>rpl-owner: Responsible for blocking traffic over the RPL so that no loops are formed in the Ethernet traffic. There can be only one RPL owner in a ring.</li> <li>rpl-neighbour: An Ethernet ring node adjacent to the RPL. It is responsible for blocking its end of the RPL under normal conditions. This node type is optional and prevents RPL usage when protected.</li> </ul> |       |  |  |
| Protocol VLAN        | OI VLAN Adding ring ERPS protocol VLAN                                                                                                    |       |  |  |
| East Port            | A Ring port created on this node                                                                                                    |       |  |  |
| West Port            | Another ring port created on the node                                                                                                    |       |  |  |
| RPL Port             | *Port on an RPL Link<br>East Port<br>West Port                                                                                                    |       |  |  |
| Belong Major<br>Ring |                                                                                                    |       |  |  |
| Virtual<br>Channel   |                                                                                                    |       |  |  |
| WTR Timer            | <1-12> minutes, Default: 1 minutes, Step 1<br>minutes                                                                                                    |       |  |  |
| Guard Timer          | <10-2000>milliseconds Default:500 milliseconds,<br>Step is 10 milliseconds                                                                                                    |       |  |  |
| HoldOff Timer        | <0-10000>milliseconds Default:0 milliseconds,<br>Step is 100 milliseconds                                                                                                    |       |  |  |

# 4.12.3 Advanced Configuration – ERPS - Ring Information

| - Buse comparation       | Expand   Collaose |
|--------------------------|-------------------|
| Advanced                 |                   |
| Ports                    | Retreah           |
| + ACL                    |                   |
| DHCP snooping            |                   |
| DHCP Server              |                   |
| Multicast                |                   |
| GMRP                     |                   |
| GMRP Setting             |                   |
| GVRP                     |                   |
| GVRP Setting             |                   |
| • 802.1X                 |                   |
| Link Aggregation         |                   |
| Loopback                 |                   |
| ⊜-STP                    |                   |
| -Bridge Configuration    |                   |
| -Mapping Configuration   |                   |
| -Priority Configuration  |                   |
| -CIST Port Configuration |                   |
| MSTI Port Configuration  |                   |
| -Bridges Status          |                   |
| -Ports Status            |                   |
| Statistics               |                   |
| ERPS                     |                   |
| - Global Setting         |                   |
| -Ring Setting            |                   |
| -Ring Information        |                   |
| L3 Config                |                   |
| Alarm                    |                   |
| PoE Management           |                   |
| Extended                 |                   |

# **Configuration Step**

1. Select [Advanced / ERPS / Ring Informations] in the navigation bar to enter the interface of ERPS [Ring Network Information].

2. The ERPS current running information can be viewed in the [Ring Informations] interface.

3. Click [Refresh] to show the latest running information.

| Expand | Collapse |
|--------|----------|
|        |          |

| ▼ Ring ID:1 |                 |               |               |                   |                  |  |  |
|-------------|-----------------|---------------|---------------|-------------------|------------------|--|--|
| Ring Type   | major-ring      | Node Type     | transfer      | Protocol Vlan     | 1                |  |  |
| Revertive   | revertive       | FSM State     | protection    | Virtual Channel   | with             |  |  |
| East Port   | GE/1/blocking   | West Port     | GE/2/blocking | Belong Major ring | N/A              |  |  |
| Guard Timer | 500milliseconds | HoldOff Timer | 0milliseconds | WTB Timer         | 5000milliseconds |  |  |
| WTR Timer   | 1minutes        | Force Switch  | Disabled      | Manual Switch     | Disabled         |  |  |
| Refresh     |                 |               |               |                   |                  |  |  |

# 4.13 L3 Config – Static Router Config

| ip wave companying      |    |                |              |               |   |      |  |
|-------------------------|----|----------------|--------------|---------------|---|------|--|
| ⊜-Advanced              |    |                | iubnet Mask  |               |   | Туре |  |
| Ports                   |    | Static Entries | 55.255.255.0 |               |   |      |  |
| ACL                     |    | Add Type       | Route ~      |               |   |      |  |
| DHCP snooping           | _  | Destination    |              | IPv4(A.B.C.D) |   |      |  |
| DHCP Server             |    | Subnet Mask    |              | IPv4(A.B.C.D) | - |      |  |
| Multicast               |    |                |              |               | - |      |  |
| - GMRP                  |    | Gateway        |              | IPv4(A.B.C.D) |   |      |  |
| GMRP Setting            |    |                | Apply Cancel |               |   |      |  |
| @-GVRP                  |    |                |              |               |   |      |  |
| GVRP Setting            |    |                |              |               |   |      |  |
| 0-802.1X                |    |                |              |               |   |      |  |
| Link Aggregation        |    |                |              |               |   |      |  |
| Loopback                |    |                |              |               |   |      |  |
| ⊜-STP                   |    |                |              |               |   |      |  |
| Bridge Configuration    |    |                |              |               |   |      |  |
| Mapping Configuration   |    |                |              |               |   |      |  |
| Priority Configuration  |    |                |              |               |   |      |  |
| CIST Port Configuration |    |                |              |               |   |      |  |
| MSTI Port Configuration |    |                |              |               |   |      |  |
| -Bridges Status         |    |                |              |               |   |      |  |
| - Ports Status          |    |                |              |               |   |      |  |
| Statistics              |    |                |              |               |   |      |  |
| ERPS                    |    |                |              |               |   |      |  |
| Global Setting          |    |                |              |               |   |      |  |
| -Ring Setting           |    |                |              |               |   |      |  |
| Ring Information        |    |                |              |               |   |      |  |
| 🖶 L3 Config             |    |                |              |               |   |      |  |
| Static Router Config    |    |                |              |               |   |      |  |
| Alarm                   |    |                |              |               |   |      |  |
| PoE Management          |    |                |              |               |   |      |  |
| the External and        | Ľ. |                |              |               |   |      |  |

# **Configuration Step**

1. Select [Advanced / L3 Config] in the navigation bar to enter the interface of Static Router Config.

2. The Static Router Configuration can be viewed in the [Static Router Config]

interface.

3. Click [Add] to add additional Static Enrties .

|                                                        | <u>v</u>         |       |               | <u> </u>    |              |
|--------------------------------------------------------|------------------|-------|---------------|-------------|--------------|
| Multicast                                              | Alarm Event      | Port  | Admin Status  | Link Status | Alarm Status |
| GMRP                                                   |                  | •     |               |             |              |
| -GVRP                                                  | LinkDown         | GE/1  | Disabled V    | <b>v</b>    | No           |
| GVRP Setting                                           | LinkDown         | 0E/2  | Disabled V    | V           | No           |
| 802.1X                                                 | LinkDown         | GE/3  | Disabled V    | ×           | No           |
| Link Aggregation                                       | LinkDown         | GE/4  | Disabled V    | ¥           | No           |
| Loopback                                               | LinkDown         | GE/5  | Disabled V    | ×           | No           |
| ⊜-STP                                                  | LinkDown         | GE/6  | Disabled V    | ¥           | No           |
| -Bridge Configuration                                  | LinkDown         | GE/7  | Disabled V    | ¥           | No           |
| -Mapping Configuration                                 | LinkDown         | GE/8  | Disabled V    | ¥           | No           |
| Priority Configuration                                 | LinkDown         | GE/9  | Disabled V    | *           | No           |
| - CIST Port Configuration<br>- MSTI Port Configuration | LinkDown         | GE/10 | Disabled V    | ×           | No           |
| Bridges Status                                         | Power Supply     | N/A   | Enabled       | N/A         | Yes(Power 2) |
| -Ports Status                                          | Low Temperature  | N/A   | Enabled V     | N/A         | No           |
| Statistics                                             | High Temperature | N/A   | Enabled V     | N/A         | No           |
| ERPS                                                   | LinkDown         | GE/1  | Disabled V    | ¥           | No           |
| -Global Setting                                        | LinkDown         | GE/2  | Disabled V    | ¥           | No           |
| -Ring Setting                                          | LinkDown         | 0E/3  | Disabled V    | ×           | No           |
| Ring Information                                       | LinkDown         | GE/4  | Disabled V    | ¥           | No           |
| L3 Config                                              | LinkDown         | GE/5  | Disabled V    | ×           | No           |
| Static Router Config                                   | LinkDown         | GE/6  | Disabled V    | V           | No           |
| Alarm                                                  | LinkDown         | GE/7  | Disabled V    | ¥           | No           |
| -Relay Setting                                         | LinkDown         | GE/8  | Disabled V    | V           | No           |
| Led Setting<br>Temperature Setting                     | LinkDown         | GE/9  | Disabled V    | ×           | No           |
| -Trap Setting                                          | LinkDown         | GE/10 | Disabled V    | *           | No           |
| Power Setting                                          | Power Supply     | N/A   | Enabled V     | N/A         | Yes(Power 2) |
| PoE Management                                         |                  |       | Apply Refresh |             |              |
| Extended                                               |                  |       | repuy remain  |             |              |

# 4.14 Advanced Configuration – Alarm 4.14.1 Advanced Configuration – Alarm –Relay Setting

# **Configuration Step**

1. Select [Advanced / Alarm / Relay Setting] in the navigation bar to enter the interface of Alarm [Relay Setting].

2. The Alarm Event, Admin Status, Link Status and Alarm Status can be viewed in the [Relay Setting] interface

- 3 Select [Disabled/Enabled] of admin Status, Click[Apply] to submit the admin status.
- 4. Click [Refresh] to show the latest running information.

| Expand  Collapse           | Alarm Event      | Port  | Admin Status  | Link Status | Alarm Status |
|----------------------------|------------------|-------|---------------|-------------|--------------|
| - Device Summary           |                  | •     | 0 V           |             |              |
| <ul> <li>System</li> </ul> | LinkDown         | GE/1  | Disabled V    | ¥           | No           |
| Management                 | LinkDown         | GE/2  | Disabled V    | ¥           | No           |
| Base Configuration         | LinkDown         | GE/3  | Disabled V    | ×           | No           |
| Advanced     Ports         | LinkDown         | GE/4  | Disabled V    | ¥           | No           |
| Ports     ACL              | LinkDown         | GE/5  | Disabled Y    | ×           | No           |
| DHCP snooping              | LinkDown         | GE/6  | Disabled V    | ¥           | No           |
| DHCP Server                | LinkDown         | GE/7  | Disabled V    | ¥           | No           |
| Multicast                  | LinkDown         | GE/8  | Disabled V    | ¥           | No           |
| GMRP                       | LinkDown         | GE/9  | Disabled ¥    | ×           | No           |
| GMRP Setting               | LinkDown         | GE/10 | Disabled V    | ×           | No           |
| ⊜ GVRP                     | Power Supply     | N/A   | Enabled       | N/A         | Yes          |
| GVRP Setting               | Low Temperature  | N/A   | Enabled V     | N/A         | No           |
| 0.802.1X                   | High Temperature | N/A   | Enabled V     | N/A         | No           |
| Link Aggregation           |                  | -     |               |             |              |
| Loopback                   |                  |       | Apply Refresh |             |              |
| STP                        |                  |       |               |             |              |
| ERPS                       |                  |       |               |             |              |
| L3 Config                  |                  |       |               |             |              |
| Static Router Config       |                  |       |               |             |              |
| Relay Setting              |                  |       |               |             |              |
| -Led Setting               |                  |       |               |             |              |
|                            |                  |       |               |             |              |
| Temperature Setting        |                  |       |               |             |              |
| -Temperature Setting       |                  |       |               |             |              |
| Trap Setting               |                  |       |               |             |              |
|                            |                  |       |               |             |              |

# 4.13.2 Advanced Configuration – Alarm – Led Setting

# **Configuration Step**

1. Select [Advanced / Alarm / Led Setting] in the navigation bar to enter the interface of Alarm [Led Setting].

2. The Alarm Event, Admin Status, Link Status and Alarm Status can be viewed in the [Led Setting] interface

- 3 Select [Disabled/Enabled] of admin Status, Click[Apply] to submit the admin status.
- 4 Click [Refresh] to show the latest running information.

|                      | rature Alarm Setting     |       |                         |
|----------------------|--------------------------|-------|-------------------------|
|                      | t Temperature            | 37 °C |                         |
| System Low Te        | mperature Threshold(°C)  | -40   | <-50 - 125> Default:-40 |
| Management           | emperature Threshold(*C) | 85    | <-50 - 125> Default:85  |
| Base Configuration   |                          | 100   |                         |
| Advanced             |                          |       | Refresh Apply           |
| Ports                |                          |       |                         |
| (i) ACL              |                          |       |                         |
| DHCP snooping        |                          |       |                         |
| DHCP Server          |                          |       |                         |
| Multicast            |                          |       |                         |
| GMRP                 |                          |       |                         |
| GMRP Setting         |                          |       |                         |
| ⊕ GVRP               |                          |       |                         |
| -GVRP Setting        |                          |       |                         |
| (i) 802.1X           |                          |       |                         |
| Link Aggregation     |                          |       |                         |
| Eoopback             |                          |       |                         |
| . STP                |                          |       |                         |
| . ERPS               |                          |       |                         |
| E3 Config            |                          |       |                         |
| Static Router Config |                          |       |                         |
| Alarm                |                          |       |                         |
| -Relay Setting       |                          |       |                         |
| -Led Setting         |                          |       |                         |
| Temperature Setting  |                          |       |                         |
| -Trap Setting        |                          |       |                         |
| Power Setting        |                          |       |                         |
| PoE Management       |                          |       |                         |
| Extended             |                          |       |                         |

# 4.13.3 Advanced Configuration – Alarm – Temperature Setting

## **Configuration Step**

1. Select [Advanced / Alarm /Temperature Setting] in the navigation bar to enter the interface of Alarm [Temperature].

2. The current temperature and temperature setting can be viewed in the [Temperature Setting] interface

3 Enter required temperature value at the Low / High Temperature Threshold ( $^{\circ}$ C), Click [Apply] to submit the modification.

4. Click [Refresh] to show the latest information.

## 4.13.4 Advanced Configuration – Alarm – Trap Setting

| Expand  Collapse     | Alarm Event      | Port  | Admin Status   | Link Status | Alarm Status |
|----------------------|------------------|-------|----------------|-------------|--------------|
| Device Summary       |                  | •     | o v            |             |              |
| System               | LinkUp           | GE/1  | Disabled V     | ¥           | No           |
| Management           | LinkUp           | OE/2  | Disabled V     | ¥           | No           |
| Base Configuration   | LinkUp           | GE/3  | Disabled V     | ×           | No           |
| Advanced             | LinkUp           | GE/4  | Disabled V     | ¥           | No           |
| Ports     ACL        | LinkUp           | GE/5  | Disabled V     | ×           | No           |
| DHCP snooping        | LinkUp           | GE/6  | Disabled V     | v           | No           |
| DHCP Server          | LinkUp           | GE/7  | Disabled Y     | ¥           | No           |
| Multicast            | LinkUp           | GE/8  | Disabled V     | ¥           | No           |
| GMRP                 | LinkUp           | GE/9  | Disabled V     | ×           | No           |
| GMRP Setting         | LinkUp           | GE/10 | Disabled V     | ×           | No           |
| # GVRP               | LinkDown         | GE/1  | Disabled Y     | ¥           | No           |
| GVRP Setting         | LinkDown         | GE/2  | Disabled V     | ¥           | No           |
| (i) 802.1X           | LinkDown         | GE/3  | Disabled V     | ×           | No           |
| Link Aggregation     | LinkDown         | GE/4  | Disabled V     | ¥           | No           |
| Loopback             | LinkDown         | GE/5  | Disabled V     | ×           | No           |
| • STP                | LinkDown         | GE/6  | Disabled V     | ¥           | No           |
| ERPS                 | LinkDown         | GE/7  | Disabled V     | ¥           | No           |
| Static Router Config | LinkDown         | GE/8  | Disabled V     | ¥           | No           |
| Alarm                | LinkDown         | GE/9  | Disabled V     | ×           | No           |
| Relay Setting        | LinkDown         | GE/10 | Disabled V     | ×           | No           |
| -Led Setting         | Power Supply     | N/A   | Enabled V      | N/A         | Yes(Power 2) |
| Temperature Setting  | Low Temperature  | N/A   | Enabled        | N/A         | No           |
| -Trap Setting        | High Temperature | N/A   | Enabled V      | N/A         | No           |
| Power Setting        |                  |       | . Anthe Defeat |             |              |
| PoE Management       |                  |       | Apply Refresh  |             |              |

# **Configuration Step**

1. Select [Advanced / Alarm / Trap Setting] in the navigation bar to enter the interface of Alarm [Trap Setting].

2. The Alarm Event, Admin Status, Link Status and Alarm Status can be viewed in the [Trap Setting] interface

- 3 Select [Disabled/Enabled] of admin Status, Click[Apply] to submit the admin status.
- 4 Click [Refresh] to show the latest running information.

## 4.13.5 Advanced Configuration – Alarm – Power Setting

| Expand  Collapse     | Power Alarm Setting        |                     |  |  |  |  |
|----------------------|----------------------------|---------------------|--|--|--|--|
| - Device Summary     | Power Supply Status        | Power 1             |  |  |  |  |
| System               | Power Supply Capability    | Power 1 & Power 2   |  |  |  |  |
| Management           | Power Supply Configuration | 2 Power 1 2 Power 2 |  |  |  |  |
| Base Configuration   |                            |                     |  |  |  |  |
| Advanced             |                            | Refresh Apply       |  |  |  |  |
| Ports                |                            |                     |  |  |  |  |
| - ACL                |                            |                     |  |  |  |  |
| DHCP snooping        |                            |                     |  |  |  |  |
| DHCP Server          |                            |                     |  |  |  |  |
| Multicast            |                            |                     |  |  |  |  |
| GMRP                 |                            |                     |  |  |  |  |
| GMRP Setting         |                            |                     |  |  |  |  |
| -GVRP                |                            |                     |  |  |  |  |
| GVRP Setting         |                            |                     |  |  |  |  |
| #-802.1X             |                            |                     |  |  |  |  |
| Link Aggregation     |                            |                     |  |  |  |  |
| Loopback             |                            |                     |  |  |  |  |
| . STP                |                            |                     |  |  |  |  |
| . ERPS               |                            |                     |  |  |  |  |
| 😑 L3 Config          |                            |                     |  |  |  |  |
| Static Router Config |                            |                     |  |  |  |  |
| 🔅 Alarm              |                            |                     |  |  |  |  |
| -Relay Setting       |                            |                     |  |  |  |  |
| -Led Setting         |                            |                     |  |  |  |  |
| -Temperature Setting |                            |                     |  |  |  |  |
| -Trap Setting        |                            |                     |  |  |  |  |
| Power Setting        |                            |                     |  |  |  |  |
| PoE Management       |                            |                     |  |  |  |  |
| Extended             |                            |                     |  |  |  |  |
|                      |                            |                     |  |  |  |  |
|                      |                            |                     |  |  |  |  |

## **Configuration Step**

1. Select [Advanced / Alarm / Power Setting] in the navigation bar to enter the interface of Alarm [Power Setting].

# 4.15 PoE Management

## 4.15.1 PoE Management – Port Configuration

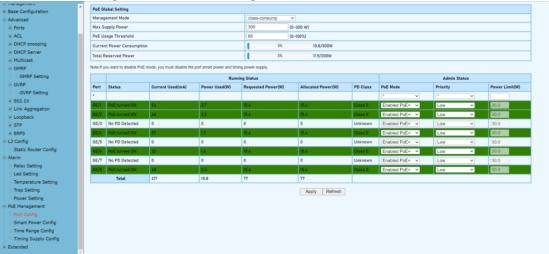

## **Configuration Step**

1. Select [PoE Management/Port Configuration] in the navigation bar to enter the interface of [Port Configuration].

2. The PoE Port Status and configuration can be viewed in the [Port Configuration] interface.

| PoE Global Setting                                                                                   |                            |           |  |  |  |  |  |  |
|----------------------------------------------------------------------------------------------------|----------------------------|-----------|--|--|--|--|--|--|
| Management Mode                                                                                      | agement Mode class-consump |           |  |  |  |  |  |  |
| Max Supply Power                                                                                     | 300                        | (0~300 W) |  |  |  |  |  |  |
| PoE Usage Threshold                                                                                  | 85                         | (0~100%)  |  |  |  |  |  |  |
| Current Power Consumption                                                                            | 3%                         | 10.8/300W |  |  |  |  |  |  |
| Total Reserved Power                                                                                 | 3%                         | 11.5/300W |  |  |  |  |  |  |
| Note!If you want to disable PoE mode, you must disable the port smart power and timing power supply. |                            |           |  |  |  |  |  |  |

| Item                 | Description                                                  |  |  |  |  |  |  |
|----------------------|--------------------------------------------------------------|--|--|--|--|--|--|
|                      | 1) Class-reserved                                            |  |  |  |  |  |  |
|                      | 2) Class-consump                                             |  |  |  |  |  |  |
|                      | 3) Allocated-reserved                                        |  |  |  |  |  |  |
|                      | 4) Allocated-consump                                         |  |  |  |  |  |  |
|                      | <b>Class</b> : The corresponding power is allocated          |  |  |  |  |  |  |
|                      | according to PD grading, as shown in the figure below:       |  |  |  |  |  |  |
|                      | Class 0 Class 1 Class 2 Class 4 Class 4                      |  |  |  |  |  |  |
|                      | Watts 15.4W 4.0W 7.0W 15.4W 30.0W                            |  |  |  |  |  |  |
| Management Mode      | Allocated: A power value is directly assigned to PD          |  |  |  |  |  |  |
|                      | regardless of the PD level, and this power value can         |  |  |  |  |  |  |
|                      | be set. If PoE+ is enabled, the maximum power is             |  |  |  |  |  |  |
|                      | 15.4W. If PoE+ is enabled, The maximum power is              |  |  |  |  |  |  |
|                      | 30.0W.                                                       |  |  |  |  |  |  |
|                      | <b>Reserved</b> : Calculate the total power of the system    |  |  |  |  |  |  |
|                      | according to the power allocated to PD.                      |  |  |  |  |  |  |
|                      | <b>Consump</b> : The total system is calculated according to |  |  |  |  |  |  |
|                      | the current power consumed by PD.                            |  |  |  |  |  |  |
|                      | When the power consumed exceeds this threshold,              |  |  |  |  |  |  |
| PoE Usage Threshold  | the interface will display red if the corresponding PoE      |  |  |  |  |  |  |
| -                    | Max lights will be lightened.                                |  |  |  |  |  |  |
| Current Power        | The sum of the power consumption of all PDs as a             |  |  |  |  |  |  |
| Consumption          | percentage of the total maximum output power.                |  |  |  |  |  |  |
| Total Reserved Power | Power allocated to PD as a percentage of total power         |  |  |  |  |  |  |

|      |                |                  | Runnir        | Admin Status       |                    |          |                |          |                |
|------|----------------|------------------|---------------|--------------------|--------------------|----------|----------------|----------|----------------|
| Port | Status         | Current Used(mA) | Power Used(W) | Requested Power(W) | Allocated Power(W) | PD Class | PoE Mode       | Priority | Power Limit(W) |
| ٠    |                |                  |               |                    |                    |          | * •            | * •      |                |
| GE/1 | PoE turned ON  | 54               | 2.7           | 15.4               | 15.4               | Class 0  | Enabled PoE+ 🗸 | Low 🗸    | 30.0           |
| GE/2 | PoE turned ON  | 44               | 2.2           | 15.4               | 15.4               | Class O  | Enabled PoE+ V | Low 🗸    | 30.0           |
| GE/3 | No PD Detected | 0                | 0             | 0                  | 0                  | Unknown  | Enabled PoE+ V | Low 🗸    | 30.0           |
| GE/4 | PoE turned ON  | 39               | 1.9           | 15.4               | 15.4               | Class 0  | Enabled PoE+ 🗸 | Low 🗸    | 30.0           |
| GE/5 | No PD Detected | 0                | 0             | 0                  | 0                  | Unknown  | Enabled PoE+ V | Low 🗸    | 30.0           |
| GE/6 | PoE turned ON  | 32               | 1.6           | 15.4               | 15.4               | Class O  | Enabled PoE+ 🗸 | Low 🗸    | 30.0           |
| GE/7 | No PD Detected | 0                | 0             | 0                  | 0                  | Unknown  | Enabled PoE+ V | Low 🗸    | 30.0           |
| GE/8 | PoE turned ON  | 48               | 2.4           | 15.4               | 15.4               | Class 0  | Enabled PoE+ 🗸 | Low 🗸    | 30.0           |
|      | Total          | 217              | 10.9          | 77                 | 77                 |          |                |          |                |

| Description                                            |  |  |  |  |  |
|--------------------------------------------------------|--|--|--|--|--|
| Port/Current Used(mA)/Power Used(W)/Requested          |  |  |  |  |  |
| Power(W)/Allocated Power(W)/PD Class (Class0-4)        |  |  |  |  |  |
| <b>PoE Mode</b> :(Disable/Enabled PoE/Enabled PoE+)    |  |  |  |  |  |
| <b>Priority</b> : Low(Default), High and Critical      |  |  |  |  |  |
| When the power consumed by the PD device is            |  |  |  |  |  |
| greater than the total power that the PSE can provide, |  |  |  |  |  |
| it is a means to ensure that key devices can supply    |  |  |  |  |  |
| power preferentially. When the power supply of the     |  |  |  |  |  |
|                                                        |  |  |  |  |  |

PSE equipment is insufficient, if different terminals When the port priorities are the same, the priority is sorted according to the port number, and the port with the smaller port number is given priority to ensure the power supply.

**Power Limit(W)**: The maximum output power of the port. This value only takes effect when the management mode is Allocated.

#### 4.15.2 PoE Management – Smart Power Configuration

| ip moneyomens             |                                                                                                    |             |               |  |  |  |  |  |
|---------------------------|----------------------------------------------------------------------------------------------------|-------------|---------------|--|--|--|--|--|
| Base Configuration        | imart Power Config                                                                                                    |             |               |  |  |  |  |  |
| Advanced     Zero Tr      | Fraffic Duration                                                                                                    | 120         | (60~600s)     |  |  |  |  |  |
| Ports     If there is     | ere is no traffic detected on the port after the above duration, the port will disable PoE and reenable POE after 10 seconds. |             |               |  |  |  |  |  |
| Bad Se                    | int Smart Power Config                                                                                                    |             |               |  |  |  |  |  |
| DHCP snooping             | •                                                                                                    | Smart Power |               |  |  |  |  |  |
| DHCP Server               |                                                                                                    | * v         |               |  |  |  |  |  |
| + Multicast               | U                                                                                                    |             |               |  |  |  |  |  |
| GE/1                      |                                                                                                    | Disabled V  |               |  |  |  |  |  |
| GMRP Setting 0E/2         |                                                                                                    | Disabled V  |               |  |  |  |  |  |
| GVRP 0E/3                 |                                                                                                    | Disabled 🗸  |               |  |  |  |  |  |
| GVRP Setting GE/4         |                                                                                                    | Disabled 🗸  |               |  |  |  |  |  |
| # 802.1X GE/5             | [                                                                                                    | Disabled 🗸  |               |  |  |  |  |  |
| Link Aggregation     OE/6 | 0                                                                                                    | Disabled V  |               |  |  |  |  |  |
| Loopback     GE/7         | 0                                                                                                    | Disabled ~  |               |  |  |  |  |  |
| GE/8                      | 0                                                                                                    | Disabled V  |               |  |  |  |  |  |
| ERPS                      |                                                                                                    |             |               |  |  |  |  |  |
| 🖶 L3 Config               |                                                                                                    |             | Apply Refresh |  |  |  |  |  |
| Static Router Config      |                                                                                                    |             |               |  |  |  |  |  |
| 🖶 Alarm                   |                                                                                                    |             |               |  |  |  |  |  |
| -Relay Setting            |                                                                                                    |             |               |  |  |  |  |  |
| -Led Setting              |                                                                                                    |             |               |  |  |  |  |  |
| -Temperature Setting      |                                                                                                    |             |               |  |  |  |  |  |
| -Trap Setting             |                                                                                                    |             |               |  |  |  |  |  |
| -Power Setting            |                                                                                                    |             |               |  |  |  |  |  |
| PoE Management            |                                                                                                    |             |               |  |  |  |  |  |
| -Port Config              |                                                                                                    |             |               |  |  |  |  |  |
| Smart Power Config        |                                                                                                    |             |               |  |  |  |  |  |
| -Time Range Config        |                                                                                                    |             |               |  |  |  |  |  |
| Timing Supply Config      |                                                                                                    |             |               |  |  |  |  |  |
| Extended                  |                                                                                                    |             |               |  |  |  |  |  |

#### **Configuration Step**

1. Select [PoE Management/Smart Power Configuration] in the navigation bar to enter the interface of [Smart Power Configuration].

2. The smart power configuration can be viewed in the [Smart Power Configuration] interface.

| ltem                  | Description                                                                                                    |
|-----------------------|----------------------------------------------------------------------------------------------------|
| Zero Traffic Duration | If there is no traffic detected on the port after the above duration(Zero Traffic Durtation), the port will disable PoE and reenable PoE after 10 seconds.<br>Configurable Duration: 60-600s |
| Smart Power           | Disabled/Enable (Default: Disbled)                                                                                                    |

# 4.15.3 PoE Management – Time Range and Time Supply Configuration

| de contradicional de la contradición de la contradición de la contradi |           |                               |                  |                         |        |
|----------------------------------------------------------------------------------------------------|-----------|-------------------------------|------------------|-------------------------|--------|
| Base Configuration                                                                                                    | Name Name | Status                        |                  |                         |        |
| Advanced                                                                                                    |           |                               |                  | (                       | Dolote |
| Ports                                                                                                    |           | Add Time Range Config<br>Name |                  |                         |        |
| -ACL                                                                                                    |           |                               |                  |                         |        |
| DHCP snooping                                                                                                    |           | Mode                          | Absolute O Perio |                         |        |
| DHCP Server                                                                                                    |           | Start Time                    |                  | 01 ~ 00 ~ 00 ~ 00 ~     |        |
| Multicast                                                                                                    |           | End Time                      |                  | 01 ~ 00 ~ : 00 ~ : 00 ~ |        |
| GMRP                                                                                                    |           |                               | Apply            | Cancel                  |        |
| GMRP Setting                                                                                                    |           |                               |                  |                         |        |
|                                                                                                    |           |                               |                  |                         |        |
| GVRP Setting                                                                                                    |           |                               |                  |                         |        |
| 802.1X                                                                                                    |           |                               |                  |                         |        |
| Link Aggregation                                                                                                    |           |                               |                  |                         |        |
| Loopback                                                                                                    |           |                               |                  |                         |        |
| () STP                                                                                                    |           |                               |                  |                         |        |
| () ERPS                                                                                                    |           |                               |                  |                         |        |
| E L3 Config                                                                                                    |           |                               |                  |                         |        |
| -Static Router Config                                                                                                    |           |                               |                  |                         |        |
| Alarm                                                                                                    |           |                               |                  |                         |        |
| -Relay Setting                                                                                                    |           |                               |                  |                         |        |
| -Led Setting                                                                                                    |           |                               |                  |                         |        |
| -Temperature Setting                                                                                                    |           |                               |                  |                         |        |
| -Trap Setting                                                                                                    |           |                               |                  |                         |        |
| -Power Setting                                                                                                    |           |                               |                  |                         |        |
| PoE Management                                                                                                    |           |                               |                  |                         |        |
| -Port Config                                                                                                    |           |                               |                  |                         |        |
| -Smart Power Config                                                                                                    |           |                               |                  |                         |        |
| -Time Range Config                                                                                                    |           |                               |                  |                         |        |
| Timing Supply Config                                                                                                    |           |                               |                  |                         |        |
| Extended                                                                                                    |           |                               |                  |                         |        |
|                                                                                                    |           |                               |                  |                         |        |

## **Configuration Step**

1. Select [PoE Management/Time Range and Timing Supply Configuration] in the navigation bar to enter the interface of [Time Range and Timing Supply Configuration].

2. The smart poe schedule can be configurate with [Time Range and Timing Supply Configuration] interface.

## **PoE Schedule Configuraion Step**

|                      | 0 1                                 |
|----------------------|-------------------------------------|
| Add Time Range Confi | 9                                   |
| Name                 |                                     |
| Mode                 | Absolute O Periodic                 |
| Start Time           | 1970 - 01 - 01 - 00 - : 00 - : 00 - |
| End Time             | 1970 - 01 - 01 - 00 - : 00 - : 00 - |
|                      | Apply Cancel                        |

1. Enter the name of Time Range

2. Select Mode [Absolute / Periodic]

## 3. When selected Absolute mode, also select start time and end time

| Add Time Range Config |                                                                                                    |  |  |  |  |  |
|-----------------------|----------------------------------------------------------------------------------------------------|--|--|--|--|--|
| Name                  |                                                                                                    |  |  |  |  |  |
| Mode                  | O Absolute   Periodic                                                                                 |  |  |  |  |  |
| Time                  | $\boxed{00 \checkmark}: \boxed{00 \checkmark}: 00 - \boxed{00 \checkmark}: \boxed{00 \checkmark}: 00$ |  |  |  |  |  |
| Week                  | □ Sun □ Mon □ Tues □ Wed □ Thur □ Fri □ Sat                                                           |  |  |  |  |  |
|                       | Apply Cancel                                                                                          |  |  |  |  |  |

4. When selected Periodic mode, also select time and week.

Note: This time is the system time used, so it is best to enable the SNTP client of the switch to synchronize the system time.

## 4.16 Extended

#### 4.16.1 Extended – Port Cable Setting

You can check the status of copper cables using the time domain reflectometer (TDR). The TDR detects a cable fault by sending a signal through the cable and reading the signal that is reflected back to it. All or part of the signal can be reflected back by any number of cable defects or by the end of the cable itself.

#### WebGUI User Manual

|                      |   | Port Cable Test |            |           |              |        |              |        |              |        |
|----------------------|---|-----------------|------------|-----------|--------------|--------|--------------|--------|--------------|--------|
| Ports                |   | Port Cable Test |            |           |              |        |              |        |              |        |
| (i)-ACL              |   | Port List       | Ο,         |           |              |        |              |        |              |        |
| DHCP snooping        |   |                 |            | GE/1 GE/2 | . OE/3       | 🗆 GE/4 | 🗆 GE/5       | 🗆 GE/6 | GE/7         | 🗆 GE/8 |
| DHCP Server          |   |                 |            |           |              |        |              |        |              |        |
| Multicast            | - |                 |            |           |              |        |              |        |              |        |
| ⊜-GMRP               |   |                 | Channel A( |           | Channel B(m) |        | Channel C(m) |        | Channel D(m) |        |
| GMRP Setting         |   | Port            | Channel A  | (m)       | Channel B(m) |        | Channel C(m) |        | Channel D(m) |        |
| GVRP                 |   |                 |            |           |              |        |              |        |              |        |
| - GVRP Setting       |   |                 |            |           |              |        |              |        |              |        |
| (i) 802.1X           |   |                 |            |           |              |        |              |        |              |        |
| Link Aggregation     |   |                 |            |           |              |        |              |        |              |        |
| Eoopback             |   |                 |            |           |              |        |              |        |              |        |
| + STP                |   |                 |            |           |              |        |              |        |              |        |
| ERPS                 |   |                 |            |           |              |        |              |        |              |        |
| E L3 Config          |   |                 |            |           |              |        |              |        |              |        |
| Static Router Config |   |                 |            |           |              |        |              |        |              |        |
| Alarm                |   |                 |            |           |              |        |              |        |              |        |
| -Relay Setting       |   |                 |            |           |              |        |              |        |              |        |
| -Led Setting         |   |                 |            |           |              |        |              |        |              |        |
| -Temperature Setting |   |                 |            |           |              |        |              |        |              |        |
| -Trap Setting        |   |                 |            |           |              |        |              |        |              |        |
| -Power Setting       |   |                 |            |           |              |        |              |        |              |        |
| PoE Management       |   |                 |            |           |              |        |              |        |              |        |
| -Port Config         |   |                 |            |           |              |        |              |        |              |        |
| Smart Power Config   |   |                 |            |           |              |        |              |        |              |        |
| -Time Range Config   |   |                 |            |           |              |        |              |        |              |        |
| Timing Supply Config |   |                 |            |           |              |        |              |        |              |        |
| Extended             |   |                 |            |           |              |        |              |        |              |        |
| Port Cable Test      |   |                 |            |           |              |        |              |        |              |        |
| Ping Test            |   |                 |            |           |              |        |              |        |              |        |

## **Configuration Step**

1. Select [Advanced / Extended /Port Cable Test] in the navigation bar to enter the interface of [Port Cable Test]

- 2. The Port Cable Setting and Result can be viewed in the [Port Cable Test] interface
- 3 Select needed test port at the port list ,Click[Start] to submit the testing.

#### 4.16.2 Extended – Ping Test

The easiest way to ping a specific port is to use the telnet command followed by the IP address and the port that you want to ping.

| Ports                 | ^ | Ping Test   |
|-----------------------|---|-------------|
| ACL                   |   | Start Clear |
| DHCP snooping         |   |             |
| DHCP Server           |   |             |
| Multicast             |   |             |
| . GMRP                |   |             |
| GMRP Setting          |   |             |
| B-GVRP                |   |             |
| GVRP Setting          |   |             |
| 802.1X                |   |             |
| E-Link Aggregation    |   |             |
| Loopback              |   |             |
| * STP                 |   |             |
| ERPS                  |   |             |
| 😑 L3 Config           |   |             |
| -Static Router Config |   |             |
| 🖻 Alarm               |   |             |
| -Relay Setting        |   |             |
| -Led Setting          |   |             |
| Temperature Setting   |   | <u>[</u> *  |
| -Trap Setting         |   |             |
| Power Setting         |   |             |
| PoE Management        |   |             |
| -Port Config          |   |             |
| -Smart Power Config   |   |             |
| -Time Range Config    |   |             |
| Timing Supply Config  |   |             |
| Extended              |   |             |
| -Port Cable Test      |   |             |
| -Ping Test            |   |             |
|                       |   |             |

#### **Configuration Steps**

1. Select [Advanced / Extended /Ping Test] in the navigation bar to enter the interface of [Ping Test].

- 2. The ping test configuration and process can be viewed in the [Ping Test] interface
- 3 Enter destination address, Click[Start] to submit the ping test, all the command can be viewed at the below blank.
- 4. Click [clean] to clean all of the command at the blank..

# **5** Extension

#### 5.1 Series Management

## 5.1.1 Series Managemetn- Serial Device

| ← → C ▲ Not secure   192.16    | 68.1.6/main.asp                           |                                 |                       |           |                        | e 🖈 🖈 🗖                   | 😲 🗄  |
|--------------------------------|-------------------------------------------|---------------------------------|-----------------------|-----------|------------------------|---------------------------|------|
| FIBERROAD                      | Parts ALM<br>Parts ALM<br>REF<br>OCHMICLE | <b>نفرغا</b><br><b>تفاقر فا</b> |                       |           | Running Time: 00:00:56 | Save Language: Auto V Log | gout |
| Expand  Collapse               | Device ID                                 | Туре                            | Baud Rate             | Data Bits | Parity                 | Stop Bits                 |      |
| -Device Summary                | 100 C                                     | O V                             | <ul> <li>V</li> </ul> | 0 V       | 0 V                    | 0 ¥                       |      |
| -System                        | 1                                         | 232 🗸                           | 9600 🗸                | 8 🗸       | None 👻                 | 1 🗸                       |      |
| Management                     | 2                                         | 232 🗸                           | 9600 🗸                | 8 💌       | None 💙                 | 1 🗸                       |      |
| Base Configuration             |                                           |                                 |                       |           |                        |                           |      |
| Advanced                       |                                           |                                 | Apply                 | Refresh   |                        |                           |      |
| L3 Config                      |                                           |                                 |                       |           |                        |                           |      |
| 🔅 Alarm<br>🖻 Serial Management |                                           |                                 |                       |           |                        |                           |      |
| Serial Management              |                                           |                                 |                       |           |                        |                           |      |
| -Serial Protocol               |                                           |                                 |                       |           |                        |                           |      |
| Serial Statistics              |                                           |                                 |                       |           |                        |                           |      |
| Extended                       |                                           |                                 |                       |           |                        |                           |      |
|                                |                                           |                                 |                       |           |                        |                           |      |
|                                |                                           |                                 |                       |           |                        |                           |      |
|                                |                                           |                                 |                       |           |                        |                           |      |
|                                |                                           |                                 |                       |           |                        |                           |      |
|                                |                                           |                                 |                       |           |                        |                           |      |
|                                |                                           |                                 |                       |           |                        |                           |      |
|                                |                                           |                                 |                       |           |                        |                           |      |
|                                |                                           |                                 |                       |           |                        |                           |      |
|                                |                                           |                                 |                       |           |                        |                           |      |
|                                |                                           |                                 |                       |           |                        |                           |      |
|                                |                                           |                                 |                       |           |                        |                           |      |
|                                |                                           |                                 |                       |           |                        |                           |      |
|                                |                                           |                                 |                       |           |                        |                           |      |
|                                |                                           |                                 |                       |           |                        |                           |      |
|                                |                                           |                                 |                       |           |                        |                           |      |
|                                |                                           |                                 |                       |           |                        |                           |      |
|                                |                                           |                                 |                       |           |                        |                           |      |
|                                |                                           |                                 |                       |           |                        |                           |      |
|                                |                                           |                                 |                       |           |                        |                           |      |
|                                |                                           |                                 |                       |           |                        |                           |      |
|                                |                                           |                                 |                       |           |                        |                           |      |

#### **Configuration Steps**

1. Select [Serial Management /Serial Device] in the navigation bar to enter the interface of Serial Management [Serial Device].

2. The serial ports configuration can be viewed in the [Serial Device] interface

3. Select required Type, Baud Rate, Data Bits, Parity, Stop Bits , Click[Apply] to submit the modification.

4. Click [Refresh] to show the latest information

| ltem      | Description                                                                                                    |  |  |
|-----------|----------------------------------------------------------------------------------------------------|--|--|
| Туре      | Type of serial ports<br><b>&lt;232/422/485&gt;</b>                                                                                                    |  |  |
| Baud Rate | To make two devices compatible with each other baud rate is mentioned in the serial communication so that the transmission becomes easy and error free. <b>&lt;2400-115200&gt;</b>                                                                                                    |  |  |
| Data Bits | The data bits transferred through a serial port might represent device commands, sensor readings, error messages, and so on. <b>&lt;5-8&gt;</b>                                                                                                    |  |  |
| Parity    | Parity is a method of detecting errors in transmission.<br>When parity is used with a serial port, an extra data<br>bit is sent with each data character, arranged so that<br>the number of 1 bits in each character, including the<br>parity bit, is always odd or always even.<br><b><none even="" odd=""></none></b> |  |  |
| Stop Bits | The stop bit is used to signal the end of a frame. The data is contained in the data bits and the parity bit is an extra bit that is often used to detect transmission errors.<br><1/2>                                                                                                    |  |  |

# 5.1.2 Series Managemetn- Serial Protocol

| ← → C A Not secure   192.168.1.6/main.asp |           |                                                  |               |                         |                        |  |
|-------------------------------------------|-----------|--------------------------------------------------|---------------|-------------------------|------------------------|--|
|                                           |           |                                                  |               |                         |                        |  |
| Expand  Collapse                          | Device ID | Mode                                             | Remote IP     | Remote Port (500-65535) | Local Port (500-65535) |  |
| Device Summary                            |           | ♦ ¥                                              |               |                         |                        |  |
| * System                                  | 1         | Disable                                          | 0.0.0.0       | 0                       | 0                      |  |
| Management                                | 2         | Disable<br>TCP Server                            | 0.0.0.0       | 0                       | 0                      |  |
| Base Configuration                        |           | TCP Client                                       |               |                         |                        |  |
| Advanced                                  |           | UDP<br>Modbus ASCII TCP Server                   | Apply Refresh |                         |                        |  |
| B L3 Config                               |           | Modbus RTU TCP Server<br>Modbus ASCII TCP Client |               |                         |                        |  |
| Alarm     Serial Management               |           | Modbus RTU TCP Client                            |               |                         |                        |  |
| Serial Device                             |           |                                                  |               |                         |                        |  |
| -Serial Protocol                          |           |                                                  |               |                         |                        |  |
| Serial Statistics                         |           |                                                  |               |                         |                        |  |
| Extended                                  |           |                                                  |               |                         |                        |  |
|                                           |           |                                                  |               |                         |                        |  |
|                                           |           |                                                  |               |                         |                        |  |
|                                           |           |                                                  |               |                         |                        |  |
|                                           |           |                                                  |               |                         |                        |  |
|                                           |           |                                                  |               |                         |                        |  |
|                                           |           |                                                  |               |                         |                        |  |
|                                           |           |                                                  |               |                         |                        |  |
|                                           |           |                                                  |               |                         |                        |  |
|                                           |           |                                                  |               |                         |                        |  |
|                                           |           |                                                  |               |                         |                        |  |
|                                           |           |                                                  |               |                         |                        |  |
|                                           |           |                                                  |               |                         |                        |  |
|                                           |           |                                                  |               |                         |                        |  |
|                                           |           |                                                  |               |                         |                        |  |
|                                           |           |                                                  |               |                         |                        |  |
|                                           |           |                                                  |               |                         |                        |  |
|                                           |           |                                                  |               |                         |                        |  |
|                                           |           |                                                  |               |                         |                        |  |
|                                           |           |                                                  |               |                         |                        |  |
|                                           |           |                                                  |               |                         |                        |  |
|                                           |           |                                                  |               |                         |                        |  |

## **Configuration Steps**

1. Select [Serial Management /Serial Protocol] in the navigation bar to enter the interface of Serial Management [Serial Protocol].

 The serial ports protocol can be viewed in the [Serial Protocol] interface
 Select required Mode, Remote IP, Remote Port, Local Port Click[Apply] to submit the modification.

5. Click [Refresh] to show the latest information.

| ltem        | Description                                          |
|-------------|------------------------------------------------------|
|             | Disable                                              |
|             | TCP Server: Stream the serial communication          |
|             | through TCP/IP protocol                              |
|             | TCP Client: TCP Client will connect to server to     |
|             | realize data transmission between the serial port    |
| Mode        | device and server. <b>UDP:</b> In UDP Mode, you can  |
| wode        | unicast or multiunicast data from a serial device to |
|             | one or multiple host computers. Modbus ASCII         |
|             | TCP Server                                           |
|             | Modbus RTU TCP Server                                |
|             | Modbus ASCII TCP Client                              |
|             | Modbus RTU TCP Client                                |
| Remote IP   | As needed                                            |
| Remote Port | <500-65535>                                          |
| Local Port  | <500-65535>                                          |

NOTE: The original Modbus specification included two possible transmission modes: ASCII and RTU. Modbus RTU mode is the most common implementation, using binary coding and CRC error-checking. Modbus ASCII messages (though somewhat more readable because they use ASCII characters) is less efficient and uses less effective LRC error checking. ASCII mode uses ASCII characters to begin and end messages whereas RTU uses time gaps (3.5 character times) of silence for framing. The two modes are incompatible so a device configured for ASCII mode cannot communicate with one using RTU. Modbus ASCII messages require twice as many bytes to transmit the same content as a Modbus RTU message

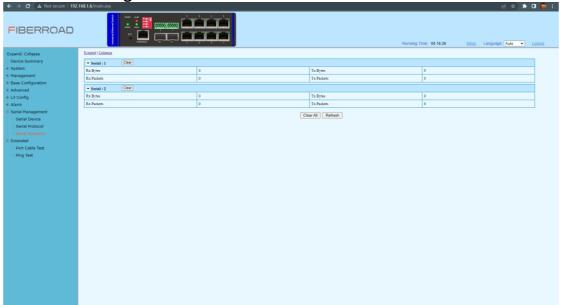

# 5.1.3 Series Managemetn- Serial Statistics

## **Configuration Steps**

1. Select [Serial Management /Serial Statistic] in the navigation bar to enter the interface of Serial Management [Serial Statistics].

- 2. The serial ports setatistics can be viewed in the [Serial Protocol] interface.
- 3. Click [Clear All] to restart the staticstics .
- 4. Click [Refresh] to show the update statistics information.

The information in this document is subject to change without notice. Fiberroad has made all effects to ensure the accuracy of the information, but all information in this document does not constitute any kind of warranty. If you have any questions please feel free to contact to us.

Fiberroad Technology Co., Limited www.fiberroad.com Sales Support: sales@fiberroad.com Technical Support: support@fiberroad.com Service Support: service@fiberroad.com

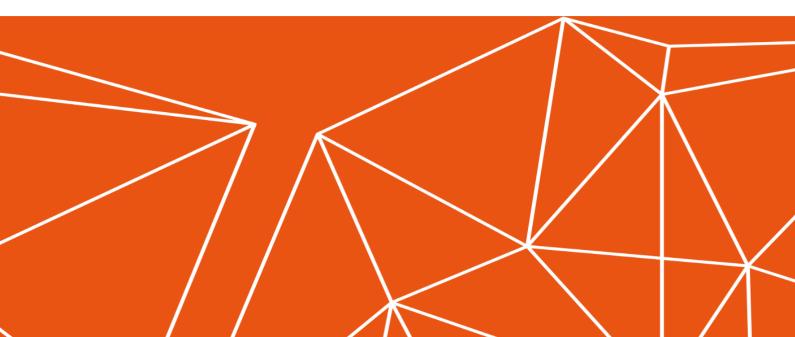